# **Panasonic**

## **Instrucciones de funcionamiento**

## **Teléfono SIP Modelo n° KX-HDV430**

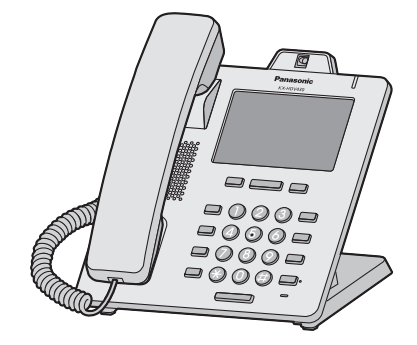

Gracias por adquirir este producto de Panasonic.

Lea este manual con atención antes de usar este producto, y guárdelo para futuras consultas.

### **Nota:**

- R En este manual se omite el sufijo de cada modelo a no ser que sea necesario.
- $\bullet$  Las ilustraciones, por ejemplo, algunas teclas, pueden diferir del aspecto del producto real.
- Puede que algunos de los productos y las características que se describen en este documento no estén disponibles en su país o zona. Póngase en contacto con su proveedor de servicios / distribuidor del sistema telefónico.
- R Los contenidos y el diseño del software están sujetos a cambios sin previo aviso.

Versión del documento: 2016-05

### *Introducción*

### **Resumen**

Este manual ofrece información sobre la instalación y el funcionamiento del modelo KX-HDV430.

### **Documentación relacionada**

R **Guía de inicio rápido**

Describe la información básica sobre la instalación y las precauciones de seguridad para prevenir lesiones a personas y/o daños a la propiedad.

R **Guía del administrador**

Describe la información básica sobre la configuración y la gestión de esta unidad.

Encontrará manuales e información adicional en el sitio web de Panasonic en: **<http://www.panasonic.net/pcc/support/sipphone/>**

#### **Para referencia futura**

Anote la información en el espacio indicado a continuación para tenerla como referencia futura.

### **Nota:**

R Encontrará el número de serie y la dirección MAC de este producto en la etiqueta pegada en la parte inferior de la unidad. Anote el número de serie y la dirección MAC de esta unidad en el espacio proporcionado y conserve este manual como registro permanente de prueba de compra, que le ayudará a identificar la unidad en caso de robo.

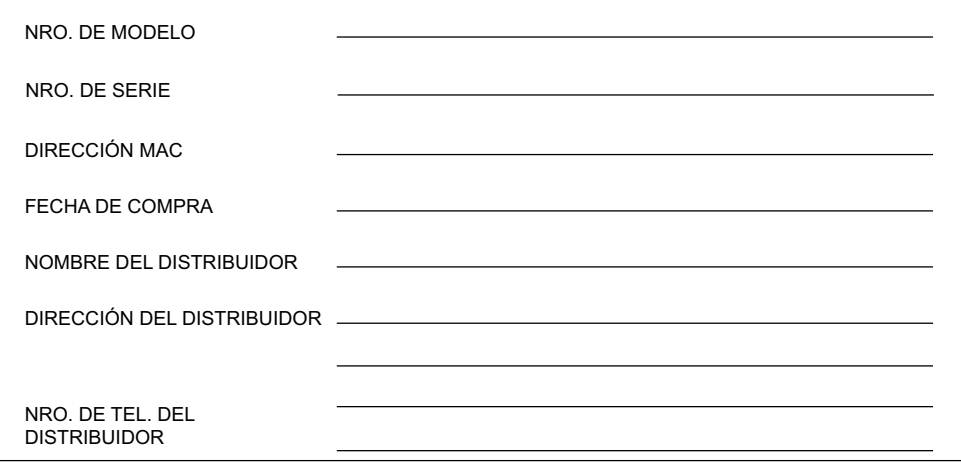

### **Otra información**

### **Marcas comerciales**

- La marca y los logotipos Bluetooth<sup>®</sup> son propiedad de Bluetooth SIG, Inc. y cualquier uso de dichas marcas por Panasonic Corporation se efectúa bajo licencia.
- $\bullet$  Las demás marcas comerciales que aparecen en este documento pertenecen a sus respectivos propietarios.

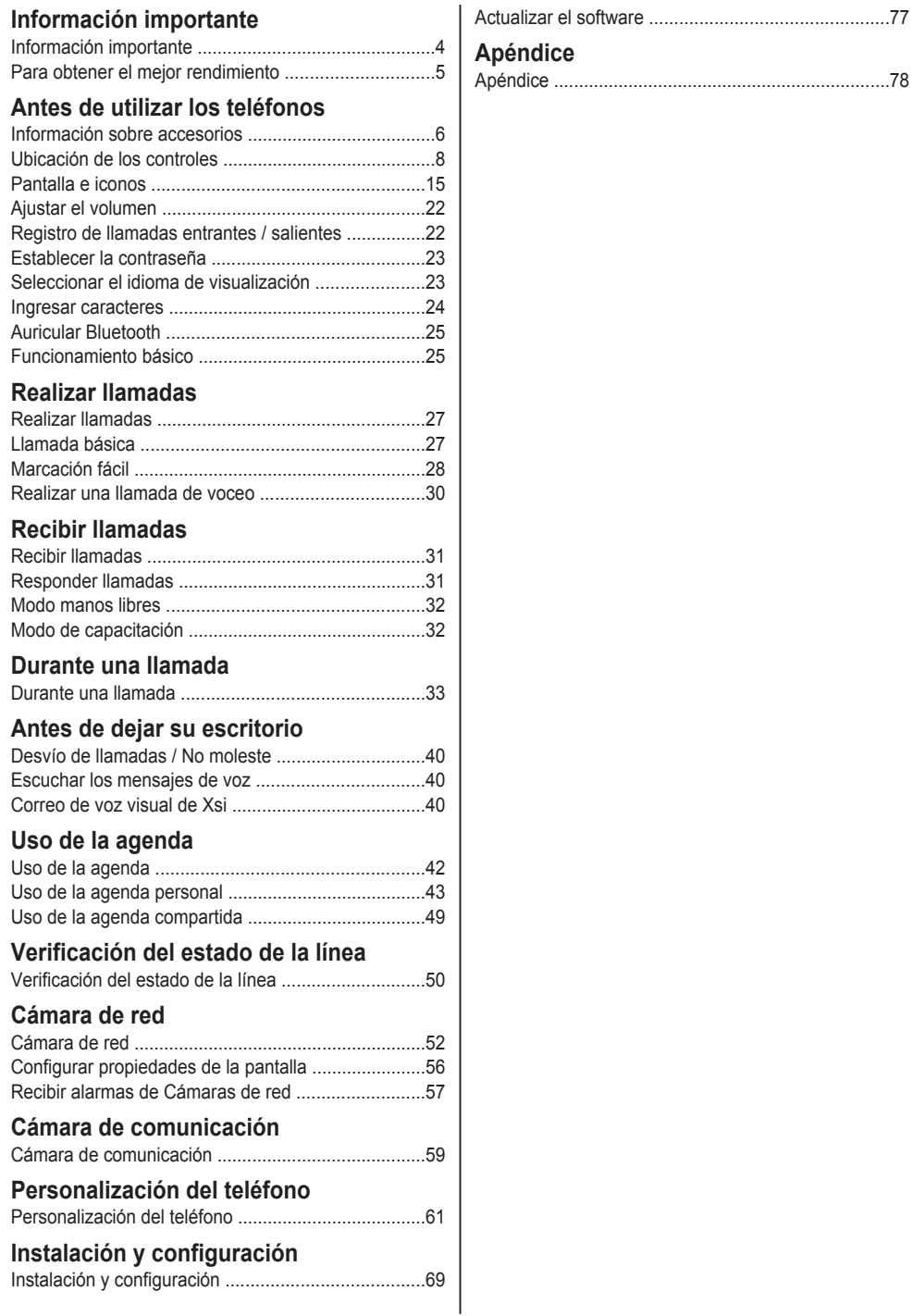

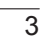

## <span id="page-3-0"></span>**Información importante**

### **Seguridad de datos**

No nos responsabilizamos por los daños ocasionados por el uso incorrecto de este producto.

- R Guarde una copia de toda la información importante (como la lista de la agenda) en caso de que el equipo no funcione correctamente y no se pueda recuperar la información.
- $\bullet$  Este producto puede almacenar su información privada y confidencial. Para proteger su privacidad y confidencialidad, se recomienda que borre la información como, por ejemplo, la agenda o el registro de llamadas de la memoria antes de deshacerse del producto, transferirlo, devolverlo o llevarlo a reparar.
- Para evitar el acceso no autorizado a este producto:
	- Mantenga su contraseña en secreto.
	- Cambie la contraseña predeterminada.
	- Establezca una contraseña que sea aleatoria y que no pueda descifrarse fácilmente.
	- Cambie la contraseña periódicamente.
- R La configuración de seguridad, como contraseñas, no se puede deshacer en los centros de servicio de Panasonic. Tome medidas para evitar perder u olvidar la contraseña.
- R Si olvida una contraseña, inicialice la unidad y configure los ajustes nuevamente. Para obtener más detalles, consulte a su administrador o distribuidor.
- Se recomienda bloquear la agenda o el registro de llamadas para evitar que la información almacenada se filtre.

### **Eliminación de baterías y equipos antiguos Solo para la Unión Europea y los países con sistemas de reciclaje**

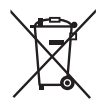

Estos símbolos en los productos, embalajes y/o documentos adjuntos, significan que los aparatos eléctricos y electrónicos y las pilas utilizados no se deben mezclar con los desechos domésticos.

Para que baterías y productos antiguos se sometan a procesos de tratamiento, recuperación y reciclaje adecuados, llévelos a los puntos de recogida en conformidad con la legislación nacional. Si los elimina correctamente, ayudará a preservar recursos valiosos y evitará cualquier posible efecto negativo sobre la salud de la humanidad y el medioambiente.

Para obtener más información sobre la recopilación y el reciclaje, comuníquese con su municipio local.

Podrán aplicarse penas por la eliminación incorrecta de estos residuos, de acuerdo a la legislación nacional.

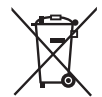

### **Nota sobre el símbolo de batería (símbolo inferior)**

Este símbolo puede ser usado en combinación con un símbolo químico. En este caso, el mismo cumple con los requerimientos establecidos por la Directiva para los químicos involucrados.

## <span id="page-4-0"></span>**Para obtener el mejor rendimiento**

### **Entorno**

- R Mantenga el producto alejado de aparatos de calefacción y de dispositivos que generen ruido eléctrico, como lámparas fluorescentes, motores y televisiones. Estas fuentes de ruido pueden interferir en el funcionamiento del producto.
- R No coloque el producto en habitaciones en las que la temperatura sea inferior a 0 °C (32 °F) o superior a 40 °C  $(104 °F)$ .
- R Deje un espacio de 10 cm (3-15/16 pulg.) alrededor del producto para una ventilación adecuada.
- R Evite entornos con humo excesivo, polvo, humedad, vibración mecánica, propensos a golpes o luz directa del sol.
- **Esta aparato está diseñado para instalarse y utilizarse bajo condiciones controladas de temperatura ambiente y** humedad relativa.

### **Cuidado rutinario**

- R Desconecte el adaptador de CA de la toma de CA y el cable Ethernet de la red local antes de limpiarlo.
- Limpie el producto con un paño suave.
- $\bullet$  No limpie el aparato con productos abrasivos o con agentes químicos como bencina o disolventes.
- $\bullet$  No utilice limpiadores líquidos ni aerosoles.

### **Pantalla táctil**

- R Toque la pantalla solo con la punta de su dedo. No toque la pantalla con objetos puntiagudos, como un lápiz o sus uñas.
- R Solo utilice su dedo. Si toca la pantalla con más de un dedo puede producir un comportamiento inesperado.

### **Colocación**

- $\bullet$  No coloque objetos pesados encima del producto.
- Debe tener cuidado de que no caigan objetos ni líquidos en el producto.

### **Equipo opcional**

- Se puede utilizar una KX-HDV20 (Módulo de expansión de 20 teclas) con el producto.
- R Se puede utilizar el KX-HDV20 solo cuando el producto recibe energía del adaptador de CA opcional; no se puede utilizar cuando el producto recibe energía a través de Power-over-Ethernet (PoE).
- Se pueden conectar hasta 5 unidades KX-HDV20 al producto. Para montar una segunda unidad KX-HDV20 o más, móntelas de a una a la vez, separadas de la unidad principal.

## <span id="page-5-0"></span>**Información sobre accesorios**

### **Accesorios incluidos**

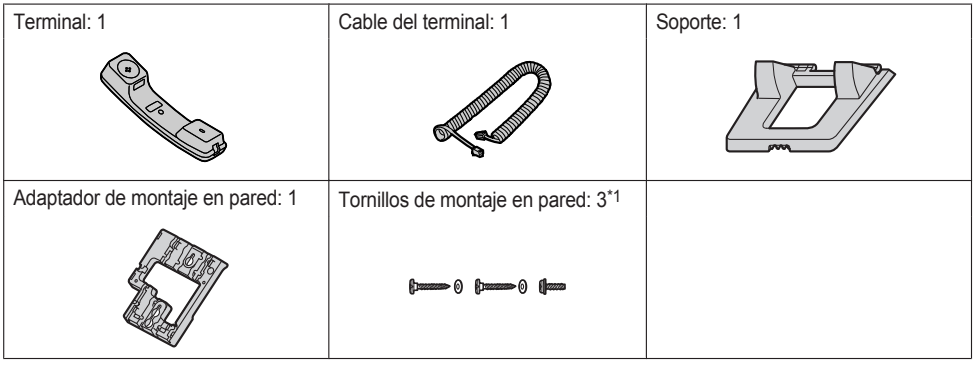

<span id="page-5-1"></span>\*1 Los dos tornillos largos son para instalar la unidad en la pared. El tornillo pequeño es para colocar el adaptador de montaje en pared en la unidad.

### **Accesorios opcionales**

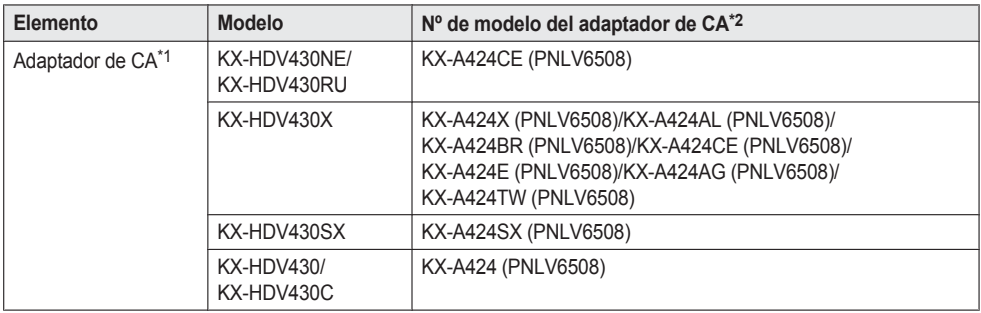

- <span id="page-5-3"></span>\*1 Esta unidad cumple con el estándar IEEE 802.3af Power-over-Ethernet (PoE). Si PoE está disponible en la red, esta unidad puede recibir la alimentación necesaria desde la red a través del cable Ethernet. En este caso, no es necesario un adaptador de CA. Sin embargo, si no posee disponible alimentación por PoE o si utiliza un KX-HDV20 (Módulo de expansión de 20 teclas), tendrá que conectar un adaptador de CA a la unidad.
- <span id="page-5-2"></span>\*2 Para pedir un adaptador de CA adicional, hágalo utilizando el número de modelo "KX-A424xx". Para obtener más información acerca de qué número de modelo de adaptador de CA debe pedir, consulte a su distribuidor.

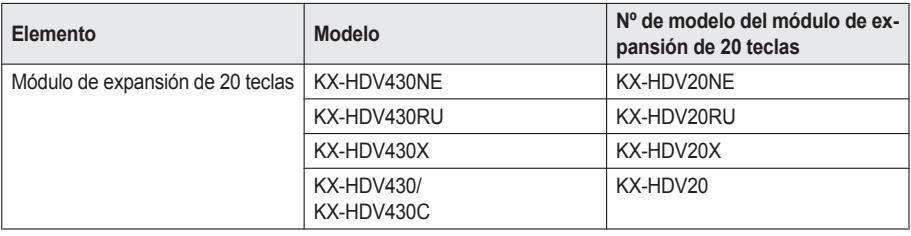

### **Accesorios incluidos con el KX-HDV20**

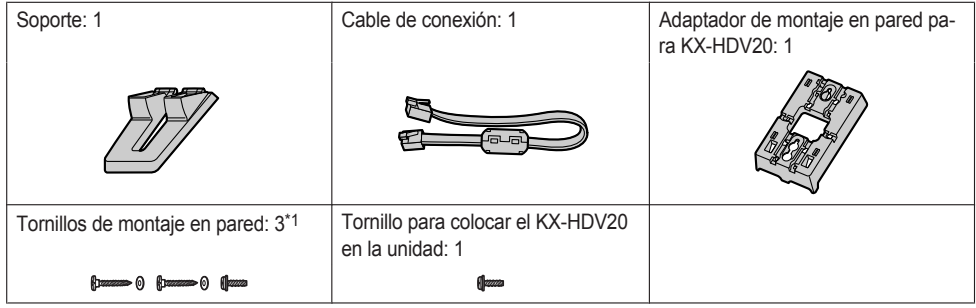

<span id="page-6-0"></span>\*1 Los dos tornillos largos son para instalar la unidad en la pared. El tornillo pequeño es para colocar el adaptador de montaje en pared en la unidad.

### **Nota:**

### **Solo para usuarios de Estados Unidos**

Para pedir accesorios, llame al teléfono gratuito **1-800-332-5368**.

## <span id="page-7-0"></span>**Ubicación de los controles**

### **KX-HDV430NE**

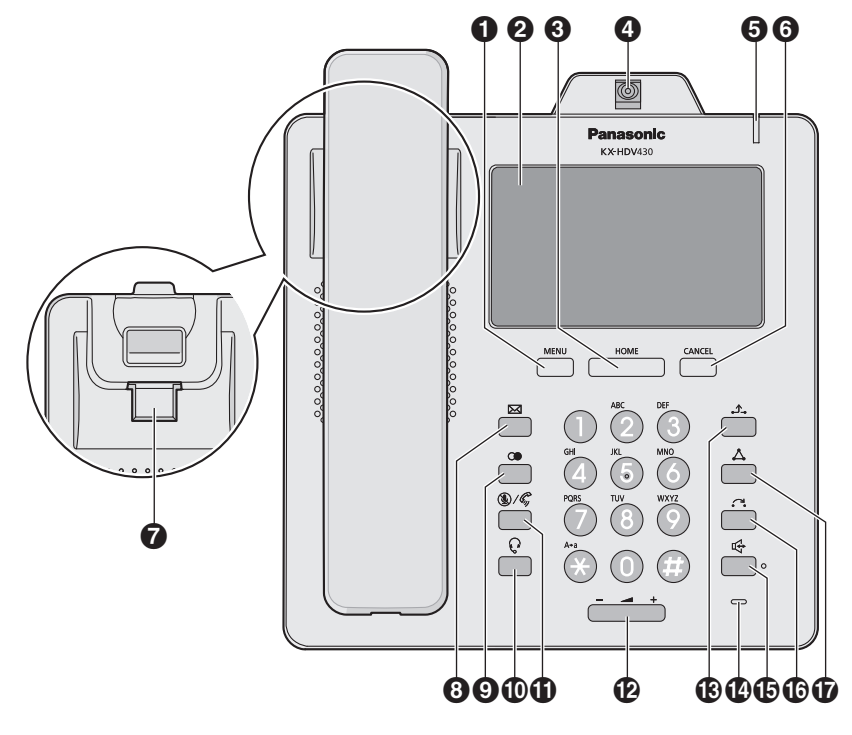

### **KX-HDV430X/KX-HDV430SX**

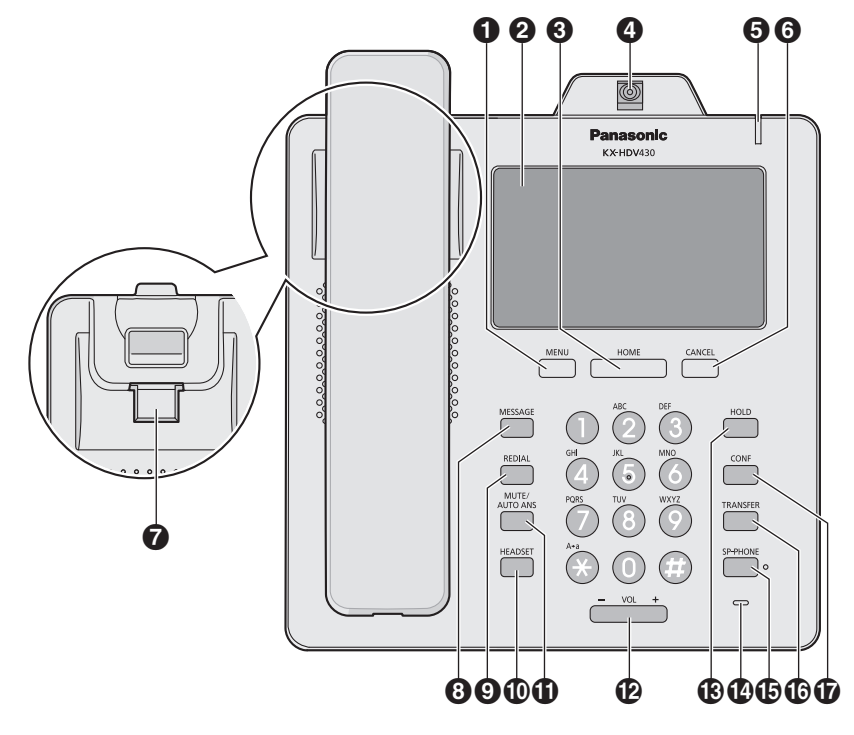

### **KX-HDV430RU**

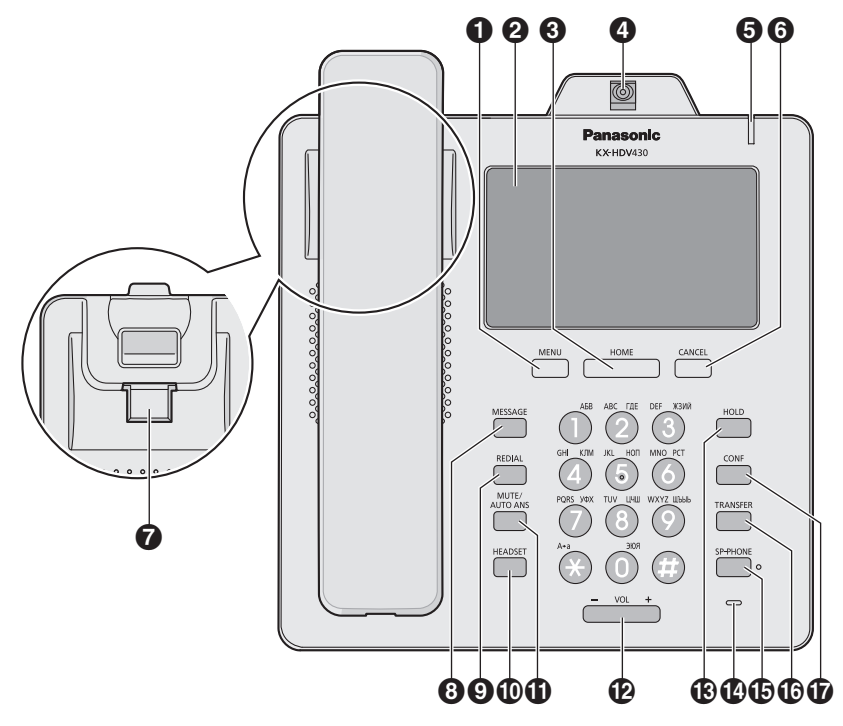

### **KX-HDV430**

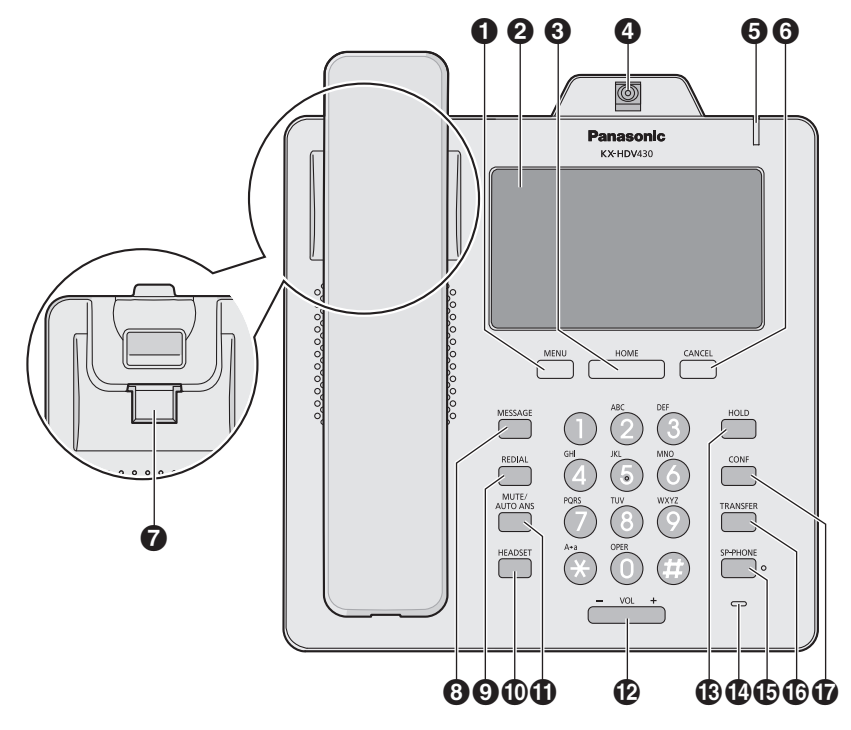

### **KX-HDV430C**

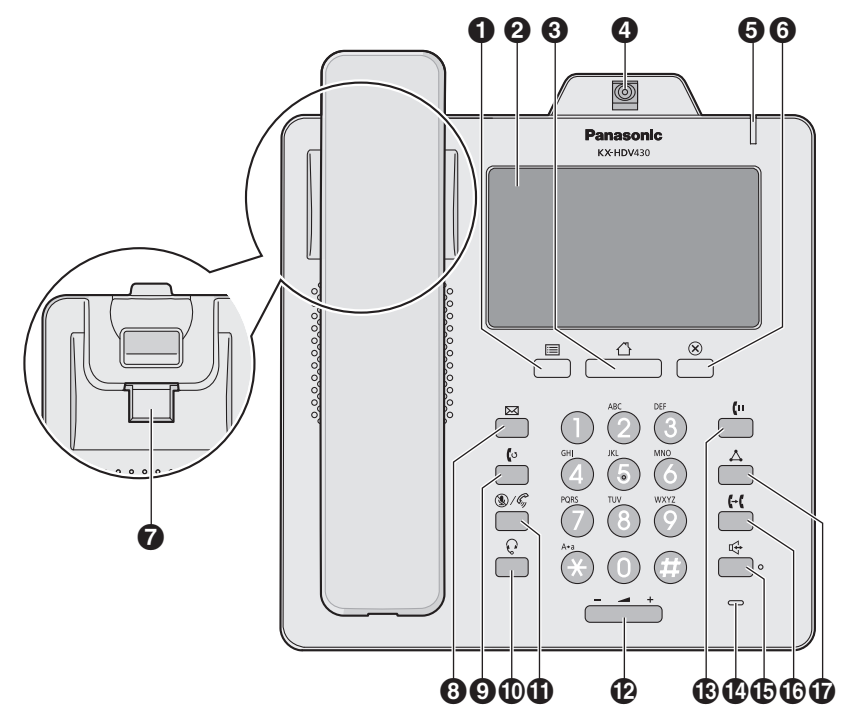

### **KX-HDV20NE/KX-HDV20X/KX-HDV20RU/KX-HDV20**

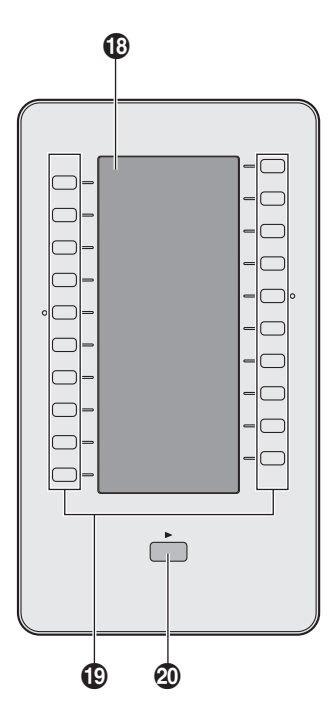

### $\bullet$  **E**/MENU

Mostrar el menú. El contenido del menú puede variar según la configuración y el modo. Para obtener más detalles acerca de la configuración que se muestra en el menú, consulte ["Configuraciones](#page-78-0) que se [muestran](#page-78-0) en el menú", página 79.

### **Pantalla táctil**

Para más detalles acerca de la pantalla, consulte ["Pantalla",](#page-14-1) página 15.

### **8 CHOME**

Volver a la pantalla de inicio.

Según el modo, la pantalla a la que vuelve y otras operaciones varía. Si presiona esta tecla en modo de espera, se muestran las funciones de las teclas 1 a la 4.

### **Cámara**

Se utiliza para comunicaciones de video. La otra persona puede ver las imágenes de video provenientes de su cámara si posee un dispositivo compatible. Para inclinar el ángulo de la cámara, gire la rueda ubicada en la parte trasera de la cámara. Para obtener más detalles acerca de la cámara, consulte ["Ajustar](#page-70-0) el ángulo de la [cámara",](#page-70-0) página 71.

### **Indicador de llamada/mensaje en espera/llamada perdida**

El indicador parpadea cuando recibe una llamada o cuando tiene una notificación de mensaje no leído o llamada perdida.

### **6** *C*/**CANCEL**

Se utiliza para cancelar el elemento seleccionado.

### **Gancho del terminal**

Mantiene estable el terminal cuando la unidad se monta en una pared. Para más detalles, consulte ["Colgar](#page-76-1) el [terminal",](#page-76-1) página 77.

### **8** *MINESSAGE*

Se utiliza para acceder al buzón de voz.

### **/ /REDIAL**

Se utiliza para volver a marcar el último número marcado.

*(D)* C/HEADSET

Se utiliza para realizar operaciones con auriculares.

**/MUTE/AUTO ANS**

Se utiliza para recibir una llamada entrante en el modo manos libres o silenciar el micrófono / audífono durante una conversación.

### *<u>P</u>*  $\rightarrow$ NOL

Se utiliza para ajustar el volumen del timbre / receptor.

### **/ /HOLD**

Durante una conversación, pulse para poner la llamada en espera. En modo de espera, pulse para recuperar la llamada en espera en caso de que exista.

### **Micrófono**

Se utiliza para llamadas con manos libres.

### **/SP-PHONE**

Se utiliza para realizar operaciones con manos libres.

### **/ /TRANSFER**

Se utiliza para transferir una llamada a otra persona.

### **/CONF**

Se utiliza para establecer una conversación con varias personas.

### **LCD de autoetiquetado**

Para obtener más detalles acerca de la LCD de [autoetiquetado](#page-18-0), consulte "LCD de autoetiquetado KX-HDV20". [página](#page-18-0) 19.

### **Teclas DSS [01–20] [\\*1](#page-13-0)**

Se utiliza para realizar la función asignada. Cuando se asigna una tecla como una tecla de línea, puede utilizarse para confirmar el estado de esta. El nombre de la tecla que asignó se muestra en la LCD de autoetiquetado del KX-HDV20. Para obtener más información acerca de cómo cambiar las teclas DSS, consulte "Cambiar las teclas de función (Teclas de [programación](#page-61-0) y Teclas DSS)", página 62.

### **Tecla de página DSS[\\*1](#page-13-0)**

Se utiliza para cambiar la página de las teclas DSS que se muestran en el LCD de autoetiquetado del KX-HDV20. Hay dos páginas de 20 teclas DSS.

<span id="page-13-0"></span>\*1 Puede utilizar estas teclas cuando conecte un KX-HDV20 a la unidad. "DSS" significa "Selección directa de estación (Direct Station Selection)".

## <span id="page-14-0"></span>**Pantalla e iconos**

### <span id="page-14-1"></span>**Pantalla**

### **[Ejemplo]**

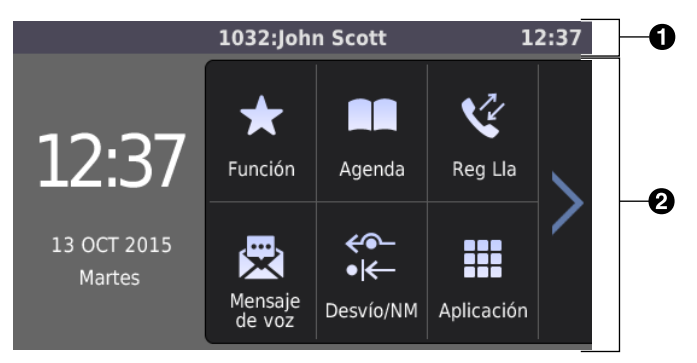

### **Barra de estado**

Muestra el número y el nombre de la línea telefónica, los íconos de estado, los íconos de métodos de comunicación (terminales, auriculares, altavoz, etc.), el ícono de silencio y la hora.

En las pantallas de ajustes, se muestra el título de la pantalla.

Si toca esta área no sucede nada.

Si se muestran 4 íconos o más, la barra de estado alternará entre 2 patrones de pantalla.

### **Área de operación**

Muestra las pantallas para todas las funciones. Si toca aquí, opera el teléfono.

La pantalla táctil solo responde a las operaciones con toques.

Los iconos para la pantalla superior cambian según el estado del teléfono.

### **Iconos que se muestran en la barra de estado**

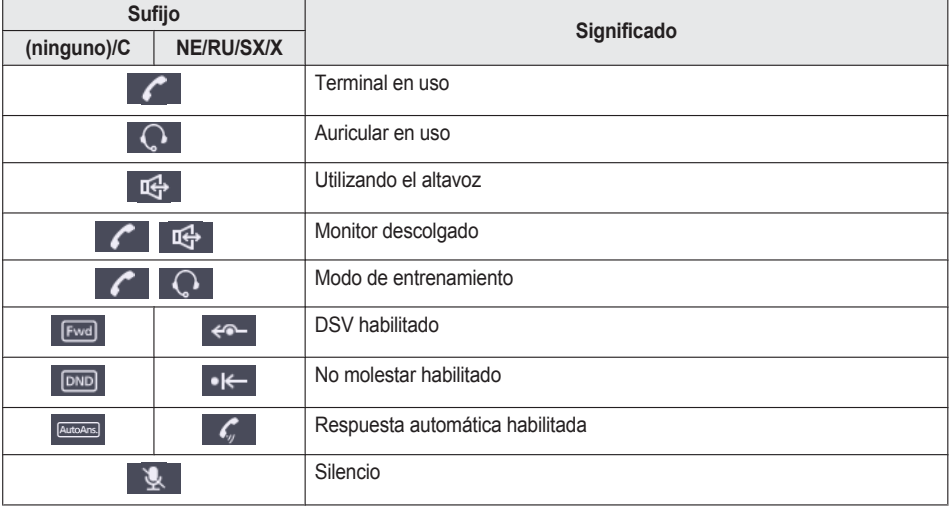

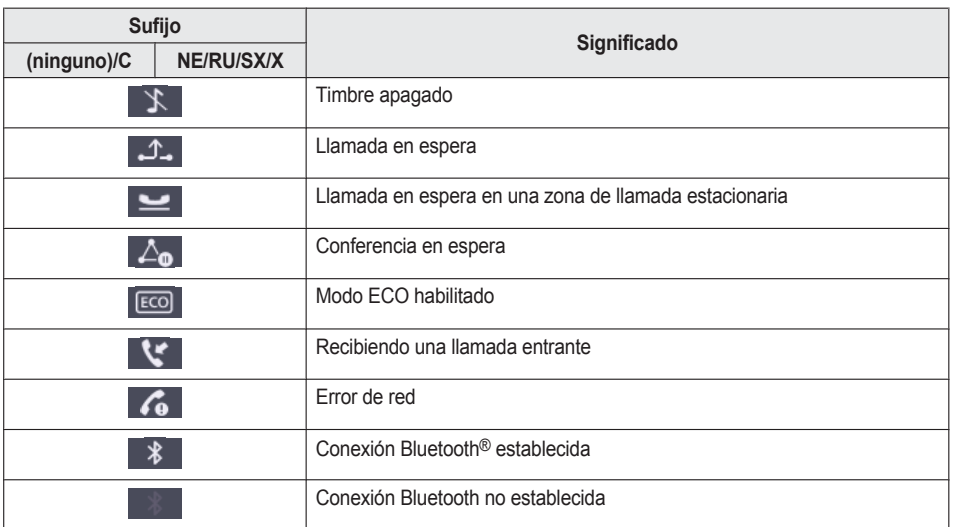

### **Iconos que se muestran en el área de operación**

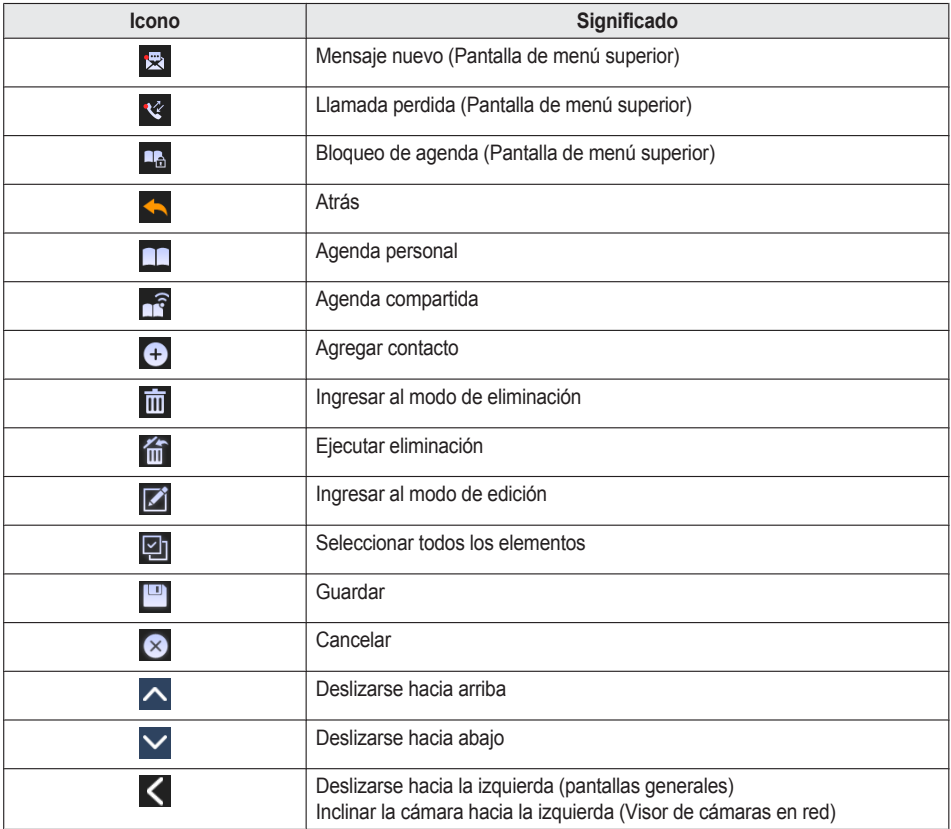

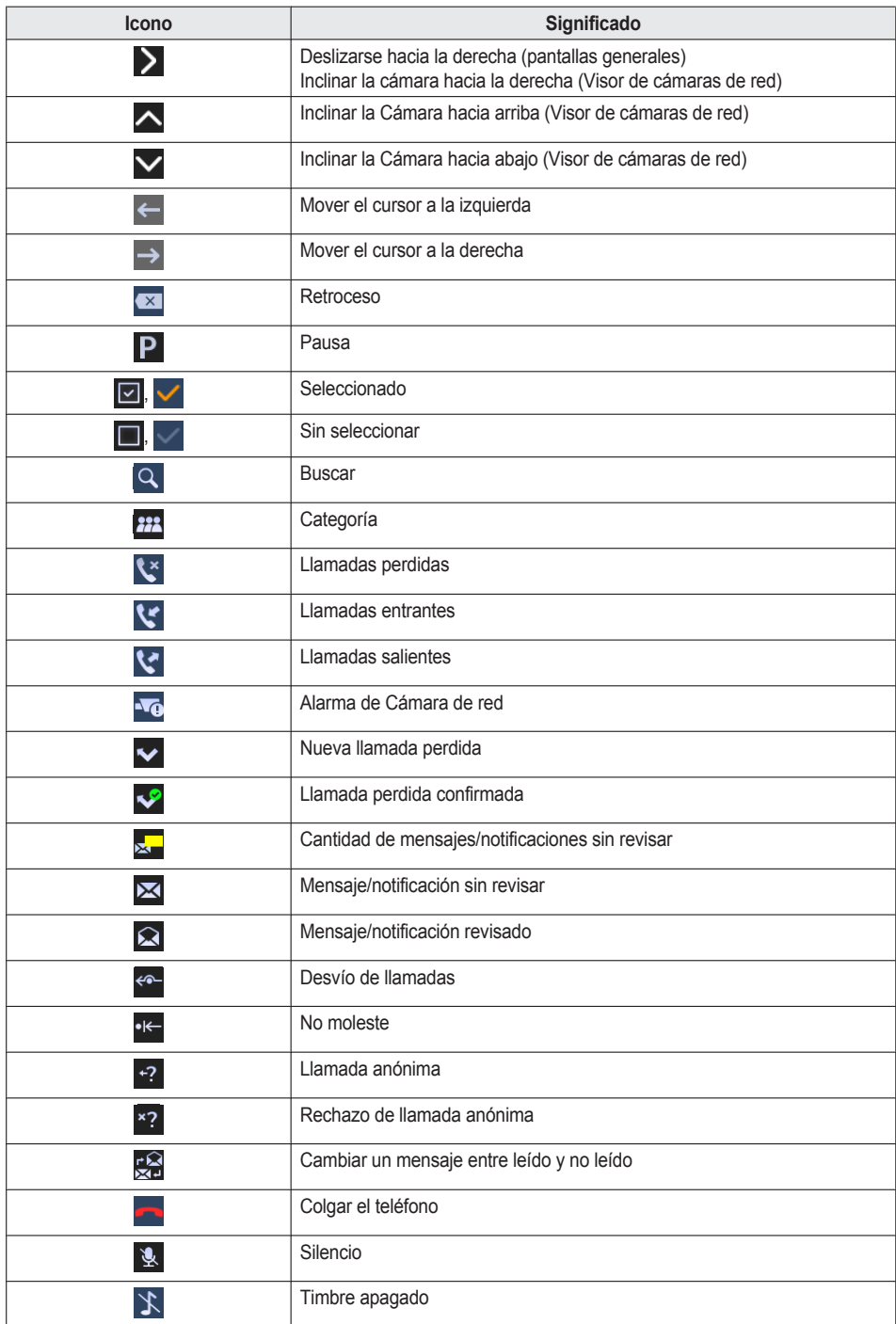

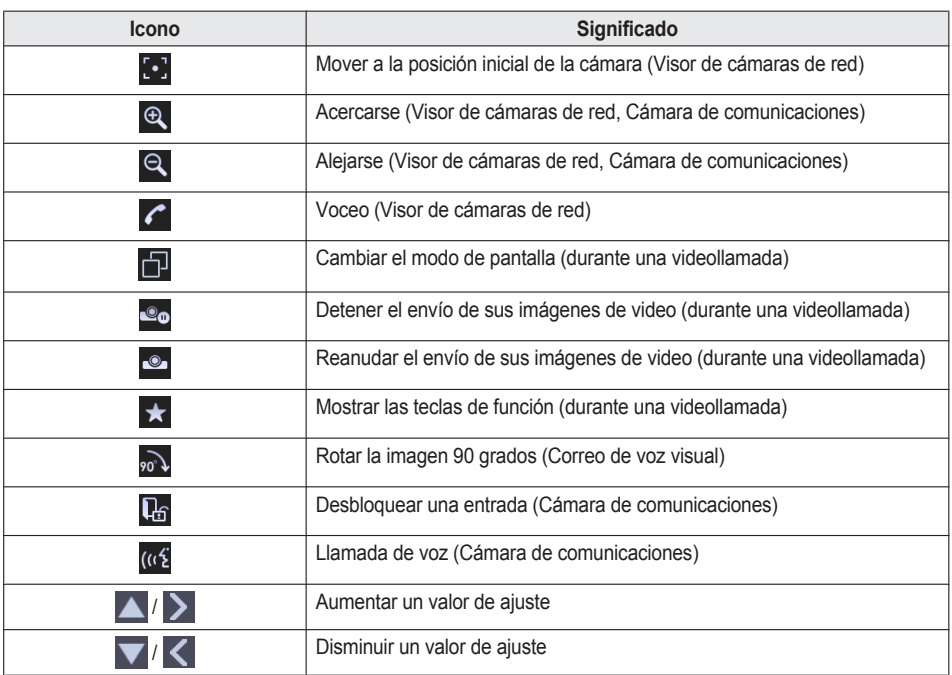

### **Iconos de caracteres de entrada**

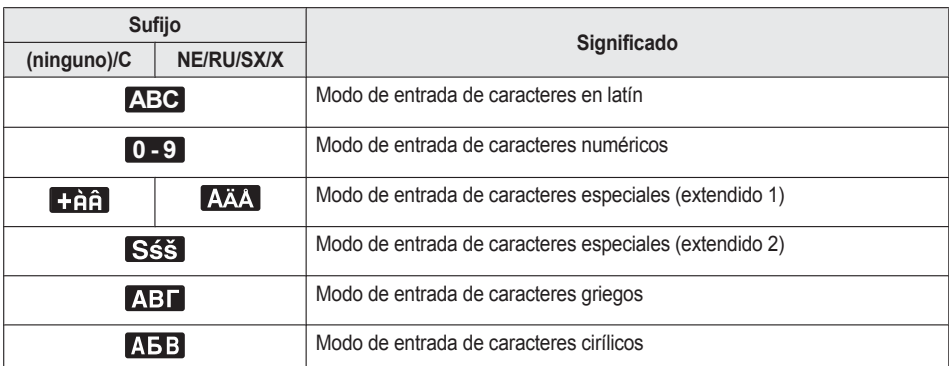

#### **Nota:**

- R Las imágenes de ejemplo de la pantalla en este manual son solamente de muestra. La pantalla real de su teléfono puede variar en color y/o apariencia.
- $\bullet$  No se incluyen las descripciones de los iconos que se muestran con texto.

### <span id="page-18-0"></span>**LCD de autoetiquetado KX-HDV20**

### **[Ejemplo]**

KX-HDV20 (Modelo opcional) [\\*1](#page-18-1)

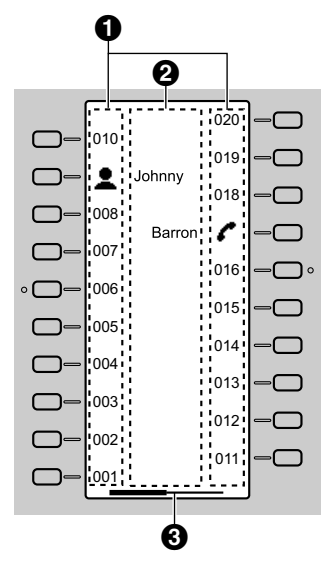

- <span id="page-18-1"></span> $*1$  Se pueden registrar hasta 40 teclas (20 teclas  $\times$  2 páginas).
- **O** Pictografías

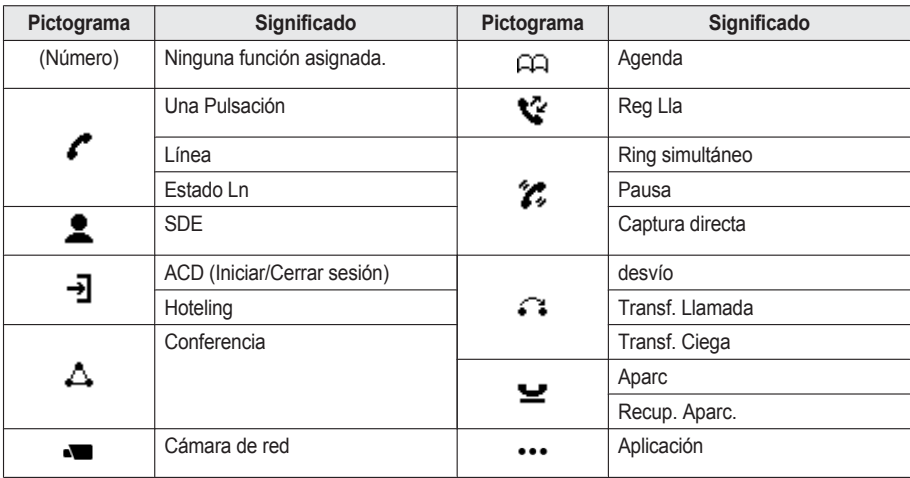

**Nombre de la etiqueta de función**

### **Información de la página**

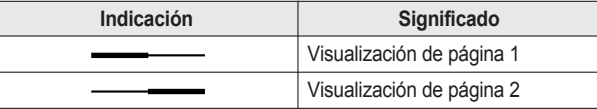

**Nota:**

R Las imágenes de la pantalla de este manual son solo muestras. La pantalla real de su teléfono puede variar en cuanto a color y/o apariencia.

### **Menú principal**

En modo de espera se muestran los siguientes elementos del menú.

### **Función**

Muestra las teclas de función. Consulte "Cambiar las teclas de función (Teclas de [programación](#page-61-0) y Teclas DSS)", página 62.

### **Mensaje de voz**

Se utiliza para acceder al buzón de voz. Consulte ["Escuchar](#page-39-1) los mensajes de voz", página 40.

### **Desvío/NM[\\*1](#page-21-2)**

Establece las funciones Desvío de llamadas / No moleste. Consulte "Desvío de llamadas / No [moleste",](#page-39-0) página 40.

### **Megafonía[\\*1](#page-21-2)**

Realiza una llamada de voceo. Consulte ["Realizar](#page-29-0) una llamada de voceo", página 30.

### **Reg Lla**

Se utiliza para mostrar el registro de llamadas. Consulte "Registro de llamadas entrantes / [salientes",](#page-21-1) página 22.

### **Agenda**

Se utiliza para acceder a la agenda personal o compartida. Consulte "Uso de la [agenda",](#page-41-0) página 42.

### **Estado Ln**

Se utiliza para mostrar el estado de cada línea del LCD. Consulte ["Verificación](#page-49-0) del estado de la línea", página 50.

### **Ajustes básicos**

Se utiliza para acceder al menú de configuración básico. Consulte "Cambiar la [configuración](#page-65-0) básica", página 66.

### **Ajustes Sistema**

Se utiliza para acceder al menú de configuración del sistema. Consulte "Cambiar la [configuración](#page-66-0) del sistema", página 67.

### **Ajustes Avanzados**

Se utiliza para acceder al menú de configuración avanzado. Consulte "Cambiar la [configuración](#page-66-1) avanzada", página 67.

### **Cámara de red**

Se utiliza para acceder a la función de Cámaras de red. Consulte ["Cámara](#page-51-0) de red", página 52.

### **Cámara Comm.**

Se utiliza para acceder a la función de Cámaras de comunicación. Consulte "Cámara de [comunicación",](#page-58-0) página 59.

#### **Centro Llamadas[\\*1](#page-21-2)**

Se utiliza para acceder a la función Call Center.

### **Presencia[\\*1](#page-21-2)**

Se utiliza para acceder a la función Presence.

### **Aplicación[\\*1](#page-21-2)**

Se utiliza para acceder a la función Aplicación.

<span id="page-21-2"></span>\*1 Este elemento se muestra solo cuando la función está habilitada. Para más información, póngase en contacto con su administrador.

## <span id="page-21-0"></span>**Ajustar el volumen**

### **Ajustar el volumen del receptor / altavoz / auricular**

1. Presione la tecla de volumen  $[-] / [+]$ : ajuste el volumen durante una conversación.

### **Nota:**

R Tanto el volumen del receptor como el volumen del auricular se ajustan en el modo de capacitación. Consulte "Modo de [capacitación"](#page-31-1), [página](#page-31-1) 32.

### <span id="page-21-3"></span>**Ajustar el volumen del timbre o desactivarlo**

### **[Modo en espera]**

- 1. Presione la tecla volumen  $[-]/ [+]$ : ajuste el volumen del timbre.
- 2. Toque "OK".

### **Nota:**

R Para más detalles acerca del patrón del timbre, consulte ["Opciones](#page-78-1) Llamada", página 79.

### **Ajustar el volumen del timbre o desactivarlo mientras está sonando**

Para ajustar el volumen del timbre o desactivarlo cuando recibe una llamada, haga lo siguiente:

### **Nota:**

R Si conecta unos auriculares mientras recibe una llamada entrante, se escuchará el timbre desde el altavoz.

#### **Para ajustar el volumen del timbre**

1. Presione la tecla volumen  $[-] / [+]$ : ajuste el volumen del timbre.

#### **Nota:**

- R El nivel de volumen ajustado también se utilizará para las llamadas subsiguientes.
- El volumen también se puede ajustar en la ventana emergente.

### **Para desactivar el timbre**

1. Toque  $\mathbf{R}$ .

## <span id="page-21-1"></span>**Registro de llamadas entrantes / salientes**

#### **Mostrar el registro de llamadas entrantes / salientes**

- 1. Toque  $\bigvee$  /  $\bigvee$   $\rightarrow$  "Reg Lla"
- 2. Registro de llamadas perdidas: toque Registro de llamadas entrantes: toque

Registro de llamadas salientes: toque

### **Realizar una llamada a través del registro de Llamadas entrantes / salientes**

Consulte "Utilizar el registro de llamadas entrantes / [salientes",](#page-27-1) página 28.

#### **Almacenar un elemento a través del Registro de llamadas entrantes / salientes**

Consulte ["Almacenar](#page-44-0) un elemento utilizando el registro de llamadas entrantes o salientes", página 45.

#### **Eliminar elementos del registro de llamadas entrantes / salientes**

#### **[Cuando se muestra el registro de llamadas entrantes o salientes]**

- 1. Toque  $\overline{\text{min}}$
- 2. Toque  $\left|\leftarrow\right|$  : toque el cuadro de selección que desea eliminar.
- 3. Toque  $\overline{m} \rightarrow$  "OK"

#### **Nota:**

 $\bullet$  Puede seleccionar todos elementos de la lista si toca  $\Box$ 

## <span id="page-22-0"></span>**Establecer la contraseña**

La contraseña del teléfono no está configurada de forma predeterminada. Debe registrar una contraseña (4 dígitos) antes de usarlo. No se pueden utilizar las siguientes funciones sin antes establecer una contraseña:

● Bloquear la agenda (Consulte ["Bloquear](#page-47-0) la agenda", página 48).

#### **Nota:**

- Para evitar el acceso no autorizado a este producto:
	- Establezca una contraseña que sea aleatoria y que no pueda descifrarse fácilmente.
	- Cambie la contraseña periódicamente.
- $\bullet$  Anote la contraseña para no olvidársela.

#### **Para configurar**

### **[Modo en espera]**

- 1. Toque  $\sum \ell \leq n$  "Ajustes básicos"
- 2. Toque  $\left|\left|\left|\right|\right|\right| \rightarrow$  "Otras Opciones"
- 3. Toque "CambioContraseña".
- 4. Ingrese una nueva contraseña (4 dígitos [0–9]).<sup>[\\*1](#page-22-2)</sup> → "OK"
- 5. Verifique la contraseña ingresándola nuevamente como en el paso 4.
- <span id="page-22-2"></span>\*1 Si ya estableció una contraseña, tendrá que ingresar la contraseña anterior primero.

## <span id="page-22-1"></span>**Seleccionar el idioma de visualización**

Puede seleccionar el idioma a mostrar en su pantalla LCD.

- 1. Toque  $\triangleright$  /  $\langle . \rightharpoondown$  "Ajustes básicos"
- 2. Toque  $\left|\left|\left|\right|\right|\right| \rightarrow$  "Opc de Pantalla"
- 3. Toque  $\left|\left|\left|\right|\right|\right| \rightarrow$  "Idioma"

- 4. Toque  $\left|\left|\left|\right|\right|\right|$  : seleccione un idioma.  $\rightarrow$  "OK"
- R Para ver una lista de los idiomas que puede seleccionar, consulte "Opc de [Pantalla",](#page-80-0) página 81.

## <span id="page-23-0"></span>**Ingresar caracteres**

Puede ingresar caracteres y dígitos utilizando las teclas de marcación.

Puede seleccionar uno de los modos de caracteres si toca el modo de caracteres que desea mientras ingresa un nombre.

Para ver los caracteres disponibles, consulte "Tabla de modo de [caracteres",](#page-77-1) página 78.

Para cambiar el modo de caracteres mientras edita un nombre en la agenda, toque el modo de caracteres que desea.

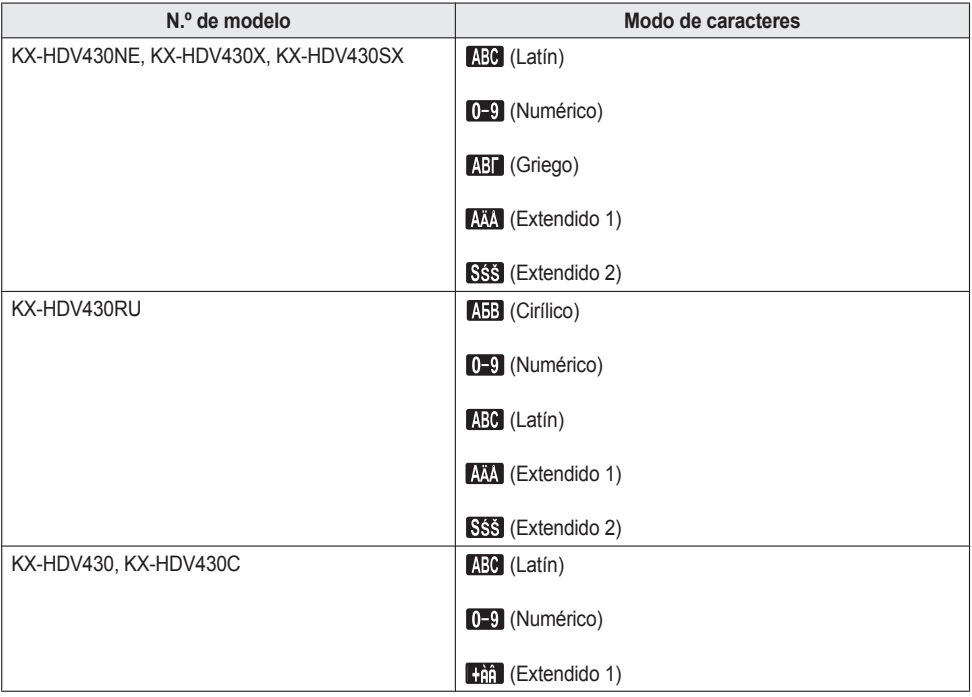

### **Ejemplo: para ingresar "Anne" en el modo Latín.**

 $2 \rightarrow \rightarrow \rightarrow \mathbb{Z} \rightarrow 6 \rightarrow 6 \rightarrow \rightarrow \rightarrow 6 \rightarrow 6 \rightarrow \rightarrow \rightarrow 3 \rightarrow 3$ 

- Para cambiar entre mayúsculas y minúsculas, presione  $\mathbb{R}$ .
- Para ingresar un carácter ubicado en la misma tecla que el carácter previo, mueva el cursor tocando →, y luego ingrese el carácter que desea.
- Si ingresa un carácter distinto por error, toque  $\leftarrow$  o  $\rightarrow$  para resaltar el carácter, toque  $\Box$  parar borrarlo, y luego ingrese el carácter correcto.
- $\bullet$  Para borrar una línea completa, toque "Borrar".

## <span id="page-24-0"></span>**Auricular Bluetooth**

Antes de utilizar un auricular Bluetooth, necesita registrarlo en la unidad.

### **Registro de un auricular Bluetooth**

Para configurar el auricular en modo de emparejamiento, siga las instrucciones de la documentación del auricular.

- 1. Toque  $\sum$  /  $\left\langle \right|$   $\rightarrow$  "Ajustes básicos"
- 2. Toque  $\left|\left|\right|\right| \vee \left|\right|$   $\rightarrow$  "Auricul. Bluetooth"
- 3. Toque "Añadir nuevo disp.".
- 4. Ingrese el PIN. $^{\ast}$ 1  $\rightarrow$  "OK"
- <span id="page-24-2"></span>\*1 Para más información sobre el PIN, consulte la documentación de su auricular.

### **Quitar el registro de un auricular Bluetooth**

- 1. Toque  $\sum$  /  $\left\langle \right|$   $\rightarrow$  "Ajustes básicos"
- 2. Toque  $\left|\left|\left|\right|\right|\right| \rightarrow$  "Auricul. Bluetooth"
- 3. Toque "Registro".  $\rightarrow$  "Si"

### **Conectar un auricular Bluetooth**

- 1. Toque  $\sum$  /  $\langle \cdot \rangle$  + "Ajustes básicos"
- 2. Toque  $\left|\left|\right|\right| \vee \left|\right|$   $\rightarrow$  "Auricul. Bluetooth"
- 3. Toque "Conexión".  $\rightarrow$  "Activar"  $\rightarrow$  "OK"

### **Desconectar un auricular Bluetooth**

- 1. Toque  $>$  /  $\langle \cdot \rangle$   $\rightarrow$  "Ajustes básicos"
- 2. Toque  $\left|\left|\left|\right|\right|\right| \rightarrow$  "Auricul. Bluetooth"
- 3. Toque "Conexión".  $\rightarrow$  "Desactivar"  $\rightarrow$  "OK"

#### **Nota:**

- R Durante una conversación con un auricular Bluetooth, el receptor puede ajustar el volumen de recepción con la tecla ubicada en el auricular o en la unidad principal.
- R El estado de conexión se puede ver en la barra de estado.
- Las señales se transmiten entre la unidad y el auricular Bluetooth mediante ondas de radio. Para operar a máxima distancia y con una operación libre de ruido, se recomienda ubicar la unidad lejos de aparatos eléctricos, como faxes, radios, computadoras personales y microondas.
- R No es posible asegurar la privacidad de las comunicaciones cuando se utiliza la unidad.

## <span id="page-24-1"></span>**Funcionamiento básico**

### **Descolgar**

En este manual, cuando vea la frase "descolgar", puede realizar cualquiera de las siguientes acciones:

- Levantar el terminal con cable de su base.
- Presione ¤ GH/SP-PHONEI mientras el terminal con cable sigue en su base. Esto activa el modo manos libres.
- Presione Q/[HEADSET] mientras está utilizando un auricular.
- Toque la tecla de función correspondiente para seleccionar una línea.[\\*1](#page-24-3)
- <span id="page-24-3"></span>\*1 Esta función está disponible cuando se asigna una tecla de función como una tecla de línea o tecla de estado de línea.

### **Colgar**

En este manual, cuando vea la frase "colgar", puede realizar cualquiera de las siguientes acciones:

- $\bullet$  Volver a colocar el terminal con cable en su base.
- Presione ¤<sup>4</sup>/[SP-PHONE] cuando esté en modo de manos libres.
- Presione  $\sqrt{\frac{HE}{H}}$ HEADSET] mientras está utilizando un auricular.
- Presione <sup>8</sup>/[CANCEL].
- $\bullet$  Toque "Desactivar".

## <span id="page-26-0"></span>**Realizar llamadas**

- R Puede seleccionar entre realizar una llamada de voz o una videollamada. Si descuelga el teléfono para realizar una llamada, el tipo de llamada que se establece dependerá de la configuración "Modo llamada" [\(página](#page-82-0) 83).
- R Puede confirmar que marcó bien el número antes de llamar (premarcado) ingresando el número y luego descolgando el teléfono.
- R Si recibe una llamada externa desde un número de teléfono almacenado en la agenda, el número y nombre de la persona que llama se mostrará en el registro de llamadas.
- $\bullet$  Para cancelar la marcación, presione  $\otimes$  / [CANCEL].
- Para ingresar una pausa de 3 segundos entre los números de teléfono, toque "Pausa".<sup>[\\*1](#page-26-2)</sup> Es útil cuando desea operar el servicio de buzón de voz sin escuchar el anuncio previamente grabado, por ejemplo. Repita según sea necesario para crear pausas más largas.
- El símbolo "+" (código internacional de marcado) se puede ingresar si mantiene presionada la tecla "#".
- <span id="page-26-2"></span>\*1 Este icono se muestra solo cuando está configurado en el teléfono. Para más información, póngase en contacto con su administrador.

## <span id="page-26-1"></span>**Llamada básica**

### **Llamar marcando**

### **[Modo en espera]**

- 1. Descuelgue el teléfono.
- 2. Marque el número externo de la persona.
- 3. Toque "Llamada de voz" para realizar una llamada de voz. Toque "Video llamada" para realizar una videollamada.
- 4. Cuelgue para finalizar la llamada.

### **Nota:**

- R Puede utilizar una línea específica si presiona la tecla de función asignada a una línea (consulte ["Cambiar](#page-61-0) las teclas de función (Teclas de [programación](#page-61-0) y Teclas DSS)", página 62) o si utiliza la pantalla de estado de línea (consulte ["Verificación](#page-49-0) del estado de la línea", página 50).
- Para marcar un número nuevo sin colgar, siga el procedimiento a continuación.

### **[Durante una conversación]**

- 1. Presione II/IMENUI.
- 2. Toque "Rellam".

### **Marcación previa**

- 1. Marque el número mientras el teléfono está colgado.
- 2. Realice una de las siguientes actividades:
	- Descuelgue el teléfono.[\\*1](#page-26-3)
	- $\bullet$  Toque "Llamada de voz" para realizar una llamada de voz.
	- Toque "Video llamada" para realizar una videollamada.
- <span id="page-26-3"></span>\*1 El tipo de llamada que se establece depende de la configuración de "Modo llamada".

## <span id="page-27-0"></span>**Marcación fácil**

### **Realizar una llamada mediante la lista de rellamada**

El último número marcado se almacena en la lista de rellamada (32 dígitos como máximo).

### **[Modo en espera]**

- 1. Presione  $O \oplus / \left[ \circ / \left[ \text{REDIAL} \right] \right]$ .
- 2. Descuelgue el teléfono.

### **Nota:**

- El tipo de llamada (de voz o video) es el mismo que en la llamada saliente anterior.
- Si este procedimiento se realiza durante una conversación, la conversación terminará y luego se volverá a realizar el marcado.

### **Marcación con una sola pulsación**

Puede asignar un número de teléfono a cada tecla y luego acceder al número de teléfono deseado simplemente presionando la tecla de número asignada.

- 1. Mantenga presionada la tecla de marcación (0–9) asignada como tecla caliente durante más de 1 segundo.
- 2. Realice una de las siguientes actividades:
	- Descuelgue el teléfono.[\\*1](#page-27-2)
	- Toque "N° Teléfono".
		- Toque "Llamada de voz" para realizar una llamada de voz.
		- Toque "Video llamada" para realizar una videollamada.
- <span id="page-27-2"></span>\*1 El tipo de llamada que se establece depende de la configuración de "Modo llamada".

### **Nota:**

- $\bullet$  Mientras se muestra la información de las teclas caliente, puede tocar  $\land$  o  $\lor$  para seleccionar otro número de tecla caliente.
- Si la marcación de acceso rápido está establecida en "Automático", un número de tecla de acceso rápido también se puede marcar manteniendo presionada la tecla de marcación asignada por una cantidad determinada de segundos. Para más detalles, consulte ["Seleccionar](#page-61-1) el tipo de marcación de tecla caliente", página 62.
- R Para más detalles sobre la asignación de teclas rápidas, consulte "Asignar teclas calientes desde la [agenda",](#page-60-1) [página](#page-60-1) 61.

### **Utilizar la línea caliente**

Si su administrador ha configurado esta opción, puede realizar una llamada a un número de teléfono registrado de forma automática. Para más información, póngase en contacto con su administrador.

### **[Modo en espera]**

1. Descuelgue el teléfono.

### <span id="page-27-1"></span>**Utilizar el registro de llamadas entrantes / salientes**

### **Utilizar el registro de llamadas entrantes**

- 1. Toque  $\triangleright$  /  $\langle . \rangle$   $\rightarrow$  "Reg Lia"
- 2. Registro de llamadas perdidas: toque  $\mathbb{R}^*$ .

Registro de llamadas entrantes: toque

- 3. Toque  $\left|\left|\right\rangle\right|$  iseleccione un registro de llamadas entrantes.
- 4. Realice una de las siguientes actividades:
	- Descuelgue el teléfono.<sup>"1</sup>
	- Toque "Llamada de voz" para realizar una llamada de voz.
	- Toque "Video llamada" para realizar una videollamada.
- <span id="page-28-0"></span>\*1 El tipo de llamada que se establece depende de la configuración de "Modo llamada".

### **Utilizar el registro de llamadas salientes**

### **[Modo en espera]**

- 1. Toque  $\sum$  /  $\langle . \rangle$  "Reg Lla"
- 2. Toque  $\left| \cdot \right|$
- 3. Toque  $\left|\left|\right\rangle\right|$  : seleccione un registro de llamadas salientes.
- 4. Realice una de las siguientes actividades:
	- Descuelgue el teléfono.[\\*1](#page-28-1)
	- $\bullet$  Toque "Llamada de voz" para realizar una llamada de voz.
	- $\bullet$  Toque "Video llamada" para realizar una videollamada.
- <span id="page-28-1"></span>\*1 El tipo de llamada que se establece depende de la configuración de "Modo llamada".

### **Uso de la agenda**

### **Uso de la agenda personal**

### **[Modo en espera]**

- 1. Toque  $\geq$  /  $\lt$   $\rightarrow$  "Agenda"
- 2. Busque el elemento deseado. [\\*1](#page-28-2)
- 3. Toque  $\left|\left|\right\rangle\right|$  : seleccione el elemento deseado.
- 4. Seleccione el número de teléfono deseado.
- 5. Realice una de las siguientes actividades:
	- Descuelgue el teléfono.[\\*2](#page-28-3)
	- Toque "N° Teléfono".
		- Toque "Llamada de voz" para realizar una llamada de voz.
		- Toque "Video llamada" para realizar una videollamada.
- <span id="page-28-2"></span>\*1 Para más detalles, consulte "Buscar un elemento en la agenda [personal",](#page-46-0) página 47.
- <span id="page-28-3"></span>\*2 El tipo de llamada que se establece depende de la configuración de "Modo llamada".

### **Nota:**

• Si la agenda personal no está permitida, esta función no se puede usar. Para más información, póngase en contacto con su administrador.

### **Uso de la agenda compartida**

- 1. Toque  $\sum \ell \leq n$  "Agenda"
- 2. Si "Agenda" se muestra como título, toque  $\mathbb{R}^{3}$ . [\\*1](#page-29-1)
- 3. Busque el elemento deseado. [\\*2](#page-29-2)
- 4. Toque  $\left|\leftarrow\right|$  : seleccione el elemento deseado.
- 5. Seleccione el número de teléfono deseado.
- 6. Realice una de las siguientes actividades:
	- Descuelgue el teléfono.[\\*3](#page-29-3)

### *Realizar llamadas*

- **Toque "N° Teléfono".** 
	- Toque "Llamada de voz" para realizar una llamada de voz.
	- Toque "Video llamada" para realizar una videollamada.
- <span id="page-29-1"></span>\*1 Solo si la agenda compartida está permitida, se omite este paso.
- <span id="page-29-2"></span>\*2 Para más detalles, consulte "Buscar un elemento en la agenda [compartida",](#page-48-1) página 49.
- <span id="page-29-3"></span>\*3 El tipo de llamada que se establece depende de la configuración de "Modo llamada".

### **Nota:**

R Si la agenda compartida no está permitida, no se puede utilizar esta función. Para más información, póngase en contacto con su administrador.

## <span id="page-29-0"></span>**Realizar una llamada de voceo**

Cuando realiza una llamada, la voz se escuchará a través del altavoz del teléfono de los otros teléfonos.

- 1. Toque  $\sum \ell \leq R$  "Megafonía"<sup>[\\*1](#page-29-4)</sup>
- 2. Seleccione un grupo de canal deseado. [\\*2](#page-29-5)
- 3. Descuelgue el teléfono, o toque "Llam".
- <span id="page-29-4"></span>\*1 El voceo solo está disponible si la función está habilitada. Para más información, póngase en contacto con su administrador.
- <span id="page-29-5"></span>\*2 Si solo hay 1 canal de grupo, se comenzará a llamar de forma inmediata.

## <span id="page-30-0"></span>**Recibir llamadas**

- R Si recibe una videollamada entrante, puede seleccionar si desea recibir una llamada que sea de voz o video. Si descuelga el teléfono, el tipo de llamada que se establece dependerá de la configuración de "Modo llamada" [\(página](#page-82-0) 83).
- R Puede seleccionar el timbre para cada tipo de llamada entrante. Consulte ["Opciones](#page-78-1) Llamada", página 79.
- R También puede utilizar Respuesta automática para contestar una llamada. En el modo de espera, presione /[MUTE/AUTO ANS] para alternar entre encender y apagar la Respuesta automática. Consulte ["Opc](#page-79-0) de [Respuesta",](#page-79-0) página 80.
- R Se puede ajustar o apagar el volumen del timbre. Consulte "Ajustar el volumen del timbre o [desactivarlo",](#page-21-3) [página](#page-21-3) 22.
- R Si conecta unos auriculares mientras recibe una llamada entrante, se escuchará el timbre desde el altavoz. Según el auricular, es posible escuchar el timbre en el auricular.
- R Se pueden recibir hasta 24 llamadas al mismo tiempo. La persona 25 que llama escuchará un tono de ocupado.

### **Identificador de llamadas**

Si se recibe una llamada externa que contiene información de identificación de llamada (nombre y número de teléfono de la persona que llama), esta información se guardará en el registro de llamadas entrantes y se mostrará en la pantalla LCD.

Si se recibe una llamada de un número que coincide con un número ingresado en la agenda, el nombre registrado en la agenda para ese número se mostrará junto con el número.

Si la información de la persona que llama se envía a través del sistema telefónico y también hay información almacenada en la agenda para el mismo número, se mostrará la información almacenada en la agenda.

## <span id="page-30-1"></span>**Responder llamadas**

### **Para responder una llamada entrante**

- 1. Realice una de las siguientes actividades:
	- Descuelgue el teléfono.[\\*1](#page-30-2)
	- Toque "Llamada de voz" para realizar una llamada de voz.
	- Toque "Video llamada" para realizar una videollamada.<sup>[\\*2](#page-30-3)</sup>
- <span id="page-30-2"></span>\*1 Cuando el auricular ya está descolgado, pulse y libere el gancho conmutador. El tipo de llamada que se establece depende de la configuración de "Modo llamada".
- <span id="page-30-3"></span>\*2 Esta opción se encuentra disponible si la llamada entrante es una videollamada.

### **Nota:**

R Cuando se recibe una llamada mientras una llamada está en espera, la llamada se contestará pulsando y liberando el gancho conmutador.

### **Para responder una llamada entrante en un línea específica cuando se reciben varias llamadas entrantes**

### **[Mientras recibe una llamada]**

- 1. Toque "Línea".
- 2. Toque  $\left|\left|\right\rangle\right|$  : seleccione una llamada entrante.

### **Rechazar una llamada entrante**

- 1. Cuando ingresa una llamada entrante, toque "Rechaz.".
- 2. Rechazará la llamada, y el teléfono volverá al modo en espera.

### *Recibir llamadas*

### **Nota:**

 $\bullet$  Las llamadas desde números específicos se pueden rechazar automáticamente. Para más detalles, consulte "Restricción de llamadas entrantes [\(únicamente](#page-64-0) para los usuarios con servicio de identificador de llamadas)", [página](#page-64-0) 65.

## <span id="page-31-0"></span>**Modo manos libres**

En el modo manos libres, puede hablar y escuchar a la otra persona en una conversación sin utilizar el terminal. Este modo es útil para realizar otras tareas mientras habla, por ejemplo, escribir.

### **Activar el modo manos libres**

Si presiona  $\overline{\mathbf{q}}_1$ /[SP-PHONE] en el modo en espera, puede habilitar el modo manos libres. Durante una llamada utilizando auriculares, puede habilitar el modo manos libres presionando ¤ (5P-PHONE).

### **Cancelar el modo manos libres**

Puede cancelar el modo manos libres de cualquiera de las siguientes formas:

- $\bullet$  Durante una conversación en el modo manos libres, descuelgue el terminal.
- $\bullet$  Si está hablando con el modo manos libres y tiene auriculares conectado a la unidad, presione  $\mathbb Q$  / [HEADSET] para continuar la llamada utilizando los auriculares.

## <span id="page-31-1"></span>**Modo de capacitación**

En el modo de capacitación, puede escuchar a la otra persona en una conversación desde auriculares y terminales. Este modo es útil para capacitar a un operador. Mientras el operador habla con la otra persona por los auriculares, un capacitador también puede escuchar a la otra persona por el terminal y enseñar al operador cómo responder a quien llama.

### **Comienzo del modo de capacitación**

#### **[Durante una conversación por auriculares]**

- 1. Descuelgue levantando el terminal de su base.
- 2. Presione  $Q /$  [HEADSET] para comenzar el modo de capacitación.

#### **Fin del modo de capacitación**

1. Vuelva a colocar el auricular en su base. En la conversación se seguirá utilizando el altavoz.

## <span id="page-32-0"></span>**Durante una llamada**

### **Pantalla de videollamada**

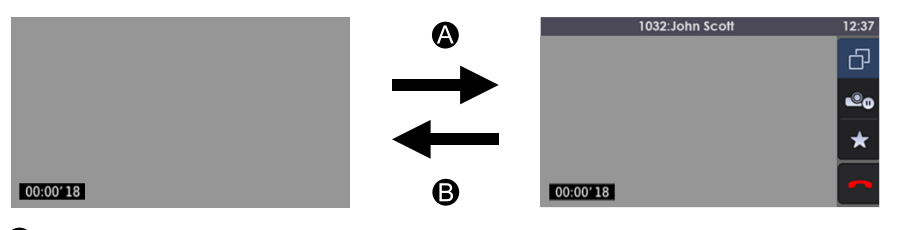

**A**: Toque la pantalla.

: Después de unos segundos.

Normalmente, las imágenes del video se muestran en pantalla completa. Si toca la pantalla, se muestran la barra de estado y el área de operación. Después de unos segundos, la pantalla regresa al modo de pantalla completa. (Toque la pantalla nuevamente para mostrar la barra de estado y el área de operación.)

### **Opciones de videollamada**

Durante una videollamada, puede cambiar el modo de pantalla y detener/reanudar el envío de sus imágenes de video.

### **Cambiar el modo de pantalla**

### **[Durante una videollamada]**

- 1. Toque la pantalla.
- 2. Toque  $\blacksquare$ .

El modo de pantalla circula entre el modo normal (función de "Imagen en imagen" [PiP] apagada)  $\rightarrow$  modo normal (función PiP encendida)  $\rightarrow$  modo dividido.

### *Durante una llamada*

### **[Ejemplo]**

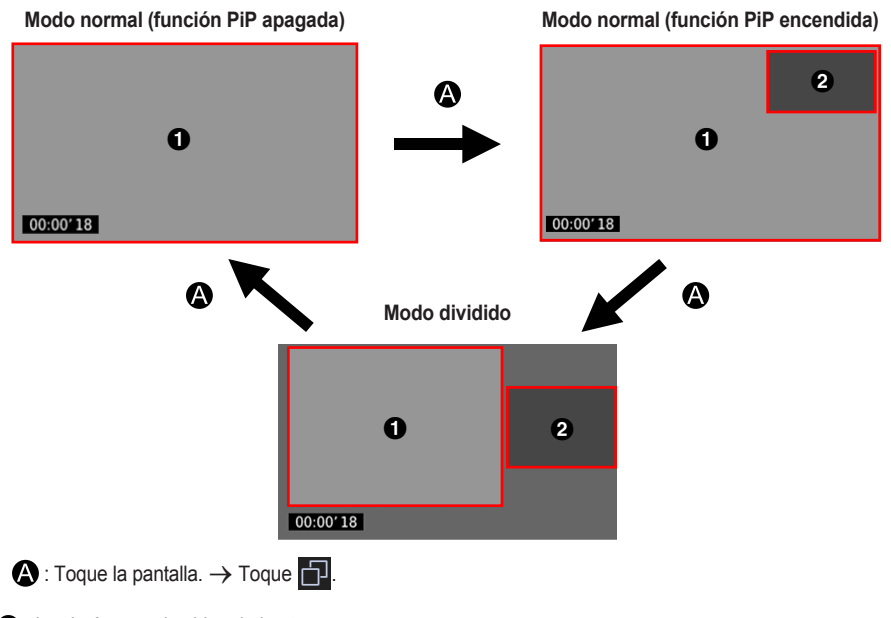

 $\bullet$  Las imágenes de video de la otra persona

**2** Sus imágenes de video

En el modo normal, puede alternar entre mostrar sus imágenes de video o no (Imagen en imagen, o PiP).

### **Encender o apagar la función PiP**

### **[Durante una videollamada]**

- 1. Presione IZ/IMENUI.
- 2. Toque "PiP".
- 3. Toque "Activar" o "Desactivar".  $\rightarrow$  "OK"

**Detener y reanudar el envío de sus imágenes de video**

### **Para detener el envío de sus imágenes de video [Mientras envía sus imágenes de video]**

- 1. Toque la pantalla.
- 2. Toque e<sub>o</sub>

Se muestra en sus imágenes de video y se detiene el envío de sus imágenes de video.

### **Reanudar el envío de sus imágenes de video**

**[Mientras sus imágenes de video se encuentran detenidas (se muestra )]**

- 1. Toque la pantalla.
- 2. Toque  $\bullet$

Sus imágenes se mostrarán y se reanudará el envío.

### **Cambiar el tipo de llamada durante una llamada**

### **Para cambiar de una llamada de voz a una videollamada**

### **[Durante una llamada de voz]**

1. Toque "Video llamada".

#### **Para cambiar de una videollamada a una llamada de voz [Durante una videollamada]**

- 1. Presione II/[MENU].
- 2. Toque "Llamada de voz".

### **Ajustar la calidad de la imagen**

Puede ajustar la calidad de sus imágenes de video en el modo de espera o durante una videollamada.

### **[Modo en espera]**

- 1. Toque  $\sum \ell \leq n$  "Ajustes básicos"
- 2. Toque  $\left|\left|\right|\right| \vee \right| \rightarrow$  "Opciones Video"
- 3. Toque  $\left.\blacktriangle\right$  /  $\left.\blacktriangleright\right.$   $\rightarrow$  "Ajustes cámara"
- 4. Toque el elemento que desea ajustar.
- 5. Toque  $\sum$  /  $\le$  : cambie el valor del elemento.  $\rightarrow$  "OK"
- 6. Toque "Guardar".

### **[Durante una videollamada]**

- 1. Presione II/[MENU].
- 2. Toque "Calidad".
- 3. Toque el elemento que desea ajustar.
- 4. Toque  $\sum \frac{1}{5}$  : cambie el valor del elemento.  $\rightarrow$  "OK"
- 5. Toque "Guardar".

### **Nota:**

• Puede aiustar los siguientes valores:

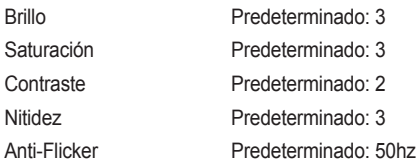

R Puede reiniciar los valores a sus valores predeterminados. Para ello, toque "Reset".

### **Transferir una llamada (Transferencia de llamada)**

Puede transferir una llamada a otro destino (extensión o persona externa).

### **Nota:**

R La operación para esta función puede variar según la configuración del teléfono. Si el siguiente procedimiento no funciona, póngase en contacto con su administrador para obtener más información.

### **Para transferir**

1. Presione  $\bigcap$  /  $\bigcup$  / [TRANSFER] durante una llamada.

### *Durante una llamada*

- 2. Marque la parte a la que desea realizarle la transferencia.<sup>[\\*1](#page-35-0)</sup>  $\rightarrow$ Toque "Llamada de voz" para realizar una llamada de voz. Toque "Video llamada" para realizar una videollamada.
- 3. Espere a que la otra persona conteste para anunciar la transferencia.
- 4. Cuelgue el teléfono.
- <span id="page-35-0"></span>\*1 Además, puede seleccionar un número de teléfono del historial de llamadas o de la agenda.

### **Nota:**

 $\bullet$  Para volver a la llamada antes de que el destino de transferencia conteste, presione  $\otimes$  / [CANCEL].

#### **Realizar una transferencia ciega**

- 1. Toque "Trans" [\\*1](#page-35-1) durante una llamada.
- 2. Marque la parte a la que desea realizarle la transferencia.<sup>[\\*2](#page-35-2)</sup>  $\rightarrow$ Toque "Llamada de voz" para realizar una llamada de voz. Toque "Video llamada" para realizar una videollamada.
- <span id="page-35-1"></span>\*1 Si no están permitidas las transferencias ciegas, este icono no se mostrará. Para más información, póngase en contacto con su administrador.
- <span id="page-35-2"></span>\*2 Además, puede seleccionar un número de teléfono del historial de llamadas o de la agenda.

### **Poner una llamada en espera**

Puede poner una llamada en espera manteniendo la llamada en su extensión.

### **Nota:**

R La operación para esta función puede variar según la configuración del teléfono. Si el siguiente procedimiento no funciona, póngase en contacto con su administrador para obtener más información.

### **Espera**

#### **Para mantener la llamada actual**

1. Presione  $\Lambda$  /  $\mu$  / [HOLD].

#### **Nota:**

R Cuando se asigna una tecla de función como una tecla de línea, si presiona una tecla de línea que no sea la de la llamada actual, la llamada se pone en espera o se desconecta dependiendo de la configuración de llamada en espera automática. Para más detalles, póngase en contacto con su proveedor de servicios / distribuidor del sistema telefónico.

#### **Recuperar una llamada en espera en su línea**

- **[Cuando una línea está en espera]**
- 1. Presione  $\Lambda$  /  $\left(\blacksquare\right)$  [HOLD].

### **[Cuando dos o más líneas están en espera]**

- 1. Presione  $\Lambda$ /(II/HOLD], o toque "Estado Ln" en el modo en espera.
- 2. Toque  $\wedge$  /  $\vee$  : selecciona una línea en espera.

#### **Nota:**

- R Cuando se recibe una llamada mientras una llamada está en espera, la llamada se contestará pulsando y liberando el gancho conmutador. Presione ¤ (SP-PHONE] cuando esté en modo de manos libres.
- R Si una tecla de una función se asigna como tecla de línea, y hay una llamada en espera en esa línea, puede recuperar la llamada en espera si sigue los pasos a continuación.
	- 1. Presione la tecla de función correspondiente.
#### **Poner en espera en una zona de espera del sistema (Llamada aparcada)**

Puede utilizar esta función como una función de transferencia.

Cuanto está permitida la función Llamada aparcada, se muestra el icono "Aparc". No obstante, se debe establecer un número de función para la Llamada aparcada previamente. Además, según su sistema de teléfono, puede necesitar ingresar un número de llamada aparcada para poder recuperarla. Esta función depende de su sistema telefónico. Para más información, póngase en contacto con su administrador.

#### **Para configurar**

- 1. Presione i / [MENU] durante una llamada.
- 2. Toque "Aparc".

#### **Para recuperar (recuperar llamada aparcada) [Modo en espera]**

- 1. Ingrese un número de función Recuperar llamada aparcada.
- 2. Descuelgue el teléfono.

#### **Nota:**

■ Según el sistema del teléfono, se puede mostrar **en la barca de estado.** En este caso, puede recuperar la llamada presionando la tecla / [MENU] y luego tocando "Aparc". Sin embargo, para recuperar una llamada aparcada con el icono, se debe establecer previamente un número de función Recuperar llamada aparcada. Para más información, póngase en contacto con su administrador.

#### **Hablar con dos personas alternativamente (llamada alternativa)**

Cuando habla con una persona mientras la otra persona está en espera, puede ir y volver entre las llamadas (alternativamente).

#### **Para alternar entre las personas, deje a una de las personas en espera temporalmente**

- 1. Presione  $\triangle$  /  $\ln$  / IHOLDI durante una llamada.
- 2. Marcar el número de extensión de la otra persona. Toque "Llamada de voz" para realizar una llamada de voz. Toque "Video llamada" para realizar una videollamada.
- 3. Hable con la otra persona.
- 4. Durante una llamada de voz: toque "Estado Ln". Durante una videollamada: presione II/MENU]. → Toque "Estado Ln".
- 5. Toque  $\left|\leftarrow\right|$  : seleccione la persona original.
- 6. Hable con la persona.

### **Conferencia entre tres personas**

Durante una llamada, puede agregar una persona adicional a su llamada y establecer una conferencia.

#### **Nota:**

- R El sistema de su teléfono puede admitir funciones avanzadas de conferencia, como llamadas en conferencia entre cuatro o más personas. En este caso, el procedimiento para gestionar una llamada en conferencia puede diferir del que se explica en esta sección. Para más detalles, póngase en contacto con su proveedor de servicios / distribuidor del sistema telefónico.
- R Solamente puede realizar llamadas de conferencia de voz. No es posible realizar llamadas de videoconferencia.

#### **Hacer una llamada en conferencia**

- 1. Presione  $\Delta$  / [CONF] durante una llamada.
- 2. Marque el número de la persona que quiere agregar a la llamada.[\\*1](#page-37-0)  $\rightarrow$ Toque "Llamada de voz" para realizar una llamada de voz.
- 3. Presione  $\triangle$  / [CONF] después de que la otra persona haya respondido.

# *Durante una llamada*

<span id="page-37-0"></span>\*1 Además, puede seleccionar un número de teléfono del historial de llamadas o de la agenda.

#### **Nota:**

- $\bullet$   $\triangle$ /[CONF] no está disponible durante una videollamada. Presione A/ICONFI después de cambiar a una llamada de voz. Consulte "Para cambiar de una [videollamada](#page-34-0) a una llamada de voz", [página](#page-34-0) 35.
- Si presiona △/[CONF] durante una llamada de voz mientras tiene una videollamada en espera, establecerá una llamada de conferencia de voz. Las imágenes de video procedentes de la videollamada no se mostrarán.

#### **Eliminar a una persona de la conferencia**

Durante una conferencia, puede eliminar a otras personas de la conferencia. Sin embargo, esta operación está disponible solo en las llamadas en conferencia que usted inicia.

- 1. Durante una llamada en conferencia, presione  $\mathcal{L}$  /  $\mathbf{H}$  / [HOLD].
- 2. Presione  $\Lambda$  / (in / [HOLD] nuevamente para mostrar los participantes de la conferencia en espera.
- 3. Toque  $\left|\leftarrow\right|$  /  $\left|\leftarrow\right|$ : seleccione el participante que desea quitar.
- 4. Háblele al participante y cuelgue para finalizar la llamada.
- 5. Presione  $\Lambda$  /  $\left(\frac{\ln |H|}{\ln |H|}\right)$ .

#### **Finalizar una llamada en conferencia**

Para finalizar la conferencia, cuelgue.

### **Silencio**

Puede desactivar el micrófono o el terminal para consultar de forma privada con los demás en la sala mientras escucha a la otra persona en el teléfono a través del altavoz o el auricular.

#### **Establecer o cancelar**

1. Presione  $\mathcal{D}/\mathcal{C}/[\text{MUTE/AUTO ANS}].$ 

#### **Nota:**

- Cuando el icono  $\ddot{\bullet}$  se muestra en la barra de estado, la función de silencio está activada.
- R Mientras el teléfono está en silencio, incluso si alterna de / a altavoz, la función de silencio seguirá activa.
- R Mientras el teléfono está en silencio, incluso si conecta / desconecta un auricular, la función de silencio seguirá activa.

### **Llamada en espera**

Si está en una llamada y recibe otra llamada, escuchará un tono de llamada en espera. Puede responder la segunda llamada desconectando o poniendo en espera la llamada actual.

Este es un servicio opcional de la compañía telefónica. Puede recibir un tono de llamada en espera y la información de la persona que llama. Para más detalles, póngase en contacto con su proveedor de servicios / distribuidor del sistema telefónico.

#### **Para desconectar la llamada actual y luego hablar con la persona de la llamada nueva**

- 1. Cuelgue el teléfono.
- 2. Descuelgue el teléfono.

#### **Para poner en espera la llamada actual y luego hablar con la persona de la llamada nueva**

1. Toque "Llamada de voz" para realizar una llamada de voz. Toque "Video llamada" para realizar una videollamada. Toque "Cámara" para realizar una llamada de voz con la Cámara de comunicaciones.

## **Descolgar el monitor**

Durante una conversación entre dos personas con el terminal con cable, puede permitir que otras personas escuchen la conversación a través del altavoz mientras continúa la conversación utilizando el terminal con cable.

### **Iniciar / Cancelar**

1. Presione  $\overline{\mathbf{u}}_i^4$  / [SP-PHONE] durante una llamada.

### **Nota:**

• Cuando la función descolgar monitor está activa, volver a colocar el terminal con cable en su base habilita el modo manos libres.

# **Desvío de llamadas / No moleste**

Puede desviar automáticamente las llamadas entrantes a otro destino. También puede rechazar las llamadas entrantes (No moleste).

#### **Acceder a la configuración DSV / NM**

**[Modo en espera]**

- 1. Toque  $\geq$  /  $\lt$   $\rightarrow$  "Desvío/NM"
- 2. Si la unidad tiene múltiples líneas, toque  $\left|\bigwedge\right|$  para seleccionar la línea deseada.
- 3. Toque  $\wedge$  /  $\vee$  : seleccione el tipo de ajuste DSV o NM que desea aplicar.

Las configuraciones son las siguientes:

- NM: Habilitar No molestar
	- (Todas las llamadas entrante se rechazan automáticamente.)
- DSV (Todo): Habilita el desvío de todas las llamadas (Todas las llamadas entrante se desvían.)
- **DSV (Ocup): Habilita el desvío ocupado** (Las llamadas entrantes se desvían únicamente cuando su extensión está en uso.)
- DSV(NoCo): Habilita el desvío sin respuesta[\\*1](#page-39-0) (Todas las llamadas se desvían si no contesta la llamada después de una cierta cantidad de tiempo.)
- 4. (DSV) Toque "Act/Desact": seleccione Encendido o Apagado.  $\rightarrow$  "Sig." o "OK" (NM) Toque "Act/Desact": seleccione Encendido o Apagado.  $\rightarrow$  "OK"
- 5. Si se selecciona una configuración de desvío, ingrese un número nuevo de teléfono de desvío, o confirme y modifique un número de teléfono de desvío previamente configurado.  $\rightarrow$  "OK"
- <span id="page-39-0"></span>\*1 Toque "Número Timbres" para especificar el número de veces que desea que suene antes de de desviar la llamada.

#### **Nota:**

- Cuando el Desvío de llamadas o No moleste están habilitados, «← | Fewal y/o ← | Fewal aparecen en la barra de espera en el modo de espera.
- R Esta función solo está disponible cuando se habilita. Para más información, póngase en contacto con su administrador.

# **Escuchar los mensajes de voz**

Cuando recibe un mensaje de voz, se muestra . O bien, el indicador de mensaje en espera parpadea lentamente. Puede verificar sus mensajes nuevos accediendo a su buzón de voz.

#### **[Modo en espera]**

- 1. Presione ⊠ / [MESSAGE] o toque "Mensaje de voz".
- 2. Toque  $\left|\left|\right\rangle\right|$  : seleccione la línea donde aparece  $\boxtimes$ .

# **Correo de voz visual de Xsi**

Gracias al servicio de mensajería de voz de Broadsoft-Xsi, puede recibir información detallada de los mensajes del servidor Xsi. Están disponibles las siguientes operaciones:

- Descargar mensajes
- $\bullet$  Marcar mensajes como leídos o no leídos
- Eliminar mensajes

Para más detalles, póngase en contacto con su proveedor de servicios / distribuidor del sistema telefónico.

Se aplican las siguientes restricciones:

- $\bullet$  Compatibilidad con mensajes de video no disponible.
- Formato de mensaje de voz: solo WAV (MP3 no está disponible)
- $\bullet$  Tiempo de grabación del mensaje de voz: máximo 5 minutos

# **Uso de la agenda**

El KX-HDV430 tiene 2 tipos de agenda.

- 1. Agenda personal
- Esta agenda está almacenada en el teléfono.
- 2. Agenda compartida

Si su compañía telefónica proporciona el servicio de agenda compartida, lo puede utilizar. Para más detalles, póngase en contacto con su proveedor de servicios / distribuidor del sistema telefónico.

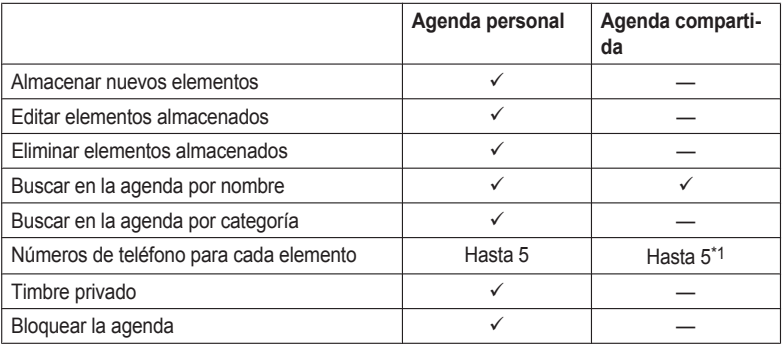

<span id="page-41-0"></span>\*1 Este número depende del servicio que esté utilizando.

# **Uso de la agenda personal**

Puede almacenar hasta 500 elementos (5 números de teléfono por elemento, máximo 2500 números de teléfono) en su teléfono junto con los nombres para su fácil acceso. También puede establecer patrones de timbre únicos para las diferentes categorías para identificar las llamadas entrantes. Todos los elementos de la agenda se almacenan en orden alfabético. Por motivos de seguridad, puede bloquear la agenda.

- R Para buscar un elemento en la agenda, consulte "Buscar un elemento en la agenda [personal",](#page-46-0) página 47.
- R Para referirse a otra agenda que puede contener más de 500 elementos mediante la red, consulte ["Uso](#page-48-0) de la agenda [compartida",](#page-48-0) página 49.

#### **Nota:**

- $\bullet$  Le recomendamos que realice copias de seguridad de los datos de la agenda, en el caso de que los datos se vuelvan irrecuperables debido al mal funcionamiento del producto.
- Puede almacenar información para un máximo de 500 contactos.
- R Los datos de la agenda se pueden importa y exportar. Para más información, póngase en contacto con su administrador.

Un nombre puede tener hasta 24 caracteres. Un número de teléfono puede tener hasta 32 dígitos.

### **Timbre privado**

Puede organizar entradas en la agenda en una de 9 categorías de timbre privadas. Es posible establecer un patrón de timbre diferente[\\*1](#page-42-0) para cada categoría. Cuando el Identificador de llamadas[\\*2](#page-42-1) que se muestra coincide con un número de teléfono o nombre almacenado en la agenda, el teléfono suena de acuerdo con la configuración Categoría de timbre privada.

- <span id="page-42-0"></span>\*1 Para los patrones de timbre, consulte ["Opciones](#page-78-0) Llamada", página 79.
- <span id="page-42-1"></span>\*2 Para la información del Identificador de llamadas, consulte ["Identificador](#page-30-0) de llamadas", página 31.

### **Almacenar un elemento en la agenda personal**

#### **Almacenar un nuevo elemento**

#### **[Modo en espera]**

- 1. Toque  $\sum \ell \leq n$  "Agenda"
- 2. Toque  $\left( +\right)$ .  $\rightarrow$  Se muestra el número de entradas restantes.  $\rightarrow$  "OK"
- 3. Toque "Entre el nombre".
- 4. Ingrese un nombre (máximo 24 caracteres).  $\rightarrow$  "OK"
- 5. Toque "Entre el número".
- 6. Ingrese un número de teléfono (máximo 32 dígitos).  $\rightarrow$  "OK"
- 7. Repita los pasos 5 y 6 para agregar tipos de números de teléfonos adicionales.
- 8. Toque "Sin Categoría".
- 9. Toque  $\left|\left|\left|\right|\right|\right|$  : seleccione una categoría.  $\rightarrow$  "OK"
- 10. Toque del número de teléfono que desea usar como número de entrada predeterminado.

El color del icono para la imagen seleccionada cambia a  $\sqrt{}$ 

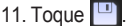

- Los pasos 8 y 9 se pueden omitir si no desea asignar una categoría.
- R El paso 10 se puede omitir si no desea asignar un número predeterminado. (El primer número ingresado en una entrada se asignará automáticamente como el número predeterminado.)
- **•** Los dígitos válidos son "0" hasta el "9", " $\mathbf{H}$ ", " $\mathbf{H}$ ", "P", "P".

# *Uso de la agenda*

- Si existe un elemento con el mismo nombre y número, la información nueva agregada se fusionará con el elemento existente.
- Para ingresar caracteres, consulte "Ingresar [caracteres",](#page-23-0) página 24.

#### **Almacenar un elemento desde la marcación**

Puede marcar un número primero y luego agregarlo como una entrada de la agenda.

#### **Para agregar una nueva entrada:**

#### **[Modo en espera]**

- 1. Marque un número.
- 2. Toque "Agenda".
- 3. Toque "Crear nuevo Item".  $\rightarrow$  "OK"
- 4. Se muestra el número de entradas restantes.  $\rightarrow$  "OK"
- 5. Toque "Entre el nombre".
- 6. Ingrese un nombre (máximo 24 caracteres).  $\rightarrow$  "OK"
- 7. Toque "Sin Categoría".
- 8. Toque  $\left|\bigwedge\right|/\left|\bigvee\right|$ : seleccione una categoría.  $\rightarrow$  "OK"
- 9. Toque del número de teléfono que desea usar como número de entrada predeterminado.

El color del icono para la imagen seleccionada cambia a  $\blacktriangleright$ 

10. Toque  $\boxed{\Box}$ 

#### **Nota:**

- Los pasos 7 y 8 se pueden omitir si no desea asignar una categoría.
- R El paso 9 se puede omitir si no desea asignar un número predeterminado. (El primer número ingresado en una entrada se asignará automáticamente como el número predeterminado.)
- Los dígitos válidos son "0" hasta el "9", " $\angle$ ", " $\parallel$ ", " $\parallel$ ", "P".
- Si existe un elemento con el mismo nombre y número, la información nueva agregada se fusionará con el elemento existente.
- Para ingresar caracteres, consulte "Ingresar [caracteres",](#page-23-0) página 24.

#### **Para agregar el número de teléfono a una entrada existente:**

#### **[Modo en espera]**

- 1. Marque un número.
- 2. Toque "Agenda".
- 3. Toque "Añadir Número".  $\rightarrow$  "OK"
- 4. Toque Q.
- 5. Ingrese el nombre o las primeras letras del nombre deseado.  $\rightarrow$  "OK"
- 6. Toque  $\left|\leftarrow\right|$  /  $\left|\leftarrow\right|$  : seleccione el nombre que desea.
- 7. Toque del número de teléfono que desea usar como número de entrada predeterminado.

El color del icono para la imagen seleccionada cambia a  $\sqrt{}$ 

8. Toque  $\Box$ 

- R El paso 7 se puede omitir si no desea asignar un número predeterminado. (El primer número ingresado en una entrada se asignará automáticamente como el número predeterminado.)
- $\bullet$  Los dígitos válidos son "0" hasta el "9", " $\star$ ", " $\sharp$ ", " $\leftarrow$ ", "P".
- R Si existe un elemento con el mismo nombre y número, la información nueva agregada se fusionará con el elemento existente.
- Para ingresar caracteres, consulte "Ingresar [caracteres",](#page-23-0) página 24.

#### **Almacenar un elemento utilizando el registro de llamadas entrantes o salientes**

Puede agregar un teléfono del registro de llamadas entrantes o salientes a la agenda personal. **Para agregar una nueva entrada:**

#### **[Modo en espera]**

- 1. Abra el registro de llamadas entrantes o salientes. Para más detalles, consulte ["Registro](#page-21-0) de llamadas entrantes / [salientes",](#page-21-0) página 22.
- 2. Toque  $\left|\left|\right\rangle\right|$  iseleccione el elemento deseado.
- 3. Toque "Guardar agenda".
- 4. Toque "Crear nuevo Item".  $\rightarrow$  "OK"
- 5. Se muestra el número de entradas restantes.  $\rightarrow$  "OK"
- 6. Toque "Entre el nombre".
- 7. Ingrese un nombre (máximo 24 caracteres).  $\rightarrow$  "OK"
- 8. Toque "Sin Categoría".
- 9. Toque  $\left|\left|\left|\right|\right|\right|$  : seleccione una categoría.  $\rightarrow$  "OK"

10. Toque del número de teléfono que desea usar como número de entrada predeterminado.

El color del icono para la imagen seleccionada cambia a  $\blacktriangleright$ 

```
11. Toque \blacksquare
```
#### **Nota:**

- Los pasos 8 y 9 se pueden omitir si no desea asignar una categoría.
- R El paso 10 se puede omitir si no desea asignar un número predeterminado. (El primer número ingresado en una entrada se asignará automáticamente como el número predeterminado.)
- Los dígitos válidos son "0" hasta el "9", " $\angle$ ", " $\Box$ ", " $\Box$ ", "P",
- Si existe un elemento con el mismo nombre y número, la información nueva agregada se fusionará con el elemento existente.
- R Para ingresar caracteres, consulte "Ingresar [caracteres",](#page-23-0) página 24.

#### **Para agregar el número de teléfono a una entrada existente:**

#### **[Modo en espera]**

- 1. Abra el registro de llamadas entrantes o salientes. Para más detalles, consulte ["Registro](#page-21-0) de llamadas entrantes / [salientes",](#page-21-0) página 22.
- 2. Toque  $\wedge$  /  $\vee$  : seleccione el elemento deseado.
- 3. Toque "Guardar agenda".
- 4. Toque "Añadir Número".  $\rightarrow$  "OK"
- 5. Toque  $Q$
- 6. Ingrese el nombre o las primeras letras del nombre deseado.  $\rightarrow$  "OK"
- 7. Toque  $\left|\left|\right\rangle\right|$  : seleccione el nombre que desea.
- 8. Toque del número de teléfono que desea usar como número de entrada predeterminado.

El color del icono para la imagen seleccionada cambia a

9. Toque  $\blacksquare$ 

- R El paso 8 se puede omitir si no desea asignar un número predeterminado. (El primer número ingresado en una entrada se asignará automáticamente como el número predeterminado.)
- $\bullet$  Los dígitos válidos son "0" hasta el "9", " $\star$ ", " $\sharp$ ", " $\leftarrow$ ", "P".
- R Si existe un elemento con el mismo nombre y número, la información nueva agregada se fusionará con el elemento existente.
- Para ingresar caracteres, consulte "Ingresar [caracteres",](#page-23-0) página 24.

### **Editar un elemento almacenado en la agenda personal**

#### **Editar un elemento almacenado**

#### **[Modo en espera]**

- 1. Toque  $\left| \right\rangle / \left| \right\rangle$   $\rightarrow$  "Agenda"
- 2. Toque  $Q$
- 3. Ingrese el nombre o las primeras letras del nombre deseado.  $\rightarrow$  "OK"
- 4. Toque  $\left|\left|\right\rangle\right|$  /  $\left|\left|\right\rangle\right|$  : seleccione el nombre que desea.
- 5. Toque  $\boxed{3}$ . [\\*1](#page-45-0)
- 6. Toque el nombre que desea, el número de teléfono, categoría o número de teléfono predeterminado.
- 7. Editar los datos según sea necesario.
- 8. Repita los pasos 5 al 7 y edite los elementos que desee cambiar.
- 9. Toque  $\Box$
- <span id="page-45-0"></span>\*1 Si no se muestra el icono, actualmente está viendo la agenda compartida. Debe estar en la vista de agenda personal para editar elementos. Para más información, póngase en contacto con su administrador.

### **Nota:**

- Para cambiar un carácter o dígito, toque  $\leftarrow$  o  $\rightarrow$  para resaltarlo, toque  $\bullet$  para eliminarlo y luego ingrese el nuevo carácter o dígito.
- $\bullet$  Para borrar una línea completa, toque "Borrar".
- **Para mover el cursor a la izquierda o derecha, toque**  $\leftarrow$  **o**  $\rightarrow$ **, respectivamente.**
- R Para más detalles acerca del ingreso de caracteres, consulte "Ingresar [caracteres",](#page-23-0) página 24.

### **Editar categorías de nombres**

Puede editar los nombres de las categorías en la agenda.

#### **[Modo en espera]**

- 1. Toque  $\sum$  /  $\left\langle \right|$   $\rightarrow$  "Ajustes básicos"
- 2. Toque  $\left|\left|\right\rangle\right| \vee \left|\right. \rightarrow$  "Opc de Pantalla"
- 3. Toque  $\left|\leftarrow\right|$   $\left|\leftarrow\right|$   $\rightarrow$  "Nombre Categ."
- 4. Toque  $\left|\left\langle \right|\right\rangle$  : seleccione el número de la categoría deseada (1–9).
- 5. Ingrese un nombre para la categoría (máximo 13 caracteres).  $\rightarrow$  "OK"
- 6. Repita los pasos 4 y 5 con cada nombre de categoría a editar.

### **Nota:**

Para más detalles acerca del ingreso de caracteres, consulte "Ingresar [caracteres",](#page-23-0) página 24.

# **Eliminar un elemento almacenado en la agenda personal**

### **Eliminar un elemento almacenado**

## **[Modo en espera]**

- 1. Toque  $\sum$  /  $\langle \cdot \rangle$   $\rightarrow$  "Agenda"
- 2. Toque  $Q$
- 3. Ingrese el nombre o las primeras letras del nombre deseado.  $\rightarrow$  "OK"
- 4. Toque  $\left|\left|\right\rangle\right|$  : seleccione el nombre que desea.
- 5. Toque  $\overline{III}$   $^{*1}$  $^{*1}$  $^{*1}$
- 6. Toque  $\bigwedge$  /  $\bigvee$  : toque los cuadros de selección de los elementos que desea eliminar.<sup>72</sup>
- 7. Toque  $\overline{m} \rightarrow$  "OK"
- <span id="page-46-1"></span>\*1 Si no se muestra el icono, actualmente está viendo la agenda compartida. Debe estar en la vista de agenda personal para editar elementos. Para más información, póngase en contacto con su administrador.
- <span id="page-46-2"></span>\*2 Puede seleccionar todos elementos de la lista si toca  $\boxed{2}$

### <span id="page-46-0"></span>**Buscar un elemento en la agenda personal**

Puede buscar un elemento en la agenda siguiendo los pasos a continuación.

#### **Buscar por nombre**

También puede buscar un elemento en la agenda ingresando un nombre:

#### **[Modo en espera]**

- 1. Toque  $>$  /  $\lt$   $\rightarrow$  "Agenda"
- 2. Toque  $Q$ .
- 3. Ingrese el nombre o las primeras letras del nombre deseado.  $\rightarrow$  "OK"
- 4. Toque  $\left|\leftarrow\right|$  : seleccione el nombre que desea.
- 5. Seleccione el número de teléfono deseado.
- 6. Para realizar una llamada, realice una de las siguientes actividades:
	- Descuelgue el teléfono.[\\*1](#page-46-3)
	- $\bullet$  Toque "Llamada de voz" para realizar una llamada de voz.
	- $\bullet$  Toque "Video llamada" para realizar una videollamada.
	- \*1 El tipo de llamada que se establece depende de la configuración de "Modo llamada".

#### <span id="page-46-3"></span>**Buscar por categoría**

Si los elementos en la agenda tienen categorías asignadas, puede buscar por categoría.

#### **[Modo en espera]**

- 1. Toque  $\left.\rightarrow\right|$  /  $\left.\left\langle \right| \rightarrow$  "Agenda"
- 2. Toque  $\frac{22}{12}$ .
- 3. Toque  $\left|\left|\left|\right|\right|\right|$  : seleccione una categoría.  $\rightarrow$  "OK"
- 4. Toque Q
- 5. Ingrese el nombre o las primeras letras del nombre deseado.  $\rightarrow$  "OK"
- 6. Toque  $\left|\left|\right\rangle\right|$  : seleccione el nombre que desea.
- 7. Seleccione el número de teléfono deseado.
- 8. Para realizar una llamada, realice una de las siguientes actividades:
	- Descuelgue el teléfono.[\\*1](#page-46-4)
	- $\bullet$  Toque "Llamada de voz" para realizar una llamada de voz.
	- $\bullet$  Toque "Video llamada" para realizar una videollamada.
	- \*1 El tipo de llamada que se establece depende de la configuración de "Modo llamada".

#### <span id="page-46-4"></span>**Buscar presionando las teclas de marcación**

También puede buscar un elemento en la agenda si presiona varias teclas de marcación cuando se muestra la lista de agenda:

#### **[Cuando se muestra la agenda]**

1. Presione las teclas de marcación para ingresar los primeros caracteres del nombre deseado de acuerdo con las tablas de caracteres. [\\*1](#page-47-0)

## *Uso de la agenda*

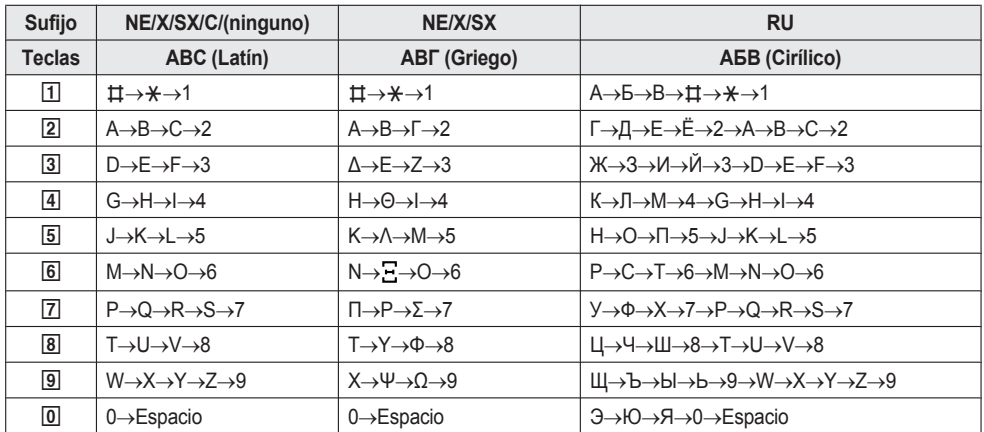

<span id="page-47-0"></span>\*1 Para más detalles acerca de los caracteres asignados a las teclas de marcación, consulte las siguiente tabla.

R Al presionar una tecla repetidamente, circulará por los caracteres asociados con esa tecla. Por ejemplo, para ingresar la letra "C" en el modo latín, presione  $\boxed{2}$  3 veces.

R Las ilustraciones de las teclas en la tabla pueden diferir en apariencia de las teclas reales en el teléfono.

**Ejemplo: para ingresar "ANNE" en el modo Latín.**

 $\boxed{2}$   $\rightarrow$   $\boxed{6}$   $\rightarrow$   $\boxed{6}$   $\rightarrow$   $\boxed{6}$   $\rightarrow$   $\boxed{6}$   $\rightarrow$   $\boxed{3}$   $\rightarrow$   $\boxed{3}$ 

#### **Nota:**

R La disponibilidad depende de su sistema telefónico. Para más información, póngase en contacto con su administrador.

### **Bloquear la agenda**

Puede bloquear / desbloquear la agenda mientras está en modo en espera. Si no se ha configurado una contraseña, no puede bloquear la agenda. Para más detalles acerca de configurar la contraseña, consulte ["Establecer](#page-22-0) la [contraseña",](#page-22-0) página 23.

#### **Nota:**

R Si bloquea, ya sea la agenda personal o la agenda compartida, la otra también se bloquea. Si realiza el desbloqueo, ambas agendas se desbloquean.

### **Bloquear / desbloquear la agenda**

### **[Modo en espera]**

### **Bloquear**

- 1. Toque  $\sum$  /  $\langle \cdot \rangle$   $\rightarrow$  "Agenda"
- 2. Presione I /[MENU].
- 3. Toque "Bloq Agenda".  $\rightarrow$  "OK"<sup>[\\*1](#page-48-1)</sup>

### **Para desbloquear**

- 1. Toque  $\sum$  /  $\langle \cdot \rangle$   $\rightarrow$  "Agenda"
- 2. Ingrese su contraseña.<sup>[\\*2](#page-48-2)</sup> → "OK"
- 3. Presione IE/IMENUI.
- 4. Toque "Desbloq Agenda".  $\rightarrow$  "OK"
- 5. Ingrese su contraseña. $2 \rightarrow$  "OK"

#### **Desbloquear la agenda temporalmente**

- 1. Toque  $\sum$  /  $\langle . \rangle$  "Agenda"
- 2. Ingrese su contraseña.<sup>[\\*2](#page-48-2)</sup> → "OK"
- <span id="page-48-1"></span>\*1 El registro de llamadas también está bloqueado.
- <span id="page-48-2"></span>\*2 Si ingresa una contraseña incorrecta 3 veces, no podrá ingresar otra contraseña por 30 segundos aproximadamente.

# <span id="page-48-0"></span>**Uso de la agenda compartida**

Puede consultar la agenda compartida además de la agenda personal, si la agenda compartida está disponible.

#### **Nota:**

Le recomendamos que configure esta función con su administrador. Para más información, póngase en contacto con su administrador.

### **Buscar un elemento en la agenda compartida**

#### **Buscar por nombre**

- **[Modo en espera]**
- 1. Toque  $\sum$  /  $\langle . \rangle$  + "Agenda"
- 2. Si "Agenda" se muestra como título, toque **e 3.** 1
- 3. Toque  $Q$ .
- 4. Ingrese el nombre o las primeras letras del nombre deseado.  $\rightarrow$  "OK"
- 5. Toque  $\left|\left|\right\rangle\right|$  /  $\left|\right\rangle\right|$  : seleccione el nombre que desea.
- 6. Seleccione el número de teléfono deseado.
- 7. Para realizar una llamada, realice una de las siguientes actividades:
	- Descuelgue el teléfono.<sup>[\\*2](#page-48-4)</sup>
	- Toque "Llamada de voz" para realizar una llamada de voz.
	- Toque "Video llamada" para realizar una videollamada.
- <span id="page-48-3"></span>\*1 Solo si la agenda compartida está permitida, se omite este paso.
- <span id="page-48-4"></span>\*2 El tipo de llamada que se establece depende de la configuración de "Modo llamada".

# **Verificación del estado de la línea**

Puede verificar el estado de cada línea (hasta 16 líneas) en la pantalla.

### **Verificación del estado de la línea**

#### **[Modo en espera]**

- 1. Toque  $\left.\rightarrow\right.$  /  $\left.\left\langle .\right. \right.$   $\left.\rightarrow\right.$  "Estado Ln"
- 2. Toque  $\wedge$  /  $\vee$  : seleccione la línea de quién quiere revisar el estado.
- 3. Presione  $\otimes$  / [CANCEL] para finalizar de revisar la línea de estado o toque la línea para realizar una acción. Consulte ["Indicación](#page-49-0) del estado de la línea" a continuación para obtener más detalles.

#### **[Durante una llamada]**

- 1. Toque "Estado Ln".
- 2. Toque  $\left|\left\langle \cdot\right|\right\rangle$ : seleccione la línea de quién quiere revisar el estado.
- 3. Presione  $\otimes$  / [CANCEL] para finalizar de revisar la línea de estado o toque la línea para realizar una acción. Consulte ["Indicación](#page-49-0) del estado de la línea" a continuación para obtener más detalles.

#### **Nota:**

R Cuando se asigna una tecla de función como tecla de estado de línea, puede presionar esa tecla de función para mostrar la pantalla de estado de línea. Consulte "[Indicación](#page-49-0) del estado de la línea" a continuación para obtener más detalles.

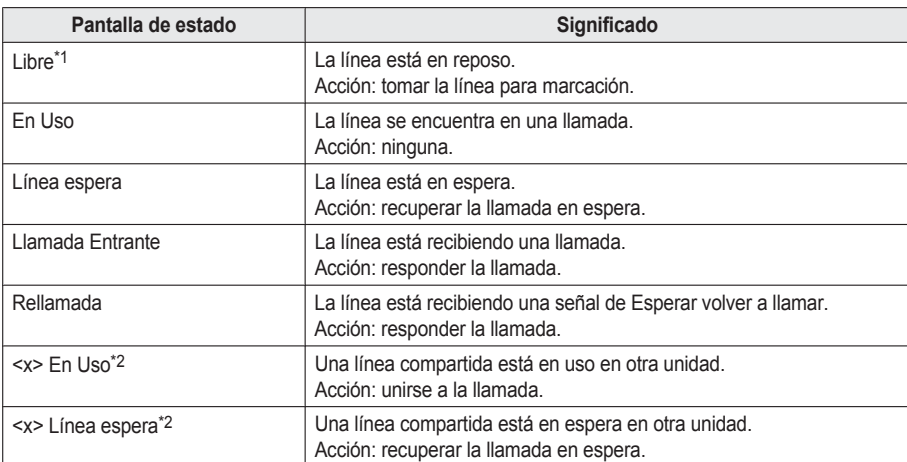

#### <span id="page-49-0"></span>**Indicación del estado de la línea**

#### <span id="page-49-1"></span>\*1 Los siguientes iconos también se muestran si se habilita la función correspondiente.

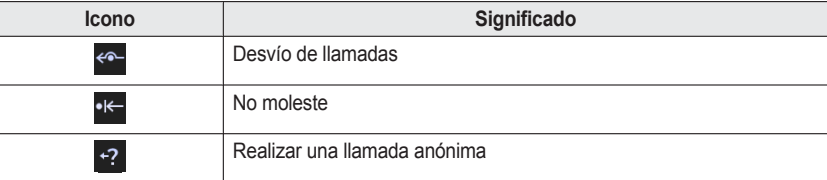

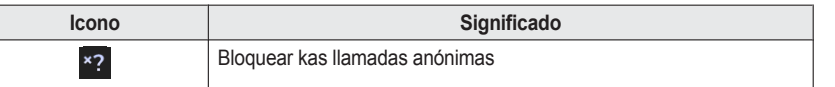

<span id="page-50-0"></span>\*2 Si se establece la línea compartida, también se muestra <x> (número de índice). Le recomendamos que configure esto con su administrador. Para más información, póngase en contacto con su administrador.

# **Cámara de red**

Registrar las Cámaras de red le permite utilizar el teléfono para ver las imágenes de video de dichas cámaras. Además, puede controlar la inclinación de la cámara, acercarla, alejarla, etc.

Si una Cámara de red está asociada con un número de teléfono (Número de voceo), puede llamar a ese número mientras ve las imágenes de video de dicha cámara.

Además, si una Cámara de red se encuentra asociada con números de teléfonos (Números vinculados), cuando inicia una llamada, el visor de las Cámaras de red se inicia en forma automática y usted puede ver las imágenes de video de la cámara durante la llamada.

#### **Nota:**

- R Para ver las imágenes de video de la Cámara de red desde esta unidad, la Cámara de red debe estar configurada para usar H.264 como su codec de video.
- $\bullet$  De acuerdo con el modelo de la cámara, es posible que algunas operaciones no estén disponibles.
- R Las llamadas con números de teléfono asociados a las Cámaras de red están disponibles solo como llamadas de voz.
- R Para obtener información actualizada sobre las Cámaras de red que se han comprobado con esta unidad, visite el siguiente sitio web:

**<http://www.panasonic.net/pcc/support/sipphone/>**

### **Registrar una Cámara de red**

Puede registrar una cantidad máxima de 16 cámaras conectadas a la red.

### **[Modo en espera]**

- 1. Toque  $\sum$  /  $\langle . \rangle$  + "Ajustes básicos"
- 2. Toque  $\left|\left|\left|\right|\right|\right| \rightarrow$  "Cámara de red"
- 3. Toque "Registro Cámara".
- 4. Toque  $\left|\leftarrow\right|$  iseleccione la cantidad que desea registrar.
- 5. Ingrese la información necesaria.
	- R **Nombre**

Especifique el nombre de la Cámara de red. Puede ingresar una cantidad máxima de 20 caracteres. Si no especifica un nombre, se asignará uno automáticamente.

**• Dirección** 

Especifique la dirección IP de la Cámara de red (IPv4/IPv6) o el nombre de host (nombre de dominio completo, FQDN, por su sigla en inglés). Puede ingresar una cantidad máxima de 256 caracteres.

R **Núm. Puerto**

Ingrese el número de puerto de la Cámara de red (1–65535). El valor predeterminado es 80.

R **ID usuario**

Ingrese la ID de usuario que utilizará para conectarse a la Cámara de red (máximo de 32 caracteres).

**• Contraseña** 

Ingrese la contraseña que utilizará para conectarse a la Cámara de red (máximo de 32 caracteres).

R **Núm. Megafonía**

Ingrese el nombre y el número de teléfono asociados con la Cámara de red (nombre: máximo de 24 caracteres, número de teléfono: máximo de 32 caracteres).

- $-$  Para seleccionar un número de la agenda: toque
- Para seleccionar un número del historial de llamadas: toque  $\ll$ .
- R **Num. Links Teléfono**

Ingrese los nombres y los números de teléfono que asociará con la Cámara de red para que las imágenes de video se muestren automáticamente cuando realice o reciba una llamada. Puede realizar hasta 5 entradas (nombre: máximo de 24 caracteres, número de teléfono: máximo de 32 caracteres).

- $-$  Para seleccionar un número de la agenda: toque  $\Box$ .
- Para seleccionar un número del historial de llamadas: toque  $\mathbf{\mathcal{P}}$ .

#### **• Stream**

Seleccione "Stream 1" o "Stream 2" si la Cámara está configurada para producir varias transmisiones. Para obtener detalles, consulte los documentos de su Cámara de red.

### **Visor de cámaras de red**

#### **Iniciar el visor de cámaras de red**

#### **[Modo en espera]**

1. Toque  $\sum \ell$  .  $\rightarrow$  "Cámara de red"

#### **Nota:**

- R Se muestran las imágenes de video de la Cámara de red a la que se conectó la última vez.
- R No se muestran imágenes de video si no se han registrado Cámaras de red.

#### **Cerrar el visor de cámaras de red**

1. Presione "Home" o "Cancel"  $\rightarrow$  "OK"

#### **Seleccionar una cámara de red**

#### **[Modo en espera]**

- 1. Toque  $\| \cdot \|$   $\langle \cdot \rangle$   $\rightarrow$  "Cámara de red"
- 2. Presione **FINENUI**.
- 3. Toque "Selección Cámara".
- 4. Toque  $\left|\left\langle \right|\right|$  : seleccione el nombre de la cámara que desea.  $\rightarrow$  "OK"

#### **Controlar una cámara de red**

#### **[Mientras se muestran imágenes de video de una Cámara de red (pantalla de operación)]**

Centrar: cuando la barra de estado y el área de operación se muestran en la pantalla, toque el punto en el que desea centrar las imágenes de video. [\\*1](#page-52-0)

Toque la pantalla para visualizar los iconos antes de realizar las siguientes operaciones.

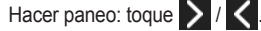

Inclinar: toque  $\left.\blacktriangle\right/ \vee$ 

Acercarse: toque  $\bigoplus$ 

Alejarse: toque  $\mathbf{\mathsf{Q}}$ 

Posición inicial: toque ...

<span id="page-52-0"></span>\*1 Según la Cámara de red, es posible que esta función no esté disponible.

#### **Nota:**

• Si un ícono aparece en color gris, dicha función no está disponible.

#### **Pasar automáticamente de una cámara de red a otra**

Es posible pasar automáticamente de una imagen de video a otra desde las Cámaras de red registradas en un intervalo de tiempo determinado.

## *Cámara de red*

#### **[Mientras se muestran imágenes de video de una Cámara de red (pantalla de operación)]**

- 1. Presione II/[MENU].
- 2. Toque "Selección Cámara".
- 3. Toque "Secuencial".

#### **Detener el cambio de cámaras [Mientras se realiza el cambio de cámaras]**

- 1. Presione IE / [MENU].
- 2. Toque "Selección Cámara".
- 3. Toque el nombre de cualquier cámara.

#### **Nota:**

R El orden en el que se muestran las imágenes de video sigue el orden en el que se han registrado las Cámaras de red.

#### **Configuración para cambiar intervalos**

#### **[Mientras se muestran imágenes de video de una Cámara de red (pantalla de operación)]**

- 1. Presione i [C] [MENU].
- 2. Toque "Selección Cámara".
- 3. Presione I / [MENU].
- 4. Toque "Intérvalo Secuencial".
- 5. Toque  $\left\lfloor \bigwedge \right\rfloor$  : seleccione el elemento deseado.  $\rightarrow$  "OK"

#### **Usar números de teléfono asociados con una Cámara de red**

#### **Número de voceo**

El voceo puede realizarse con un número de teléfono (Número de voceo) asociado con una Cámara de red.

#### **[Mientras se muestran imágenes de video de una Cámara de red (pantalla de operación)]**

- 1. Toque la pantalla.
- 2. Toque  $\bigcap$ .

#### **Nota:**

R Una llamada consiste en una llamada de voz que utiliza el altavoz de la línea predeterminada.

#### **Número vinculado**

Para visualizar las imágenes de video de una Cámara de red, es posible realizar o recibir una llamada con un número de teléfono (Número vinculado) asociado con una Cámara en red.

#### **[Modo en espera]**

- 1. Marque el Número vinculado.
- 2. Toque "Llamada de voz".

Se muestran las imágenes de video de la Cámara de red asociada con el Número vinculado.

#### **[Mientras recibe una llamada]**

1. Toque "Llamada de voz".

Si la llamada recibida se realizó con un Número vinculado, se muestran las imágenes de video de la Cámara de red asociada.

### **Configuraciones preestablecidas de la cámara de red**

Puede seleccionar una posición de visualización que se haya registrado anteriormente en la configuración de la Cámara de red. Estas posiciones de visualización registradas se denominan "configuraciones preestablecidas".

#### **Nota:**

R Según la Cámara de red, es posible que esta función no esté disponible.

#### **[Mientras se muestran imágenes de video de una Cámara de red (pantalla de operación)]**

- 1. Presione II/[MENU].
- 2. Toque "Preset".
- 3. Toque  $\bigwedge/\bigvee$ : seleccione el elemento deseado.
- 4. Toque "OK".

Muestra la imagen de posición seleccionada.

- 5. Para volver a la pantalla de selección preestablecida:
	- $\bullet$  Toque

Para volver a la pantalla de operación:

 $\bullet$  Toque "OK".

#### **Nota:**

- Cuando toca "Favoritos" en el paso 3, se muestran las configuraciones preestablecidas registradas como favoritos.
- Cuando toca en el paso 3, se muestra la posición de la cámara anterior a que se seleccionara una configuración preestablecida.

#### **Agregar una configuración preestablecida a sus favoritos**

Puede registrar una configuración preestablecida a sus favoritos.

#### **[Mientras se muestran imágenes de video de una Cámara de red (pantalla de operación)]**

- 1. Presione i [C] [MENU].
- 2. Toque "Preset".
- 3. Toque  $\bigwedge/\bigvee$ : seleccione la configuración preestablecida que desea registrar.
- 4. Toque "Editar".
- 5. Toque "Añadir a Favoritos".  $\rightarrow$  "OK"

#### **Eliminar una configuración preestablecida de sus favoritos**

#### **[Mientras se muestran imágenes de video de una Cámara de red (pantalla de operación)]**

- 1. Presione IE / [MENU].
- 2. Toque "Preset".
- 3. Toque  $\bigwedge'$  : seleccione la configuración preestablecida que desea eliminar.
- 4. Toque "Editar".
- 5. Toque "Borrar de Favoritos".  $\rightarrow$  "OK"

#### **Editar el nombre de una configuración preestablecida**

#### **[Mientras se muestran imágenes de video de una Cámara de red (pantalla de operación)]**

- 1. Presione II/[MENU].
- 2. Toque "Preset".
- 3. Toque  $\left\langle \right\rangle$  /  $\left\langle \right\rangle$  : seleccione la configuración preestablecida para editar su nombre.
- 4. Toque "Editar".
- 5. Toque "Editar nombre del Preset".
- 6. Escriba el nombre.  $\rightarrow$  "OK"

- R En el paso 3, para saltar directamente a una página específica, toque "Saltar página" e ingrese el número de página.
- R Para editar el nombre de una configuración preestablecida registrada como un favorito, toque "Favoritos" luego del paso 2.

## *Cámara de red*

- Para restablecer el nombre de la configuración preestablecida:
	- 1. Seleccione el nombre de la configuración preestablecida.
	- 2. Toque "Editar".
	- 3. Toque "Borrar Nombre Preset".  $\rightarrow$  "OK"

# **Configurar propiedades de la pantalla**

Puede ajustar el brillo de la Cámara de red y configurar el Modo automático.

#### **Nota:**

R Según la Cámara de red, es posible que esta función no esté disponible.

### **Ajustar el brillo de una imagen**

#### **[Mientras se muestran imágenes de video de una Cámara de red (pantalla de operación)]**

- 1. Presione II/[MENU].
- 2. Toque "Ajustes cámara".
- 3. Toque "Brillo".
- 4. Más claro: toque "+". Más oscuro: toque "-". Predeterminado: toque "Reset". Atrás: toque "OK".

#### **Nota:**

● El rango de brillo y el valor determinado dependen de la Cámara de red.

### **Modo automático**

#### **Nota:**

R Según la Cámara de red, es posible que esta función no esté disponible.

#### **Paneo automático**

La Cámara de red se ha configurado para realizar paneos horizontales (izquierda-derecha) en forma repetida en todo el rango de visualización.

#### **[Mientras se muestran imágenes de video de una Cámara de red (pantalla de operación)]**

- 1. Presione IE/IMENUI.
- 2. Toque "Ajustes cámara".
- 3. Toque "Modo auto".
- 4. Toque "Auto Pan".<sup>[\\*1](#page-55-0)</sup> → "OK"
- <span id="page-55-0"></span>\*1 Para cancelar el Modo automático, toque "Desactivar".  $\rightarrow$  "OK"

#### **Preestablecer secuencia**

Es posible que la Cámara de red muestre varias posiciones de visualización preestablecidas en un ciclo repetitivo.

#### **[Mientras se muestran imágenes de video de una Cámara de red (pantalla de operación)]**

- 1. Presione **IEI/IMENU**].
- 2. Toque "Ajustes cámara".
- 3. Toque "Modo auto".
- 4. Toque "Secuencia Preset".<sup>[\\*1](#page-55-1)</sup> → "OK"
- <span id="page-55-1"></span>\*1 Para cancelar el Modo automático, toque "Desactivar".  $\rightarrow$  "OK"

#### **Seguimiento automático**

Es posible que la cámara siga automáticamente a un objeto en movimiento.

#### **[Mientras se muestran imágenes de video de una Cámara de red (pantalla de operación)]**

- 1. Presione II/[MENU].
- 2. Toque "Ajustes cámara".
- 3. Toque "Modo auto".
- 4. Toque "Auto rastreo".<sup>[\\*1](#page-56-0)</sup> → "OK"
- <span id="page-56-0"></span>\*1 Para cancelar el Modo automático, toque "Desactivar".  $\rightarrow$  "OK"

# **Recibir alarmas de Cámaras de red**

Cuando se detecta una alarma de una Cámara de red (detección de movimiento, error, anomalía. etc.), esta unidad puede mostrar las imágenes de video de la cámara que emitió la alarma.

#### **Nota:**

- Las alarmas se indican mediante un sonido o un mensaje emergente en la pantalla.
- R Según la Cámara de red, es posible que esta función no esté disponible.

### **Cuando aparece una notificación de alarma en un mensaje emergente**

#### **Para conectar la Cámara en red cuando se produce la alarma**

1. Toque "OK" en el mensaje emergente.

#### **Nota:**

- $\bullet$  Toque "Cancel" para no conectar a la Cámara de red.
- R Si recibió una alarma durante una llamada de video, la llamada cambia automáticamente a una llamada de voz.

#### **Controlar una alarma**

**[Modo en espera]**

- 1. Toque  $\sum$  /  $\langle \cdot \rangle$   $\rightarrow$  "Reg Lla"
- 2. Toque  $\sim$   $\sigma$ .<sup>[\\*1](#page-56-1)</sup>
- 3. Toque un elemento para conectarse a la cámara y ver las imágenes de video.
- <span id="page-56-1"></span>\*1 Se muestra una lista de Cámaras de red en las que se produjo una alarma.

#### **Nota:**

 $\bullet$  Para eliminar un elementos de la lista, toque  $\overline{\mathfrak{m}}$ .  $\rightarrow$  Toque los cuadros de selección de los elementos que desea eliminar.  $\rightarrow$  Toque  $\widehat{m}$   $\rightarrow$  "OK"

### **Configurar una notificación de alarma**

### **Configuraciones de notificación de alarmas**

**[Modo en espera]**

- 1. Toque  $\sum$  /  $\left\langle \right|$   $\rightarrow$  "Ajustes básicos"
- 2. Toque  $\bigwedge' \bigvee P$ .  $\rightarrow$  "Cámara de red"
- 3. Toque "Ajustes Alarma".
- 4. Toque "Notificación".
- 5. Toque "Pop Up".  $\rightarrow$  "OK"

# *Cámara de red*

#### **Configuración de periodos para desactivar alarma**

Puede configurar el período de tiempo en el que se detienen (desactivan) otras notificaciones de alarma antes de que se produzca la alarma.

#### **[Modo en espera]**

- 1. Toque  $\sum \sqrt{2}$ .  $\rightarrow$  "Ajustes básicos"
- 2. Toque  $\leftarrow$  /  $\leftarrow$   $\rightarrow$  "Cámara de red"
- 3. Toque "Ajustes Alarma".
- 4. Toque "Tiempo desarme".
- 5. Toque  $\bigwedge$  /  $\bigvee$ : establezca la hora de desactivación (en segundos).  $\rightarrow$  "OK"

#### **Configuración del número de puerto de la alarma**

Puede configurar el número de puerto para recibir alarmas.

### **[Modo en espera]**

- 1. Toque  $\sum \ell \langle \cdot \rangle$  "Ajustes básicos"
- 2. Toque  $\leftarrow$  /  $\leftarrow$   $\rightarrow$  "Cámara de red"
- 3. Toque "Ajustes Alarma".
- 4. Toque "Núm. Puerto".
- 5. Ingrese un número de puerto.  $\rightarrow$  "OK"

# **Cámara de comunicación**

Cuando registra una Cámara de comunicación y la seleccionar en la lista, puede realizar una llamada para controlar las imágenes de video de la cámara y permitir la comunicación por voz.

Cuando se recibe una llamada de una Cámara de comunicación, puede controlar las imágenes de video de la otra persona.

Es posible operar la Cámara de comunicación (paneo/inclinación), acercar o alejar las imágenes de video y controlar los dispositivos conectados a la Cámara de comunicación (por ejemplo, desbloquear una entrada). Estas funciones pueden utilizarse con los modelos KX-NTV150 y KX-NTV160.

En este capítulo, se describen las funciones y operaciones especiales de la Cámara de comunicación.

Consulte las secciones pertinentes de este manual para obtener información acerca de las operaciones que no se describen aquí.

### **Usar una Cámara de comunicación**

#### **Registrar una Cámara de comunicación**

Puede registrar una cantidad máxima de 16 Cámaras de comunicación conectadas a la red.

**[Modo en espera]**

- 1. Toque  $\sum \sqrt{2}$   $\rightarrow$  "Ajustes básicos"
- 2. Toque  $\leftarrow$  /  $\leftarrow$   $\rightarrow$  "Cámara Comm."
- 3. Toque  $\bigwedge / \bigvee$ : seleccione la cantidad que desea registrar.
- 4. Ingrese la información necesaria.
	- **Nombre**

Especifique el nombre de la cámara. Puede ingresar una cantidad máxima de 24 caracteres.

R **Nº Teléfono**

Escriba el número de teléfono de la Cámara de comunicación.

R **Tipo de Timbre**

Establezca el tono de llamada para cuando la Cámara de comunicación recibe una llamada. El tono predeterminado es "Tono de Timb.10".

#### **Llamar a una Cámara de comunicación**

### **[Modo en espera]**

- 1. Toque  $\sum$  /  $\left\langle \right|$   $\rightarrow$  "Cámara Comm."
- 2. Toque  $\triangle$  /  $\triangleright$  : seleccione la Cámara de comunicación para llamar.
- 3. Toque "Monitor Cámara" para controlar el video. Toque "Llám. de cámara" o descuelgue el teléfono para realizar una llamada de voz.

#### **Nota:**

- Para realizar una llamada de voz mientras controla las imágenes de video, toque la pantalla y luego toque («{ o descuelgue el teléfono.
- R Cuando se realiza una llamada mediante la marcación de un número de teléfono, se muestra la pantalla de videollamada.

#### **Recibir una llamada de una Cámara de comunicación**

- Cuando se recibe una llamada, solo se escuchará un timbre desde el altavoz.
- R Cuando se recibe una llamada, solo se muestran las imágenes de video de la cámara. A continuación, para activar la comunicación por voz, toque la pantalla y luego toque  $(0.5)$

# *Cámara de comunicación*

R Mientras se encuentra en una llamada de voz con una Cámara de comunicación y se recibe una llamada de otra Cámara de comunicación, toque "Cámara" para responder la llamada. La llamada en curso se pondrá en espera.

#### **Transferir una llamada con una Cámara de comunicación**

Para más detalles sobre esta operación, consulte "Transferir una llamada [\(Transferencia](#page-34-1) de llamada)", página 35.

#### **Nota:**

- $\bullet$  Transfiera la pantalla de operación del destino (KX-HDV430)
	- Cuando se transfiere una llamada de voz, se muestra la pantalla de llamada de voz.
	- Cuando se transfiere una videollamada y la Cámara de comunicación está registrada en el destino de transferencia, se muestra la pantalla de control de video. [\\*1](#page-59-0) Si la cámara no está registrada, se muestra la pantalla de videollamada.
	- \*1 Para realizar una llamada de voz mientras controla las imágenes de video, toque la pantalla y luego toque o descuelgue el teléfono.

### <span id="page-59-0"></span>**Íconos de operación de la pantalla de la Cámara de comunicación**

Normalmente, las imágenes del video se muestran en pantalla completa. Si toca la pantalla, se muestran la barra de estado y el área de operación. Después de unos segundos, la pantalla regresa al modo de pantalla completa. (Toque la pantalla nuevamente para mostrar la barra de estado y el área de operación.)

**[Mientras se muestra la imagen de video de una Cámara de comunicación (pantalla de operación)]** Toque la pantalla para visualizar los iconos antes de realizar las siguientes operaciones.

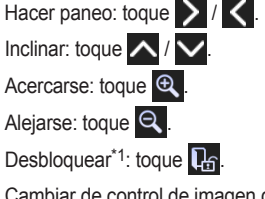

Cambiar de control de imagen de video a una llamada: toque  $(62)$ .

Desconectar: toque

<span id="page-59-1"></span>\*1 Controlar dispositivos conectados a una Cámara de comunicación (por ejemplo, desbloquear una entrada).

# **Personalización del teléfono**

# **Modo ECO**

La activación de este modo reduce el consumo de electricidad de la unidad.

#### **Nota:**

- R Cuando se activa el modo ECO, la configuración "Velocidad link" [\(página](#page-86-0) 87) cambia de la siguiente manera:
	- Velocidad link: "10M-Full" [\\*1](#page-60-0)
	- No se puede usar el puerto de la PC
- Si cambia la configuración del modo ECO, se reiniciará la unidad.
- Cuando el modo ECO está habilitado, se muestra el icono **eco en la barra de estado.**
- <span id="page-60-0"></span>\*1 El puerto del concentrador de conmutación al cual la unidad está conectada debe ser de 10 Mbps (fijo)/ bidireccional.

#### **Configuración del modo ECO**

#### **[Modo en espera]**

- 1. Toque  $\triangleright$  /  $\triangleright$   $\rightarrow$  "Ajustes Sistema"
- 2. Toque "Ajustes Sistema".
- 3. Toque  $\left|\left|\right|\right| \vee \left|\right| \rightarrow$  "Modo ECO"
- 4. Toque "Activar".<sup>[\\*1](#page-60-1)</sup> → "OK"
- <span id="page-60-1"></span>\*1 Para desactivar el modo ECO, seleccione "Desactivar" (predeterminado).

### **Cambiar la pantalla LCD del teléfono**

Puede cambiar lo que aparece en la pantalla LCD del teléfono mientras el teléfono está en modo en espera.

#### **[Modo en espera]**

- 1. Toque  $\sum$  /  $\left\langle \right|$   $\rightarrow$  "Ajustes básicos"
- 2. Toque  $\left|\left|\right\rangle\right| \vee \left|\right. \rightarrow$  "Opc de Pantalla"
- 3. Toque  $\left|\left|\left|\right|\right|\right| \rightarrow$  "Pantalla Reposo"
- 4. Seleccione el elemento que desea.  $\rightarrow$  "OK"

### **Teclas calientes**

Al asignar números de teléfono a las teclas de marcación, puede realizar una llamada presionando una tecla de marcación.

R ["Marcación](#page-27-0) con una sola pulsación", página 28

#### **Asignar teclas calientes desde la agenda**

Puede asignar un número de teléfono almacenado en la agenda personal a un tecla para utilizarla como tecla caliente.

- 1. En el modo de espera, mantenga presionada una tecla de marcación (0–9) por más de 1 segundo.
- 2. Toque  $\nabla$
- $3.$  Toque  $\Box$
- 4. Ingrese el nombre deseado.
- 5. Toque  $\wedge$  /  $\vee$  : seleccione el nombre que desea.
- 6. Seleccione un número de teléfono deseado.

## *Personalización del teléfono*

## 7. Toque  $\boxed{1}$

#### **Nota:**

R Para más detalles acerca de buscar un elemento en la agenda, consulte "Buscar un [elemento](#page-46-0) en la agenda [personal",](#page-46-0) página 47.

#### **Editar las teclas calientes**

- 1. En el modo de espera, mantenga presionada una tecla de marcación (0–9) por más de 1 segundo.
- 2. Toque  $\mathbb{Z}$
- 3. Toque "Nombre", si es necesario.
- 4. Edite el nombre.  $\rightarrow$  "OK"
- 5. Toque "Nº Teléfono", si es necesario.
- 6. Edite el número de teléfono.  $\rightarrow$  "OK"
- 7. Toque  $\Box$

#### **Eliminar una tecla caliente**

- 1. En el modo de espera, mantenga presionada la tecla de marcación asignada como tecla caliente por más de 1 segundo.<sup>[\\*1](#page-61-0)</sup>
- 2. Toque  $\overline{\mathbf{III}}$
- 3. Toque el cuadro de selección que desea eliminar. [\\*2](#page-61-1)
- 4. Toque  $\overline{m} \rightarrow$  "OK"
- <span id="page-61-0"></span>\*1 Mientras se muestra la información de las teclas caliente, puede tocar  $\wedge$  o  $\vee$  para seleccionar otro número de tecla caliente.
- <span id="page-61-1"></span> $*2$  Puede seleccionar todos elementos de la lista si toca  $\Box$

#### **Seleccionar el tipo de marcación de tecla caliente**

Puede seleccionar uno de 2 dos tipos de marcación de tecla caliente para cada tecla caliente asignada.

- 1. En el modo de espera, mantenga presionada una tecla de marcación (0–9) por más de 1 segundo.
- 2. Toque  $\mathbb{Z}$
- 3. Toque "Llamada Autom.".
- 4. Seleccione "Manual" o "Automático".  $\rightarrow$  "OK"
	- $\bullet$  Manual: Mantenga presionada la tecla de marcación (0–9) asignada como tecla caliente durante más de 1 segundo,
	- luego descuelgue el teléfono. Para más detalles, consulte ["Marcación](#page-27-0) con una sola pulsación", página 28. • Automático:

Mantener presionada una tecla caliente por la cantidad de segundos establecida marcará el número asignado a esa tecla de forma inmediata.

#### **Nota:**

R Para seleccionar la cantidad de segundos antes de que automáticamente se realice la llamada, consulte "Espera MarcDirec" en ["Opciones](#page-80-0) Teclas", página 81.

### **Cambiar las teclas de función (Teclas de programación y Teclas DSS)**

#### **[Modo en espera]**

- 1. Toque  $\triangleright$  /  $\triangleright$   $\rightarrow$  "Ajustes básicos"
- 2. Toque  $\left|\leftarrow\right|$  /  $\leftarrow$   $\rightarrow$  "Opciones Teclas"
- 3. Toque "Tecla Programa". [\\*1](#page-62-0)
- 4. Toque  $\left|\leftarrow\right|$  /  $\left|\leftarrow\right|$  : seleccione la tecla para cambiar.
- 5. Toque "Función".
- 6. Toque ∧ / V : seleccione el nuevo elemento para asignar.<sup>[\\*2](#page-62-1)</sup> → "OK"
- 7. Especifique configuración adicional, como "Línea", "Etiqueta" y "Nº Teléfono", según sea necesario.
- 8. Toque  $\blacksquare$
- <span id="page-62-0"></span>\*1 Para asignar funciones a las teclas DSS en un KX-HDV20, toque "Tecla SDE". También puede asignar una función si presiona la tecla DSS que desea durante 3 o más segundos.
- <span id="page-62-1"></span>\*2 Para borrar la configuración vigente, toque "Ninguna".

#### **Nota:**

R Además de la función de línea, se pueden asignar otras funciones a líneas individuales. Sin embargo, solo se pueden seleccionar las líneas configuradas anteriormente.

A cada una de las teclas de función se les puede asignar una de las siguientes funciones.

 $\bullet$  Una Pulsación Se utiliza para marcar un número previamente establecido con un solo toque.

El tipo de llamada que se establece depende de la configuración de "Modo llamada".

• SDE (Panel de extensiones ocupadas)

Se utiliza para transferir llamadas a una extensión asignada a una tecla mientras recibe una llamada entrante o durante una conversación. El indicador LED de una tecla SDE también muestra el estado actual de la extensión asignada a la tecla.

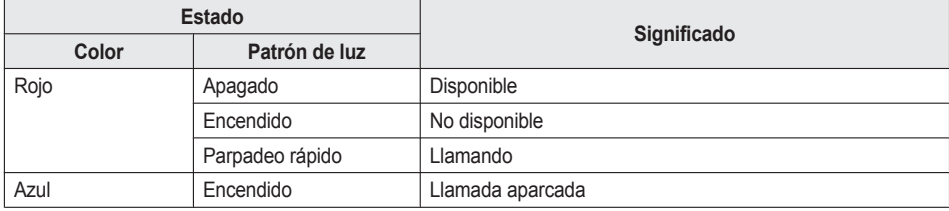

#### **Nota:**

- Se pueden programar más de 48 teclas SDE, aunque la indicación de estado solo muestra 48 teclas.
- R Línea

Se utiliza para tomar una línea para hacer o recibir una llamada. El color de cada indicador de tecla muestra el estado de la línea.

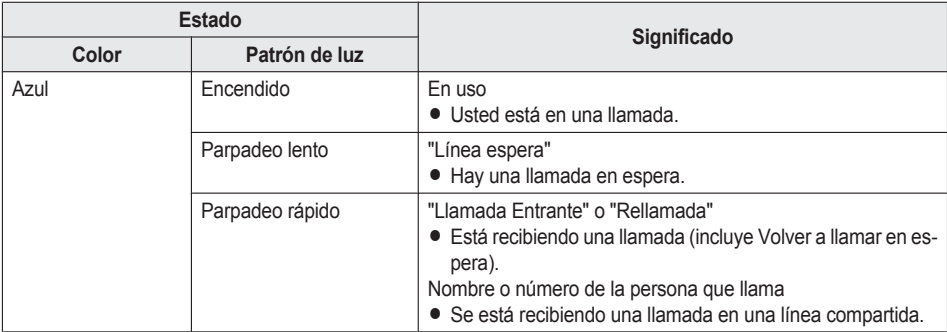

## *Personalización del teléfono*

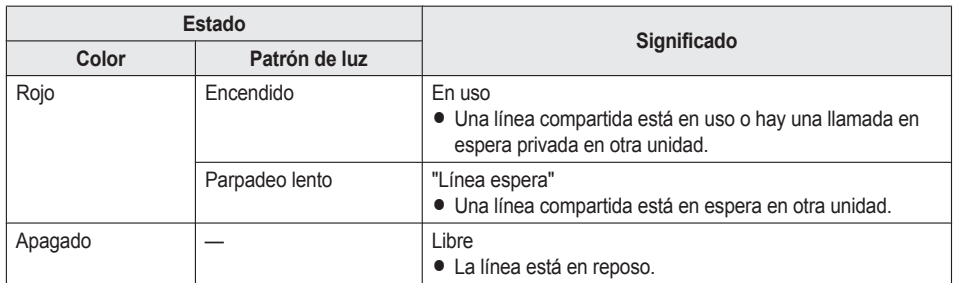

### • ACD[Registro]/ACD[Pausa]<sup>[\\*1](#page-64-0)</sup>

ACD[Registro]: se utiliza para iniciar / cerrar sesión de un Grupo de distribución de llamada automática. ACD[Pausa]: se utiliza para cambiar el estado del teléfono desde no disponible  $\rightarrow$  envolver  $\rightarrow$  disponible. El color de cada tecla indicador de tecla muestra el estado de la tecla.

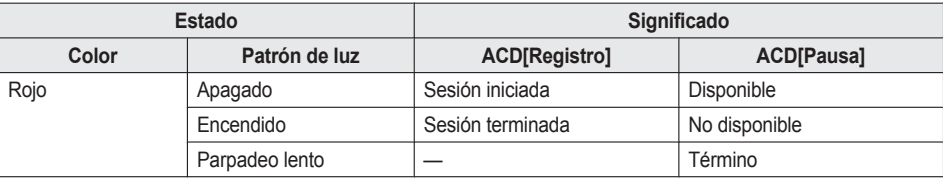

**C** Estado Ln

Se utiliza para confirmar el estado de cada línea. Esto permite que la tecla de función funcione como tecla de línea, como tomar una línea para hacer o recibir una llamada.

R desvío

Se utiliza para reenviar llamadas a la extensión asignada a la tecla.

 $\bullet$  Agenda<sup>[\\*2](#page-64-1)</sup>

Se utiliza para abrir la agenda.

- $\bullet$  Reg Lla<sup>[\\*2](#page-64-1)</sup>
	- Se utiliza para abrir el registro de llamadas entrantes / salientes.
- $\bullet$  Ring simultáneo<sup>[\\*1](#page-64-0)</sup>

Habilita el timbre paralelo. Se pueden especificar hasta 10 ubicaciones para que suenen de manera simultánea cuando recibe una llamada.

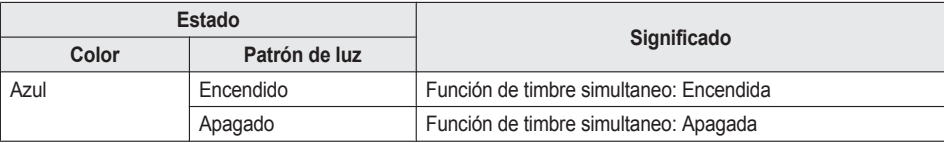

 $\bullet$  Hoteling[\\*1](#page-64-0)

Se utiliza para iniciar o cerrar sesión del evento de hoteling del centro de llamadas.

• Transf. Llamada

Se utiliza para transferir una llamada a la extensión asignada a la tecla con confirmación durante una conversación.

 $\bullet$  Transf. Ciega[\\*1](#page-64-0)

Se utiliza para transferir una llamada a la extensión asignada a la tecla sin confirmación durante una conversación.

 $\bullet$  Conferencia

Se utiliza para establecer una conversación con varias personas (conferencia).

 $\bullet$  Captura directa<sup>[\\*1](#page-64-0)</sup>

Se utiliza para responder una llamada entrante que llega al número de teléfono especificado.

- Aparcar Llam./Recup. Aparc.<sup>[\\*1](#page-64-0)</sup> Se utiliza para estacionar una llamada o para contestar una llamada en espera (estacionar una llamada).
- R Cámara de red Se utiliza para conectar a una Cámara en red. Esto especifica el nombre de la Cámara en red a la que debe realizarse la conexión.
- <span id="page-64-0"></span>\*1 Se puede utilizar este elemento solo cuando la característica esté habilitada. Para más información, póngase en contacto con su administrador.
- <span id="page-64-1"></span>\*2 Se puede seleccionar este elemento cuando la lista está registrada en el teléfono. Para más información, póngase en contacto con su administrador.

### **Bloquear kas llamadas anónimas**

Esta función permite que la unidad rechace las llamadas que recibe que no tienen un número de teléfono. El ajuste predeterminado es "Desactivar".

#### **Importante:**

- R Es posible que se necesite una contraseña para estas configuraciones. Recomendamos la configuración con su administrador. Para más información, póngase en contacto con su administrador.
- $\bullet$  Esta función no está disponible en líneas compartidas.

### **[Modo en espera]**

- 1. Toque  $\triangleright$  /  $\triangleright$   $\rightarrow$  "Ajustes Avanzados"
- 2. Toque  $\left|\left|\left|\right|\right|\right| \rightarrow$  "Ajust. Llamada"
- 3. Toque  $\left|\leftarrow\right|$   $\left|\leftarrow\right|$   $\rightarrow$  "Blog. Anónimos"
- 4. Toque  $\left|\left|\left|\right|\right|\right|$ : selecciona la línea deseada.
- 5. Seleccione "Activar" o "Desactivar".  $\rightarrow$  "OK"

### **Restricción de llamadas entrantes (únicamente para los usuarios con servicio de identificador de llamadas)**

Esta función permite que la unidad rechace llamadas de números de teléfonos específicos que no quiere contestar, como por ejemplo, llamadas no deseadas.

Cuando recibe una llamada, la unidad no suena mientras se identifica la persona que llama. Si el número de teléfono coincide con una entrada en la lista de restringidos, la unidad rechaza la llamada.

### **Importante:**

R Es posible que se necesite una contraseña para estas configuraciones. Recomendamos la configuración con su administrador. Para más información, póngase en contacto con su administrador.

#### **Almacenar remitentes no deseados**

Puede almacenar hasta 30 números de teléfonos en la lista de llamadas restringidas, mediante la lista de llamadas o ingresando los números directamente.

**[Modo en espera]**

- 1. Toque  $\triangleright$  /  $\triangleright$   $\rightarrow$  "Ajustes Avanzados"
- 2. Toque  $\left|\left|\left|\right|\right|\right| \rightarrow$  "Ajust. Llamada"
- 3. Toque  $\left|\left|\left|\right|\right|\right| \rightarrow$  "ID llaman bloq."
- 4. Toque  $\left|\left|\right\rangle\right|$  : seleccione una línea en blanco.
- 5. Ingresa el número de teléfono (32 dígitos máximo).  $\rightarrow$  "OK"

### **Editar los números de teléfono a rechazar**

### **[Modo en espera]**

- 1. Toque  $\sum \ell$  .  $\rightarrow$  "Ajustes Avanzados"
- 2. Toque  $\left|\left|\left|\right|\right|\right| \rightarrow$  "Ajust. Llamada"
- 3. Toque  $\left|\leftarrow\right|$  /  $\leftarrow$   $\rightarrow$  "ID llaman bloq."
- 4. Toque  $\left|\left|\left|\right|\right|\right|$  : seleccione un número de teléfono deseado.
- 5. Edite el número de teléfono.  $\rightarrow$  "OK"

#### **Eliminar los números de teléfono a rechazar**

### **[Modo en espera]**

- 1. Toque  $\triangleright$  /  $\triangleright$   $\rightarrow$  "Ajustes Avanzados" 2. Toque  $\leftarrow$  /  $\leftarrow$   $\rightarrow$  "Ajust. Llamada" 3. Toque  $\left|\left|\left|\right|\right|\right| \rightarrow$  "ID llaman bloq." 4. Toque  $\overline{\mathbf{m}}$ 5. Toque  $\triangle$  /  $\triangledown$  : toque los cuadros de selección de los elementos que desea eliminar.<sup>[\\*1](#page-65-0)</sup> 6. Toque  $\overline{m} \rightarrow$  "OK"
- <span id="page-65-0"></span>\*1 Puede seleccionar todos elementos de la lista si toca  $\Box$ 1.

### **Realizar una llamada anónima**

Antes de hacer una llamada, especifique lo siguiente:

#### **Importante:**

R Es posible que se necesite una contraseña para estas configuraciones. Recomendamos la configuración con su administrador. Para más información, póngase en contacto con su administrador.

#### **[Modo en espera]**

- 1. Toque  $\triangleright$  /  $\triangleright$   $\rightarrow$  "Ajustes Avanzados"
- 2. Toque  $\wedge$  /  $\vee$   $\rightarrow$  "Ajust. Llamada"
- 3. Toque  $\left|\leftarrow\right|$   $\left|\leftarrow\right|$   $\rightarrow$  "Llamada Anónima"
- 4. Toque  $\left|\leftarrow\right|$  : selecciona una línea.
- 5. Seleccione "Activar" o "Desactivar".  $\rightarrow$  "OK"

### **Cambiar la configuración básica**

#### **Seleccionar el elemento principal en el modo en espera**

- 1. Toque  $\sum$  /  $\left\langle \right|$   $\rightarrow$  "Ajustes básicos"
- 2. Toque  $\left|\left|\right\rangle\right|$  iseleccione el elemento principal.

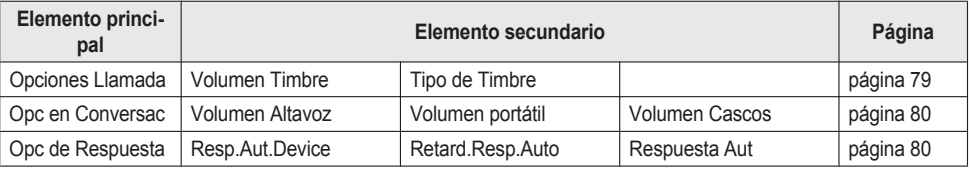

## *Personalización del teléfono*

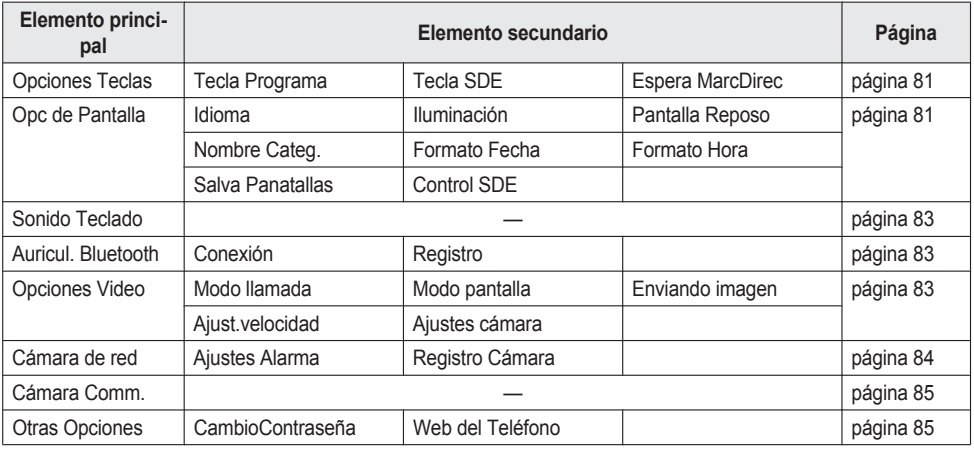

### **Cambiar la configuración del sistema**

#### **Importante:**

R Esta función depende de su sistema telefónico. Para más información, póngase en contacto con su administrador.

#### **Seleccionar el elemento principal en el modo en espera**

- 1. Toque  $\sum \ell$   $\rightarrow$  "Ajustes Sistema"
- 2. Seleccione el elemento principal.

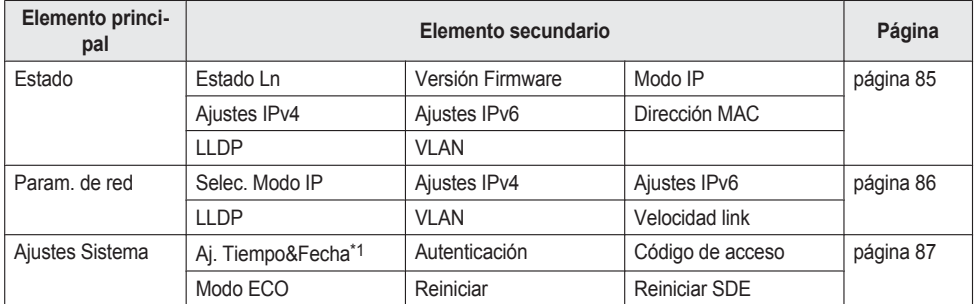

<span id="page-66-0"></span>\*1 La disponibilidad depende de su sistema telefónico. Para más información, póngase en contacto con su administrador.

### **Cambiar la configuración avanzada**

#### **Seleccionar el elemento principal en el modo en espera**

- 1. Toque  $\sum$  /  $\langle \rangle$   $\rightarrow$  "Ajustes Avanzados"
- 2. Seleccione el elemento principal.

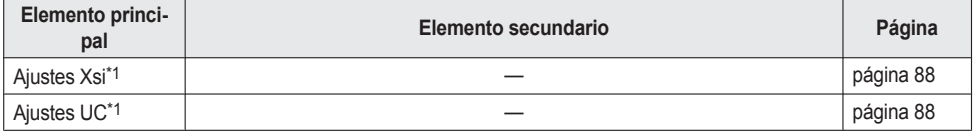

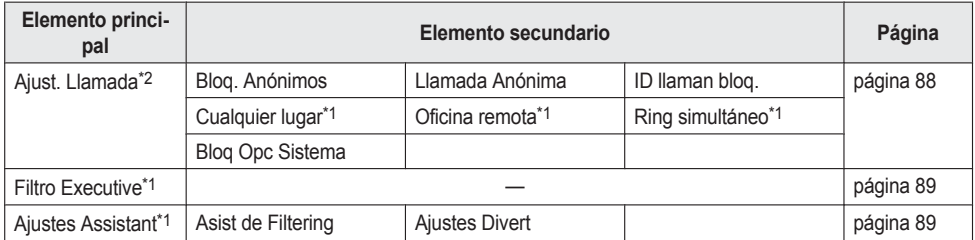

<span id="page-67-0"></span>\*1 Este elemento se muestra solo cuando la función está habilitada. Para más información, póngase en contacto con su administrador.

<span id="page-67-1"></span>\*2 Es posible que se necesite una contraseña para estas configuraciones.

### **Programación de la interfaz del usuario Web**

El producto proporciona una interfaz basada en la Web para configurar diversos ajustes y funciones, incluyendo algunas que no se pueden programar directamente. La siguiente lista contiene algunas funciones útiles que se pueden programar a través de la interfaz del usuario Web.

Para más información, póngase en contacto con su administrador.

- Configuración de idioma (IP teléfono / Web)
- R Contraseña del usuario (para acceso a la interfaz del usuario Web)
- Línea predeterminada para salientes
- R Números de teléfono para rechazar llamadas
- $\bullet$  Funciones de llamadas
	- Habilitar llamada anónima
	- Habilitar el bloqueo de llamada anónima
	- Habilitar No moleste
	- Habilitar Desvío de llamadas siempre
	- Número de desvío (Siempre)
	- Habilitar Desvío de llamadas ocupado
	- Número de desvío (Ocupado)
	- Habilitar Desvío de llamada sin respuesta
	- Número de desvío (Sin respuesta)
	- Conteo de timbres (Sin respuesta)
- · Número de línea caliente
- $\bullet$  Configuración de teclas flexibles
- $\bullet$  Importación y exportación de la agenda
- Consola DSS
- Videollamada
- Cámara de comunicación

#### **Nota:**

R Cada vez que quiera acceder a la interfaz del usuario Web, debe habilitar la programación Web (Web incorporada). Consulte "Otras [Opciones",](#page-84-1) página 85.

# **Instalación y configuración**

**Nota:**

R Panasonic no asume ninguna responsabilidad por lesiones o daños materiales ocasionados por fallas derivadas de una incorrecta instalación o funcionamiento incoherente con esta documentación.

### **Advertencia:**

- R Para reducir el riesgo de incendio o de descarga eléctrica, no sobrecargue las tomas de CA ni los cables de extensión.
- R Introduzca por completo el enchufe del adaptador CA / clavija de toma de corriente en la toma de CA. De lo contrario podría causar descargas eléctricas y/o calor excesivo causando un incendio.
- R Limpie regularmente el polvo, etc. del adaptador de CA / clavija de toma de corriente desenchufándolo de la toma y, a continuación, pase un paño seco. El polvo acumulado puede causar un fallo de aislamiento debido a la humedad, etc. que podría provocar un incendio.

## <span id="page-68-0"></span>**Adjuntar la base**

Adjuntar la base al teléfono de sobremesa.

- 1. Inserte la base en las ranuras ubicadas en la unidad.
- 2. Rote con cuidado la base en la dirección indicada hasta que esta quede fija.

#### **Soporte de KX-HDV430**

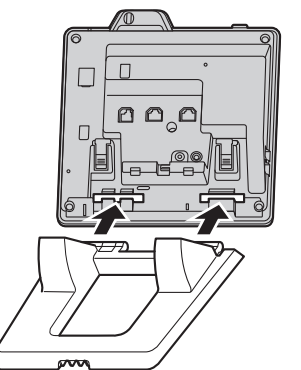

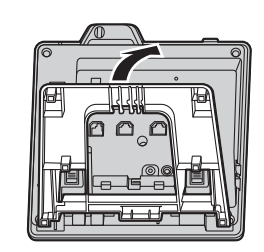

# *Instalación y configuración*

**Soporte de KX-HDV20 (opción)** নান লান r

## **Ajustar la posición de la base**

Empuje las marcas PUSH en la dirección indicada, con ambas manos, e incline y deslice la base hasta que quede fija en la posición deseada.

· Bajar el soporte

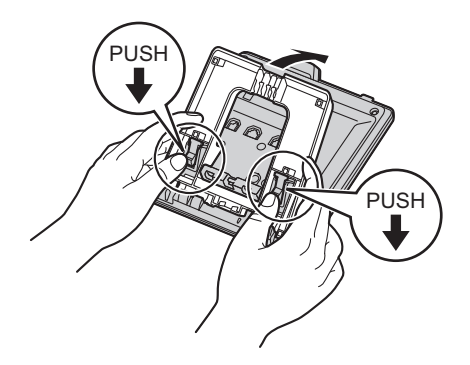

• Subir el soporte

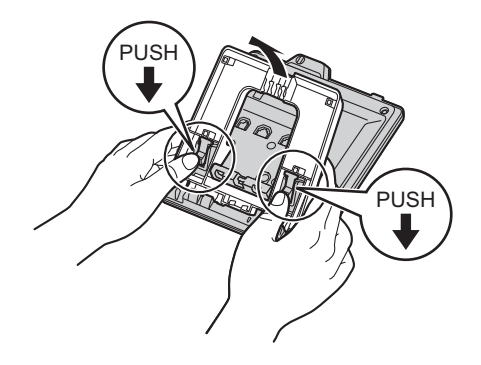

## <span id="page-70-0"></span>**Quitar la base**

Incline la base en la dirección indicada mientras empuja las marcas PUSH con ambas manos.

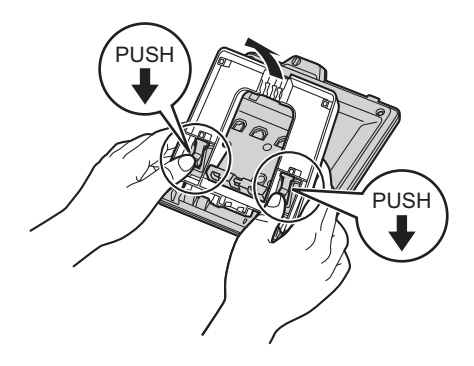

### **Ajustar el ángulo de la cámara**

Para inclinar el ángulo de la cámara, gire la rueda ubicada en la parte trasera de la cámara.

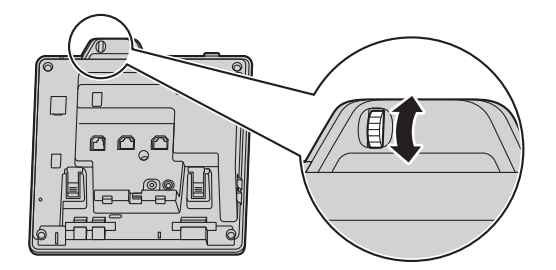

- ↑: Incline la cámara hacia arriba. Para ocultar el lente de la cámara, incline la cámara hacia arriba, tanto como sea posible.
- $\downarrow$ : Incline la cámara hacia abajo.

### **Colocar el KX-HDV20 opcional en la unidad**

El KX-HDV20 opcional posee 20 teclas DSS y agrega 40 teclas de función (20 teclas × 2 páginas) a la unidad. Estas teclas se pueden utilizar para tomar una línea o para hacer o recibir una llamada, o para realizar una función que ha sido asignada a la tecla.

- 1. Quite la base del KX-HDV430 y del KX-HDV20. Consulte ["Quitar](#page-70-0) la base", página 71.
- 2. Inserte las pestañas del KX-HDV20 en las aperturas designadas de la base y, a continuación, deslice el KX-HDV20 en la dirección de la flecha.
- 3. Fije el KX-HDV20 a la unidad con el tornillo incluido.
- 4. Coloque la base en el KX-HDV430 y el KX-HDV20. Consulte ["Adjuntar](#page-68-0) la base", página 69. O bien, si instalará la unidad en una pared, haga un montaje en ella. Consulte ["Montaje](#page-74-0) en pared", página 75.
- 5. Conecte el KX-HDV20 a la unidad con el cable incluido. Consulte ["Conexiones](#page-72-0) (incluido el KX-HDV20 [opcional\)",](#page-72-0) página 73.

# *Instalación y configuración*

6. Encienda el KX-HDV430.

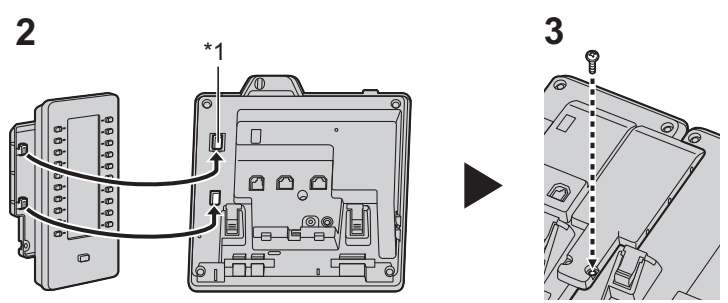

\*1 Retire la cubierta.

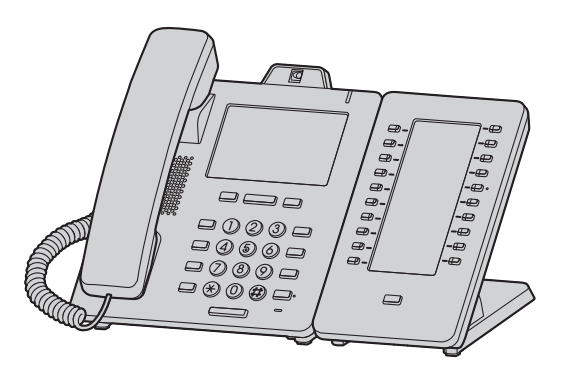

#### **Nota:**

● Se pueden conectar hasta 5 unidades KX-HDV20 al producto.
## **Conexiones (incluido el KX-HDV20 opcional)**

Conecte el cable Ethernet, el cable del auricular y el adaptador de CA (opcional) a la unidad.

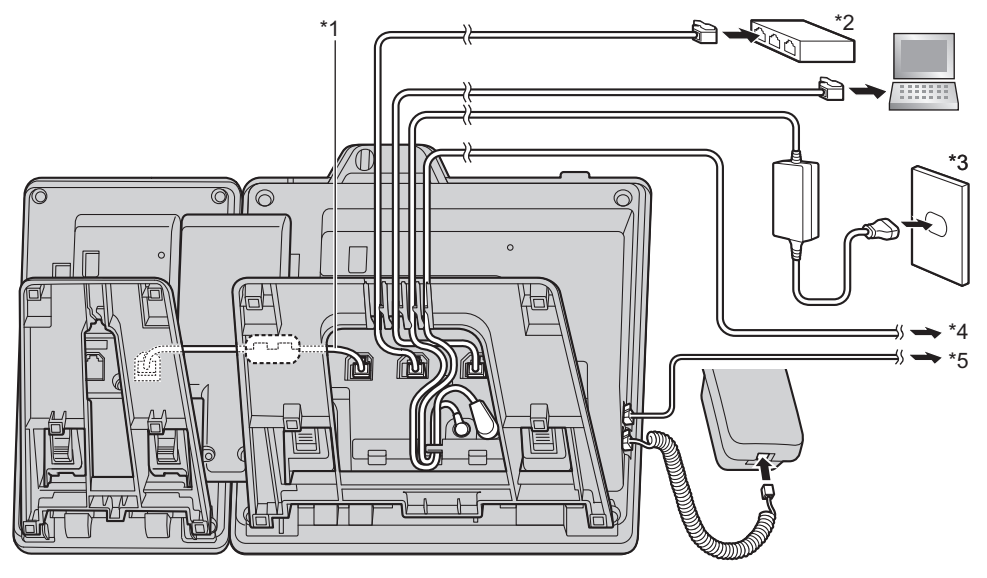

\*1 Cable de conexión

Conecte el cable de conexión como se muestra en la ilustración.

- \*2 Hub PoE
- \*3 Adaptador de CA opcional
- \*4 Auricular EHS opcional

Para obtener información actualizada sobre los auriculares EHS que se han comprobado con esta unidad, visite el siguiente sitio web:

#### **<http://www.panasonic.net/pcc/support/sipphone/>**

\*5 Auricular opcional

Para obtener información actualizada sobre los auriculares que se han comprobado con esta unidad, visite el siguiente sitio web:

#### **<http://www.panasonic.net/pcc/support/sipphone/>**

R La configuración inicial para la dirección IP es "DHCP—Automático". Para obtener más información acerca de su entorno de red, comuníquese con su administrador. Para más detalles, consulte ["Param.](#page-85-0) de red", página 86.

#### **Selección de cables Ethernet (no incluidos)**

R Utilice cables flexibles sin protección de conexión. No utilice cables con revestimiento duro que se puedan rasgar o resquebrajar al doblarlos.

Para evitar dañar los cables, utilice cables que no sobresalgan de la parte inferior de la base.

Conecte los cables según se muestra en la siguiente ilustración.

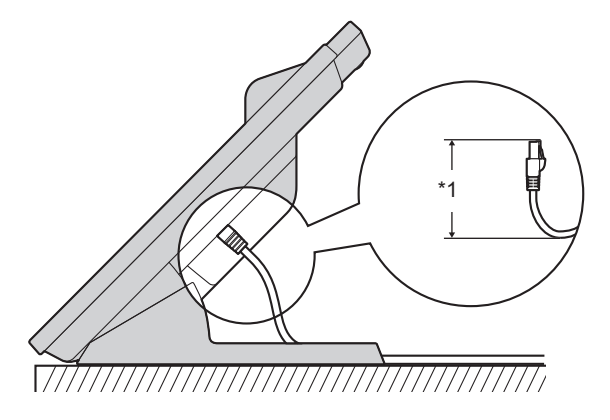

- \*1 60 mm (2 3/8 pulg.) o menos
- R Use un cable Ethernet CAT 5e (o superior) directo (no incluido) de 6.5 mm (1/4 pulg.) de diámetro o menos.

#### **Conexión a un concentrador de conmutación**

- R Si cuenta con un PoE, no se necesita un adaptador de CA.
- R Si utiliza un hub PoE, el número de dispositivos que se pueden conectar simultáneamente está limitado por la cantidad de energía suministrada por el hub.
- R Esta unidad cumple con el estándar PoE Clase 2.

#### **Conexión a una PC**

● El puerto PC no es compatible con PoE para dispositivos conectados.

#### **Conexión de cables y adaptador de CA**

● Pase el cable Ethernet y el cable del adaptador de CA por debajo de la base.

## **Montaje en pared**

EL KX-HDV430 y hasta 5 unidades KX-HDV20 opcionales se pueden montar en la pared.

#### **Importante:**

- R Asegúrese de que la pared en la que se instalará el cargador es lo suficientemente resistente como para sostener el peso de la unidad. (Consulte ["Especificaciones",](#page-90-0) página 91.)
- 1. Inserte las pestañas del adaptador de montaje en pared en las aperturas designadas de la base y, a continuación, deslice el adaptador de montaje en pared en la dirección de la flecha hasta que haga clic. **KX-HDV430**

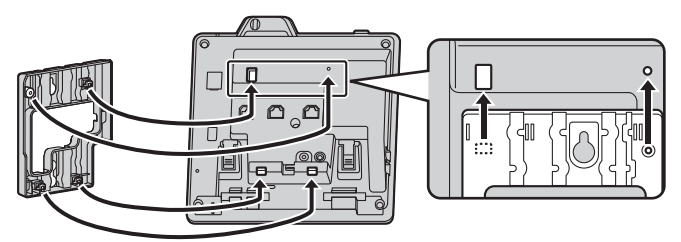

#### **Con KX-HDV20 opcional**

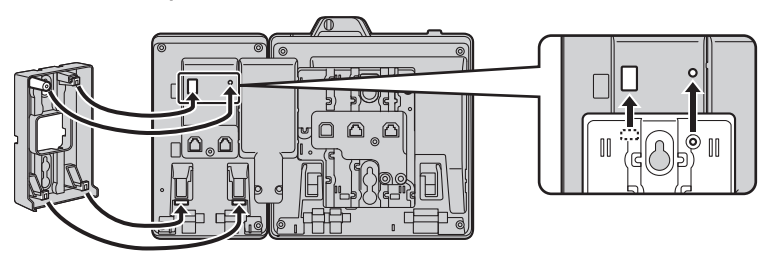

#### **De la 2.ª a la 5.ª unidad KX-HDV20**

Quite los tornillos de la tapa DSS de la unidad KX-HDV20 y luego deslice la tapa hacía arriba hasta quitarla.

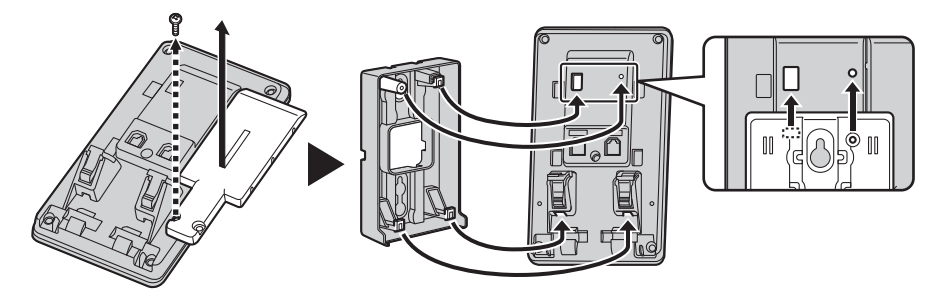

- 2. Fije el adaptador de montaje en pared a la base con el tornillo pequeño que se incluye.
- (Torque recomendado: 0.4 N·m [4.08 kgf·cm/3.54 lbf·pulg.] a 0.6 N·m [6.12 kgf·cm/5.31 lbf·pulg.])
- 3. Conecte el adaptador de CA, cable terminal, cable Ethernet y cable de conexión según sea necesario.
- 4. Atornille los tornillos grandes a la pared dejando una distancia de 83 mm (3 1/4 pulg.) o 100 mm (3 15/16 pulg.) entre ellos y a continuación monte la unidad en la pared.

## *Instalación y configuración*

### **KX-HDV430**

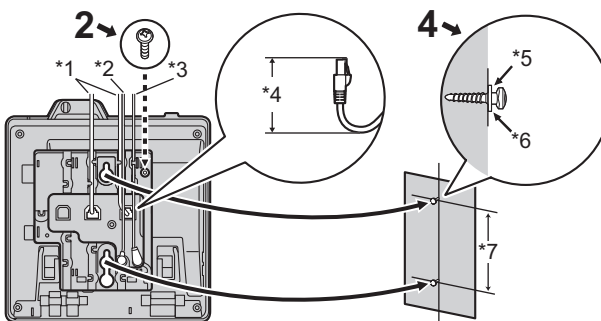

#### **Con KX-HDV20 opcional**

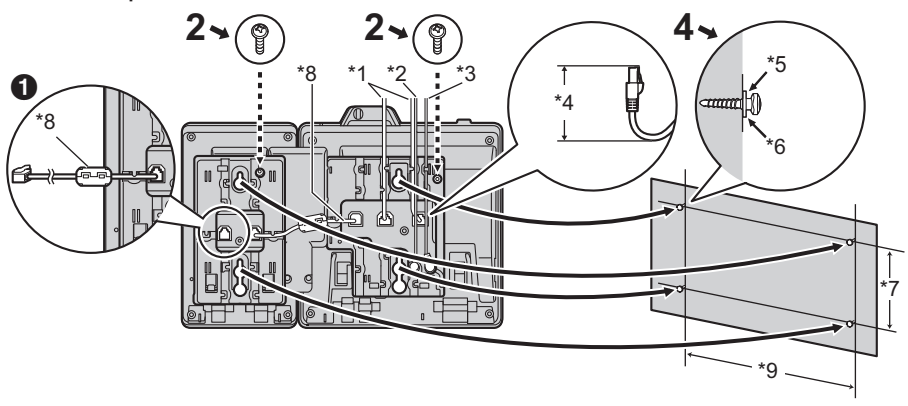

Si va a montar unidades KX-HDV20 adicionales, conecte el cable de conexión para la próxima unidad que fijará.

#### **De la 2.ª a la 5.ª unidad KX-HDV20**

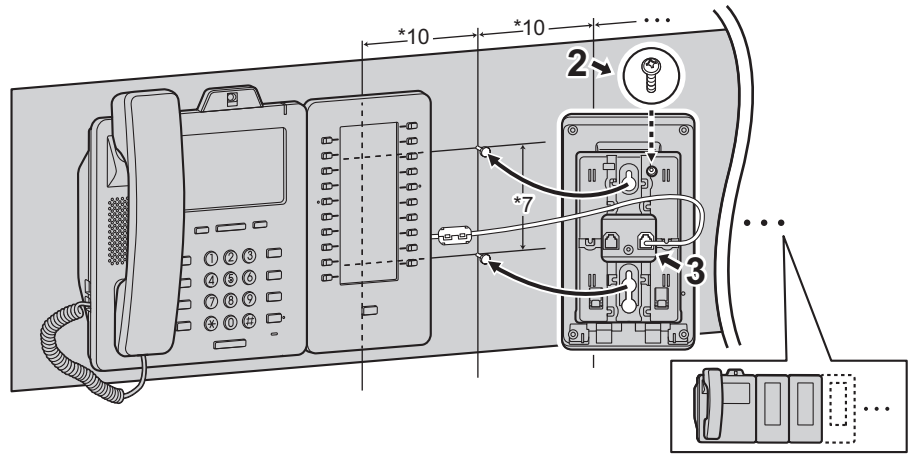

\*1 Cables de Ethernet

- \*2 Cable del auricular EHS
- \*3 Adaptador de CA
- \*4 40 mm (1 37/64 pulg.) o menos
- \*5 Arandela
- \*6 Atornille el tornillo a esta posición
- \*7 83 mm (3 1/4 pulg.) o 100 mm (3 15/16 pulg.)
- \*8 Cable de conexión

Conecte el cable de conexión como se muestra en la ilustración.

- \*9 152 mm (6 pulg. )
- \*10 111 mm (4 3/8 pulg.)
- Puede encontrar una plantilla de montaje de pared al final de este manual.

## **Colgar el terminal**

#### **Colgar el terminal durante una llamada**

1. Conecte el terminal en el borde superior de la unidad.

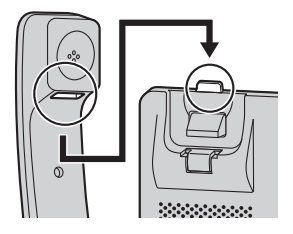

#### **Bloquear el gancho del terminal cuando la unidad está montada a la pared**

- 1. Quite el gancho del terminal de la ranura.
- 2. Póngalo al revés.
- 3. Deslice el gancho del terminal nuevamente en la ranura hasta que encaje.
- 4. El terminal está enganchado de forma segura cuando está en la base.

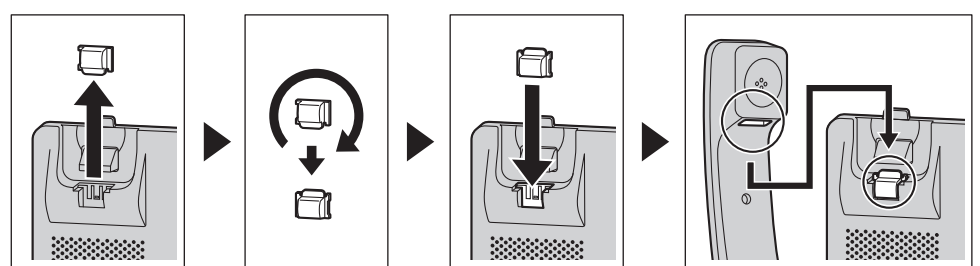

# **Actualizar el software**

De vez en cuando, su distribuidor del sistema telefónico puede ofrecer nuevas funciones y mejorar la versión del software. Para más información, póngase en contacto con su administrador.

## **Tabla de modo de caracteres**

### **KX-HDV430 (Sufijo: NE/X/SX)**

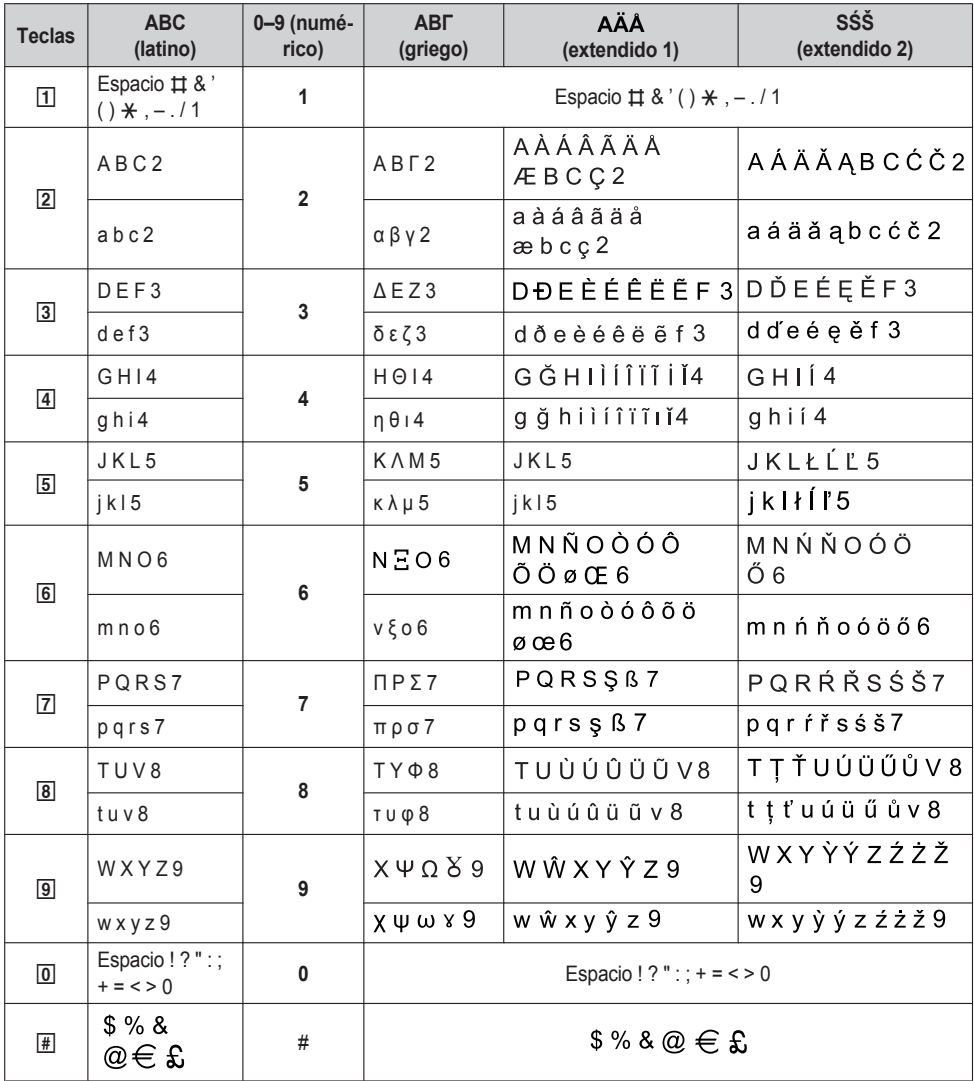

● Presione  $\overline{\mathbb{R}}$  antes o después de ingresar un caracter para cambiar entre mayúsculas y minúsculas.

R Al presionar una tecla repetidamente, circulará por los caracteres asociados con esa tecla. Por ejemplo, para ingresar la letra "C" en el modo latín, presione  $\overline{2}$  3 veces.

● Los caracteres que se ingresan utilizando la tecla **#** (por ejemplo, "\$"), no se pueden ingresar cuando se está realizando una búsqueda en la agenda. Consulte "Buscar un elemento en la agenda [personal",](#page-46-0) página 47.

R Las ilustraciones de las teclas en la tabla pueden diferir en apariencia de las teclas reales en el teléfono.

## **Configuraciones que se muestran en el menú**

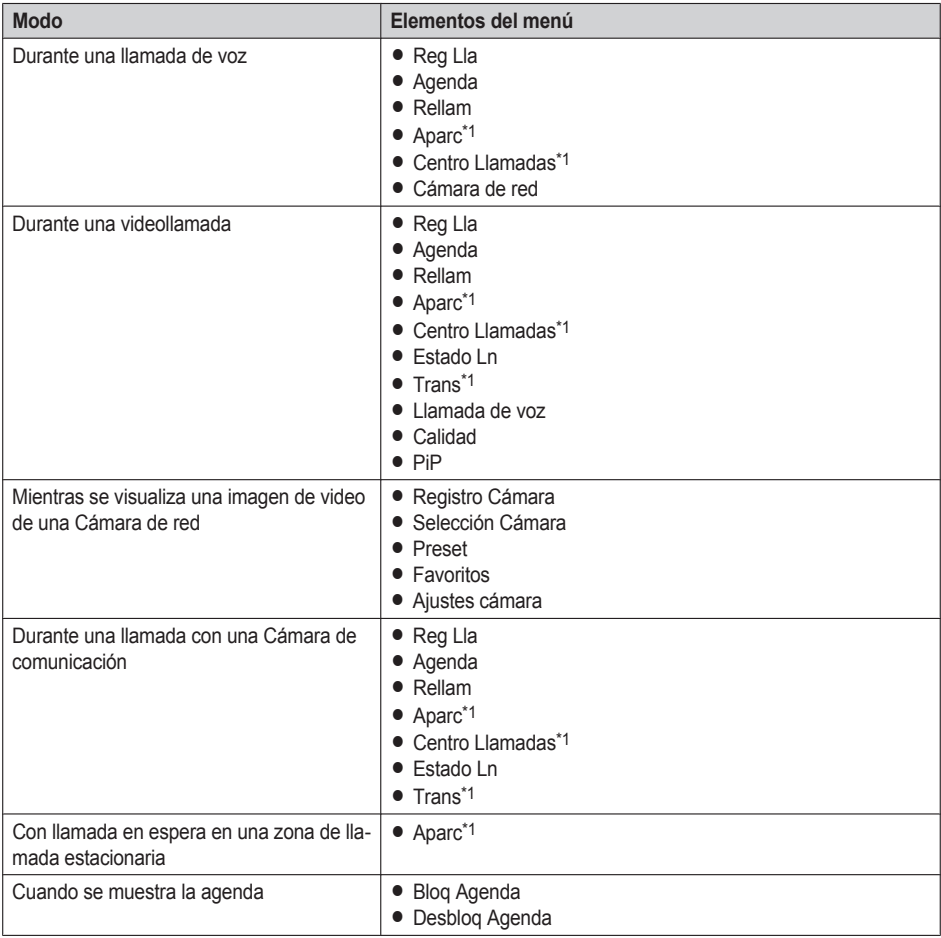

<span id="page-78-0"></span>\*1 Este elemento se muestra solo cuando la función está habilitada. Para más información, póngase en contacto con su administrador.

## **Plano del menú de configuración básico**

### **Opciones Llamada**

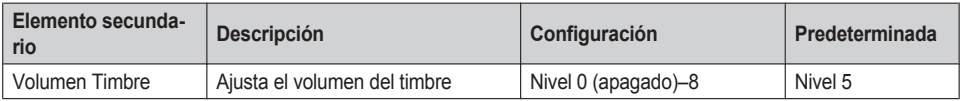

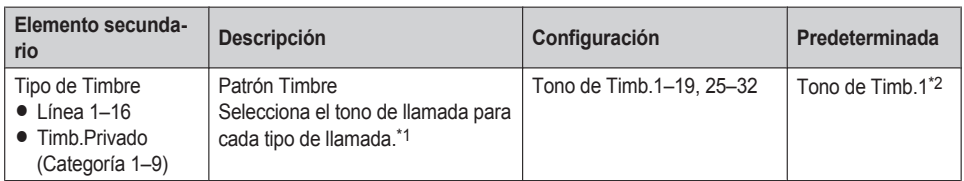

<span id="page-79-0"></span>\*1 Las melodías previamente configuradas en este producto se utilizan con permiso de © 2010 Copyrights Vision Inc.

<span id="page-79-1"></span>\*2 El tono predeterminado será distinto según el número de la línea.

## **Opc en Conversac**

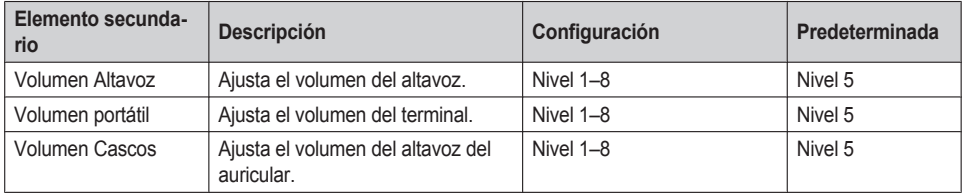

### **Opc de Respuesta**

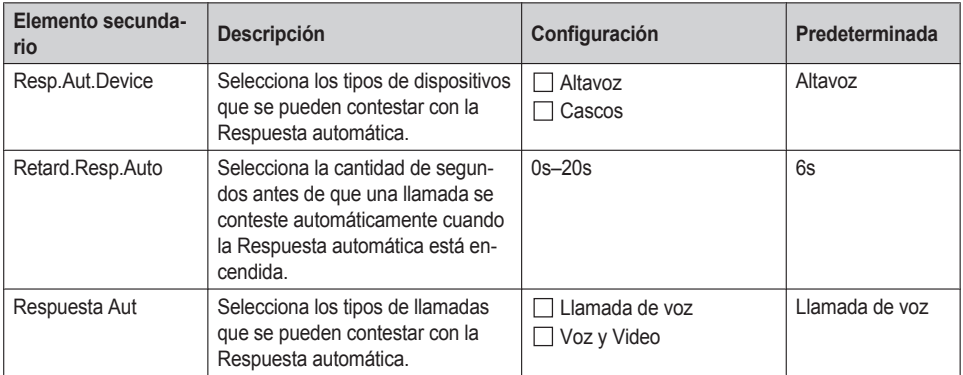

#### **Opciones Teclas Elemento secundario Descripción Configuración Predeterminada** • Tecla Programa  $\bullet$  Tecla SDE Asigna una función a cada tecla de programación o tecla DSS. Consulte ["Cambiar](#page-61-0) las teclas de función (Teclas de [programación](#page-61-0) y Teclas DSS)", [página](#page-61-0) 62. Una Pulsación  $\Box$  SDE  $\Box$  l ínea □ ACD[Registro] ACD[Pausa] Estado Ln  $\Box$  desvío Agenda □ Reg Lla Ring simultáneo  $\Box$  Hoteling Transf. Llamada □ Transf. Ciega Conferencia Captura directa Aparcar Llam. Recup. Aparc. Cámara de red No almacenada Espera MarcDirec | Selecciona la cantidad de segundos antes de que una llamada se realice de forma automática cuando se mantiene presionada una tecla caliente asignada a "Automático".  $1s-20s$  2s

### **Opc de Pantalla**

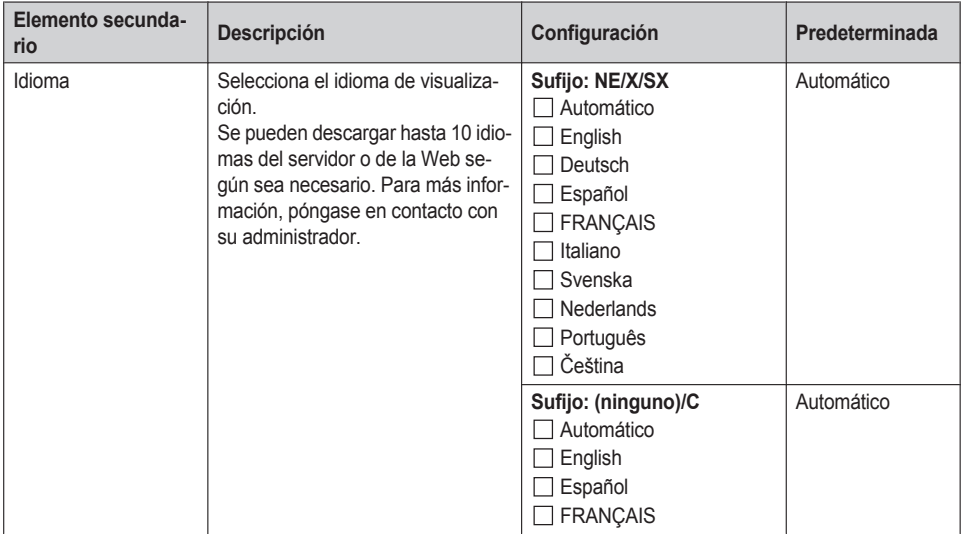

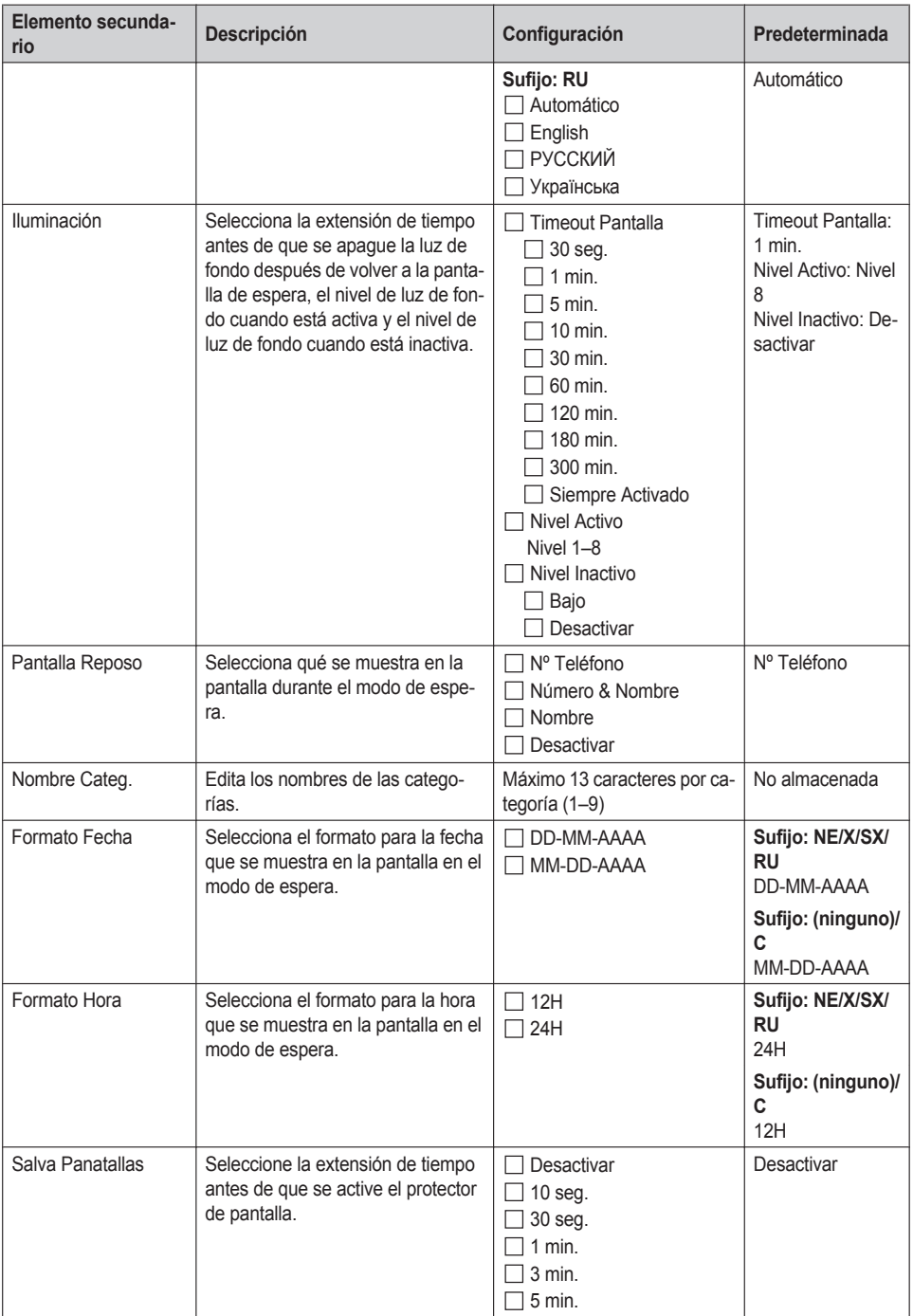

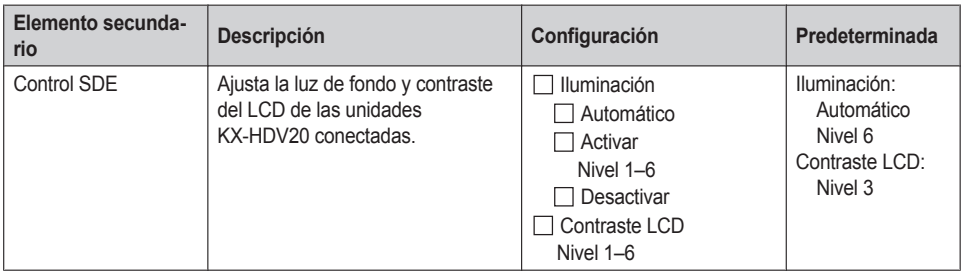

### **Sonido Teclado**

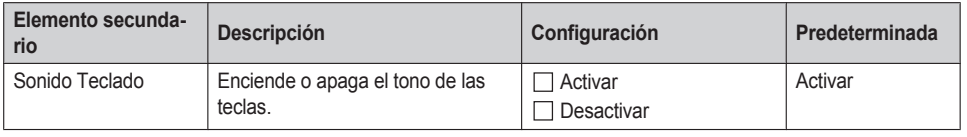

### **Auricul. Bluetooth**

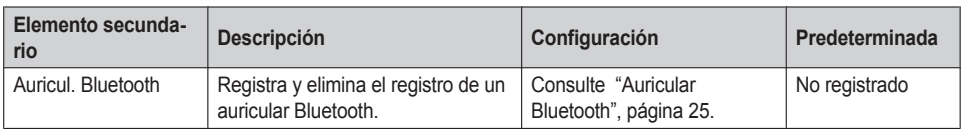

### **Opciones Video**

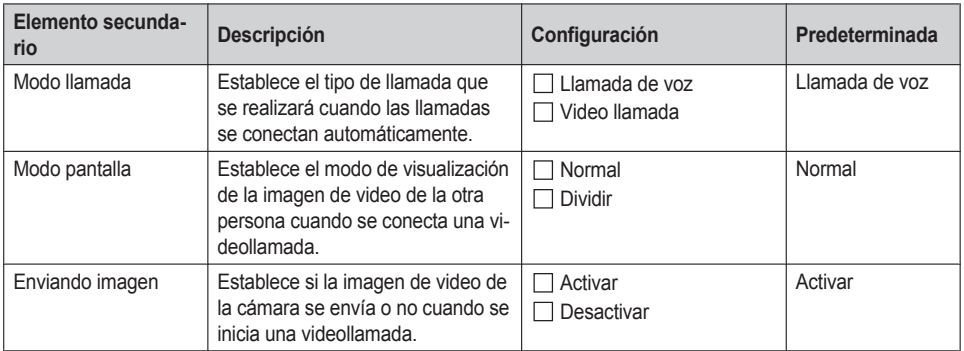

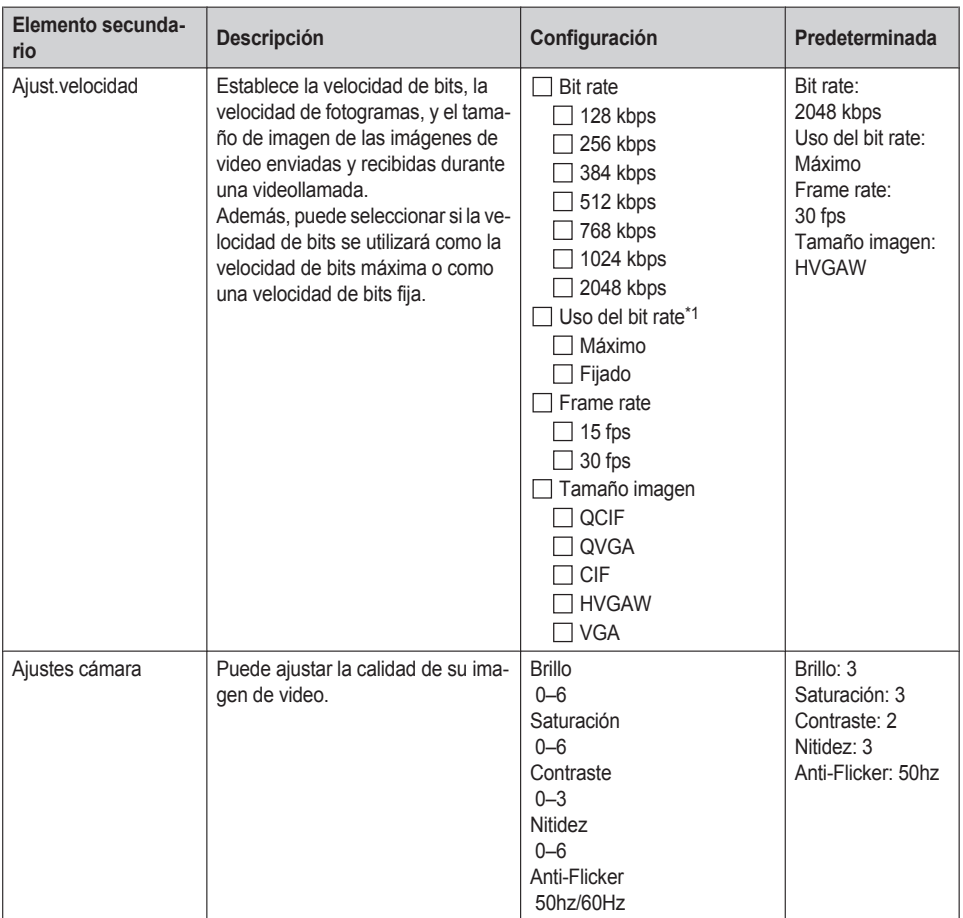

<span id="page-83-0"></span>\*1 Máximo: La velocidad de bits se negocia con el otro interlocutor. Fijado: Se utiliza la velocidad de bits especificada en "Bit rate".

#### **Cámara de red**

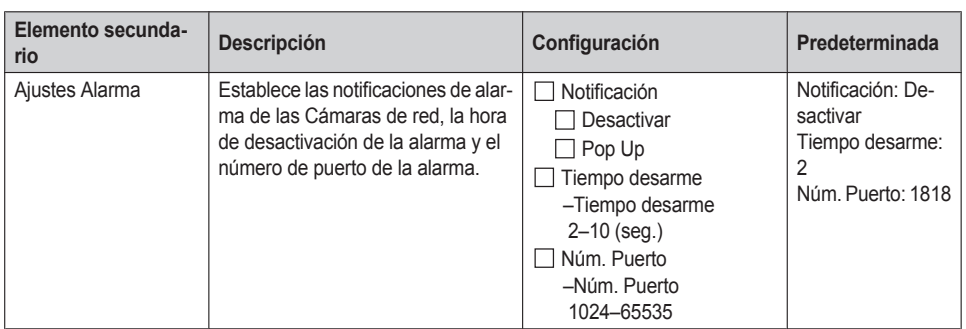

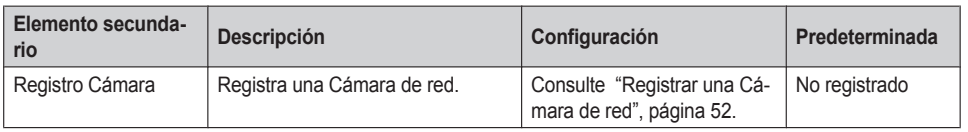

#### **Cámara Comm.**

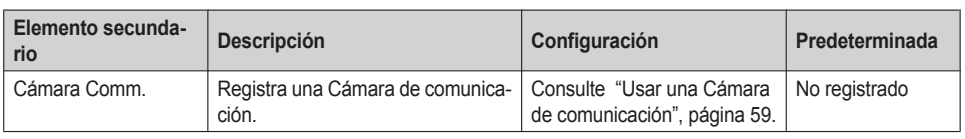

#### **Otras Opciones**

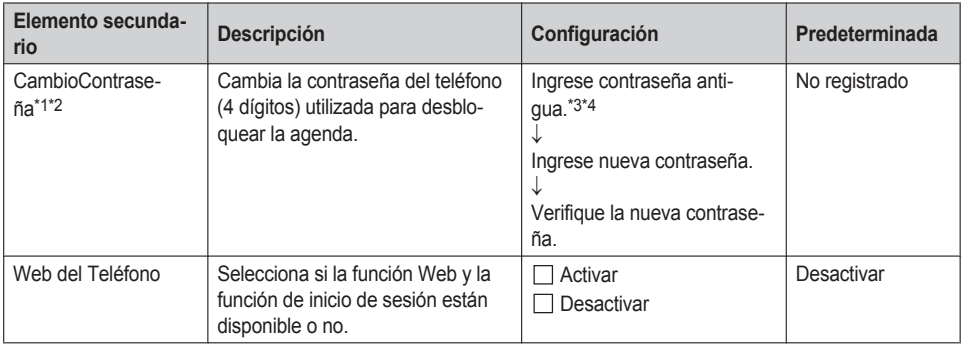

<span id="page-84-0"></span>\*1 Para evitar el acceso no autorizado a este producto:

- R Establezca una contraseña que sea aleatoria y que no pueda descifrarse fácilmente.
- $\bullet$  Cambie la contraseña periódicamente.
- <span id="page-84-1"></span>\*2 Anote la contraseña para no olvidársela.
- <span id="page-84-2"></span>\*3 Si aún no ha configurado la contraseña, puede omitir el primer paso.
- <span id="page-84-3"></span>\*4 Para más detalles acerca de configurar la contraseña, consulte "Establecer la [contraseña",](#page-22-0) página 23.

## **Plano del menú de configuración del sistema**

#### **Estado**

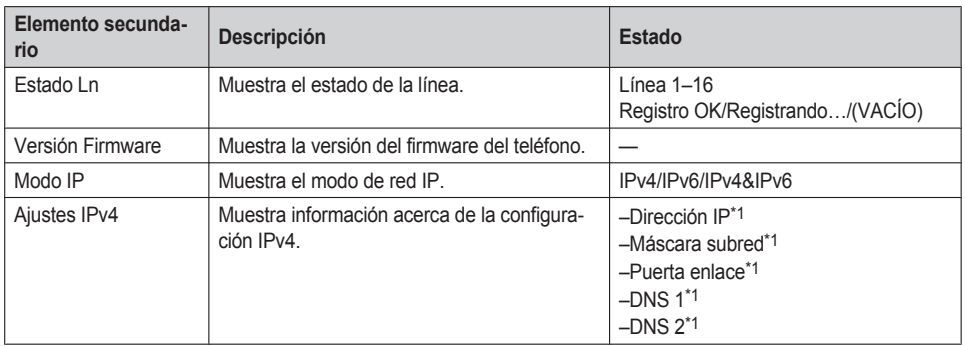

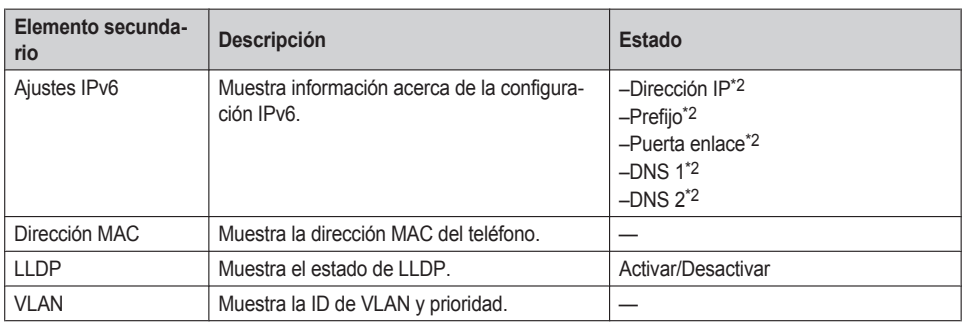

<span id="page-85-1"></span>\*1 Si el elemento no está establecido, se muestra " . . . ". Si el teléfono no está conectado a la red, aparecerá "…".

<span id="page-85-2"></span>\*2 Si el elemento no está establecido, se muestra "0::0". Si el teléfono no está conectado a la red, aparecerá "::".

#### <span id="page-85-0"></span>**Param. de red**

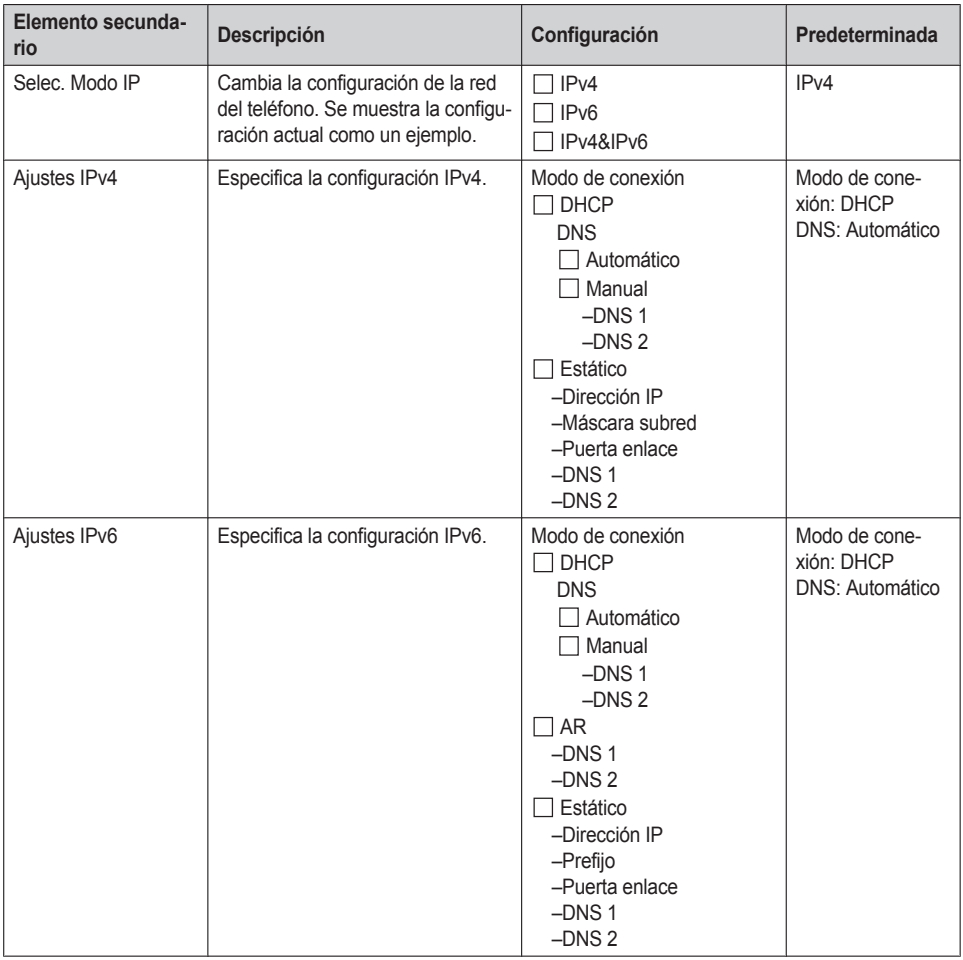

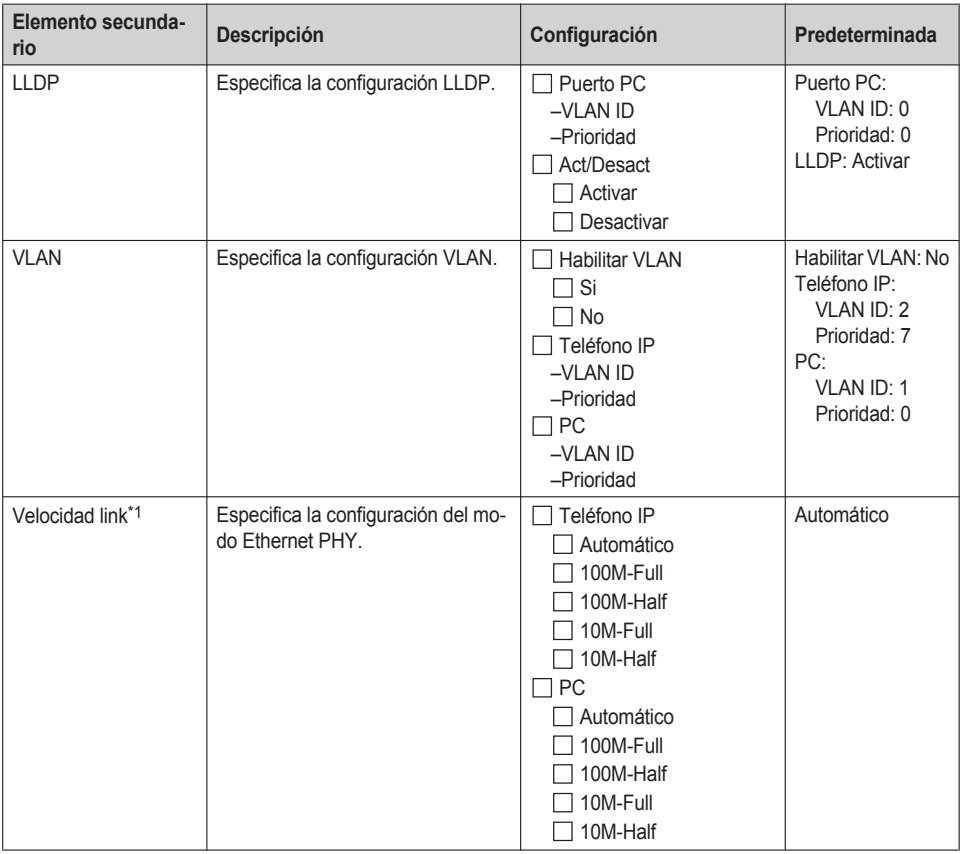

<span id="page-86-0"></span>\*1 Si una conexión con Negociación automática falla, la conexión se realizará ya sea a 10 Mbps/bidireccional no simultánea o a 100 Mbps/bidireccional no simultánea.

### **Ajustes Sistema**

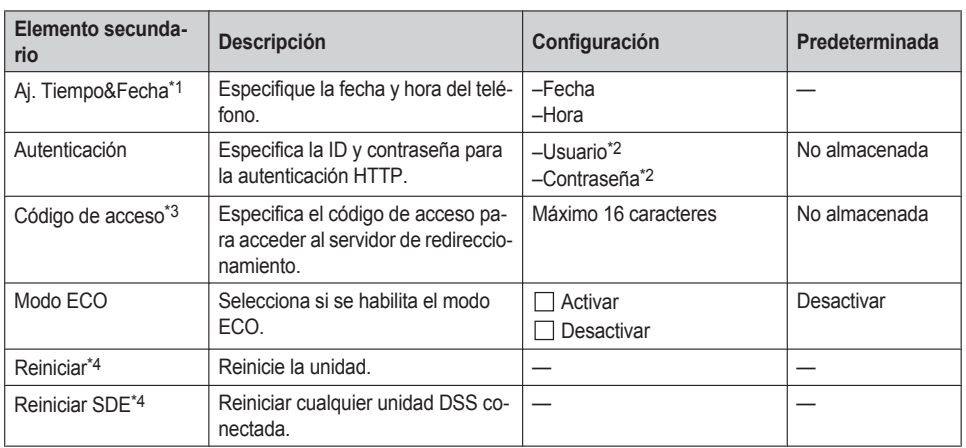

- <span id="page-87-0"></span>\*1 La disponibilidad depende de su sistema telefónico. Para más información, póngase en contacto con su administrador.
- <span id="page-87-1"></span>\*2 Máximo 128 caracteres
- <span id="page-87-2"></span>\*3 Este elemento se muestra solo durante la configuración inicial.
- <span id="page-87-3"></span>\*4 La unidad se reiniciará incluso si se accede a ella mediante una interfaz de usuario web o durante una llamada.

## **Plano del menú de configuración avanzada**

#### **Ajustes Xsi**

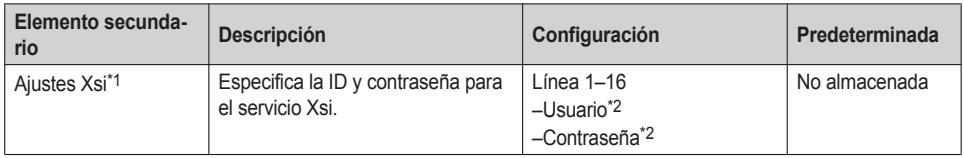

<span id="page-87-4"></span>\*1 Este elemento se muestra solo cuando la función está habilitada. Para más información, póngase en contacto con su administrador.

<span id="page-87-5"></span>\*2 Máximo 128 caracteres

#### **Ajustes UC**

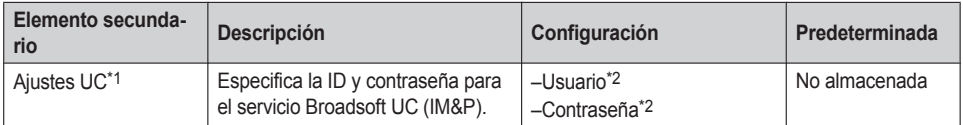

<span id="page-87-6"></span>\*1 Este elemento se muestra solo cuando la función está habilitada. Para más información, póngase en contacto con su administrador.

<span id="page-87-7"></span>\*2 Máximo 128 caracteres

#### **Ajust. Llamada**

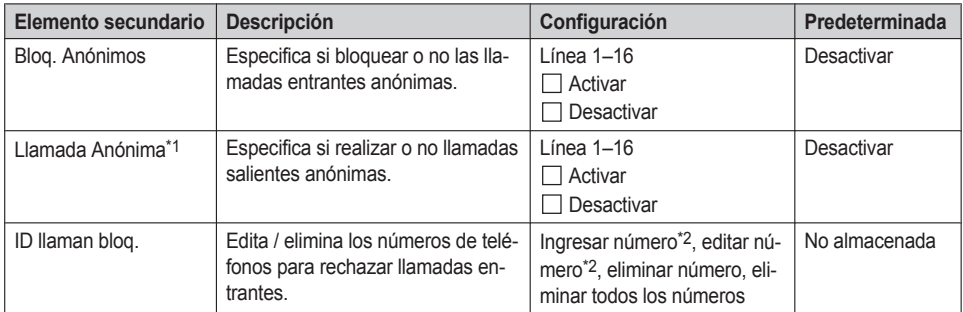

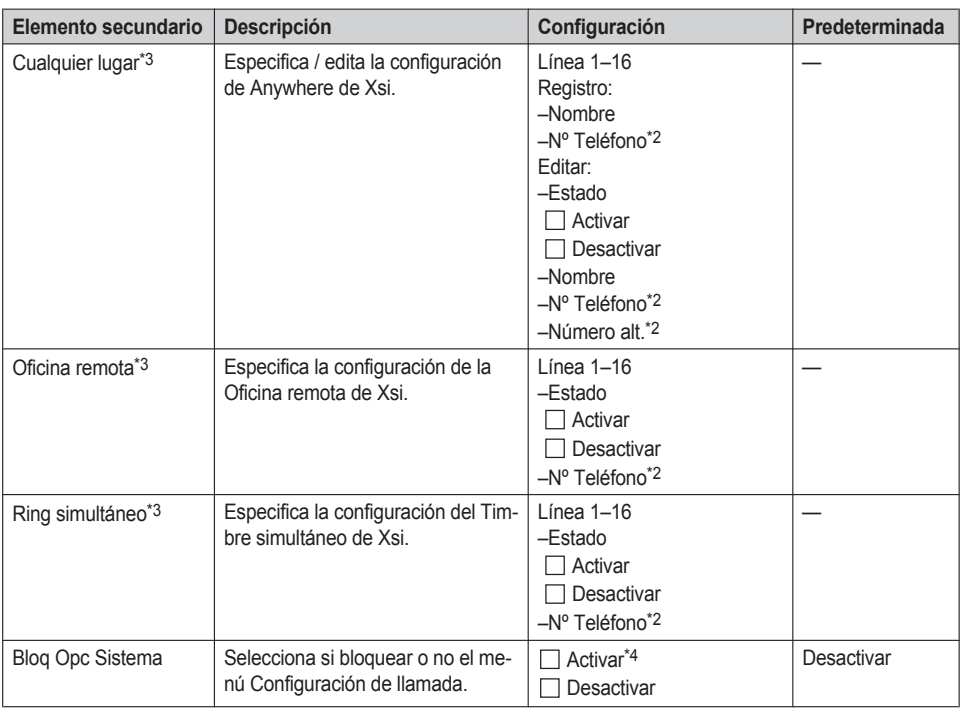

<span id="page-88-0"></span>\*1 Este elemento se muestra solo cuando la función está habilitada. Para más información, póngase en contacto con su administrador.

<span id="page-88-1"></span>\*2 En un número de teléfono que exceda los 32 dígitos, los dígitos excedentes no se mostrarán.

- <span id="page-88-2"></span>\*3 Si el servicio Xsi está disponible, puede seleccionar este elemento. Para más información, póngase en contacto con su administrador.
- <span id="page-88-3"></span>\*4 Se requiere una contraseña (4 dígitos).

#### **Filtro Executive**

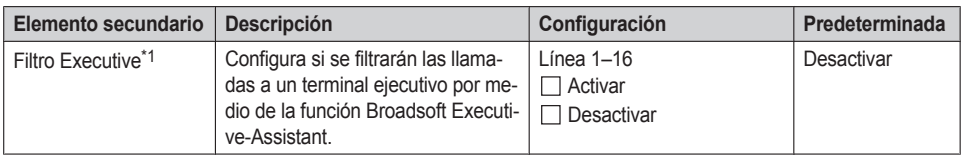

<span id="page-88-4"></span>\*1 Este elemento se muestra solo cuando la función está habilitada. Para más información, póngase en contacto con su administrador.

#### **Ajustes Assistant**

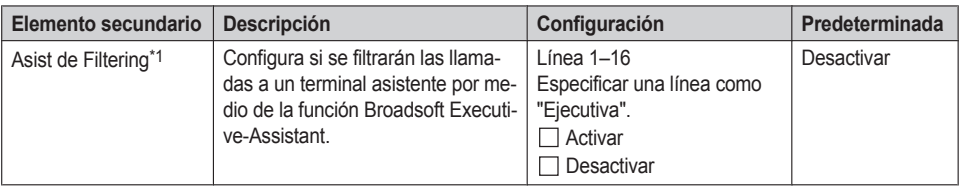

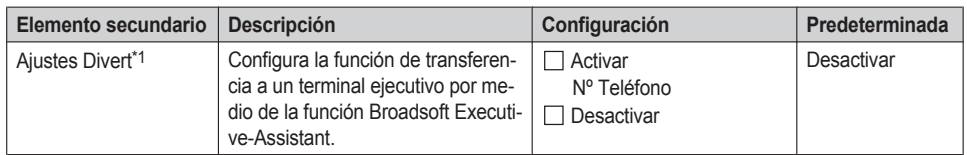

<span id="page-89-0"></span>\*1 Este elemento se muestra solo cuando la función está habilitada. Para más información, póngase en contacto con su administrador.

# <span id="page-90-0"></span>**Especificaciones**

## **KX-HDV430**

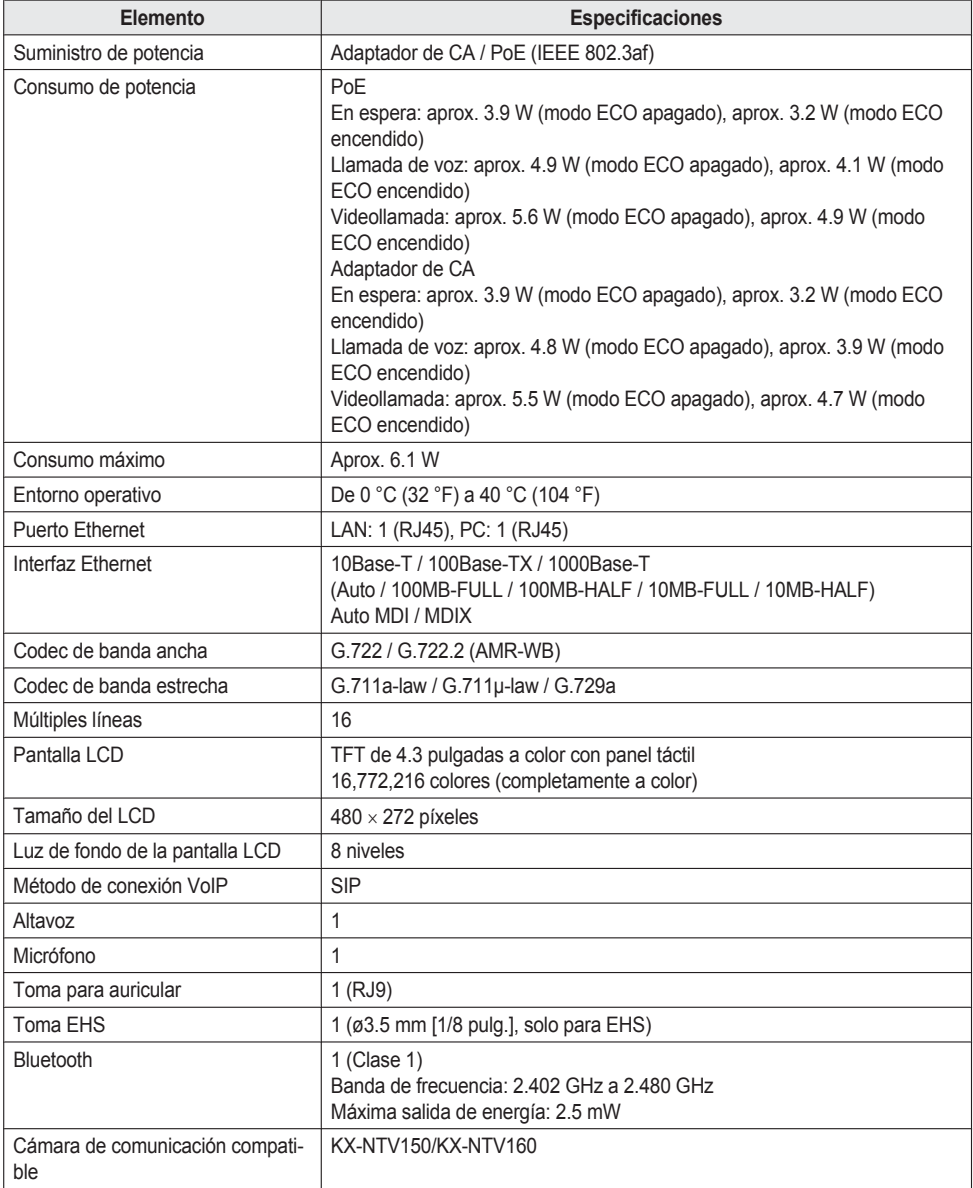

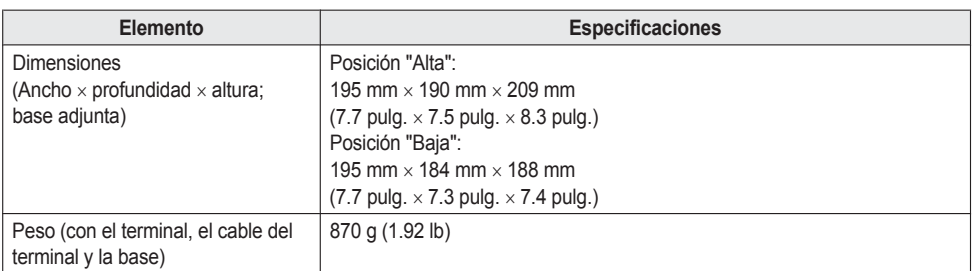

### **KX-HDV20**

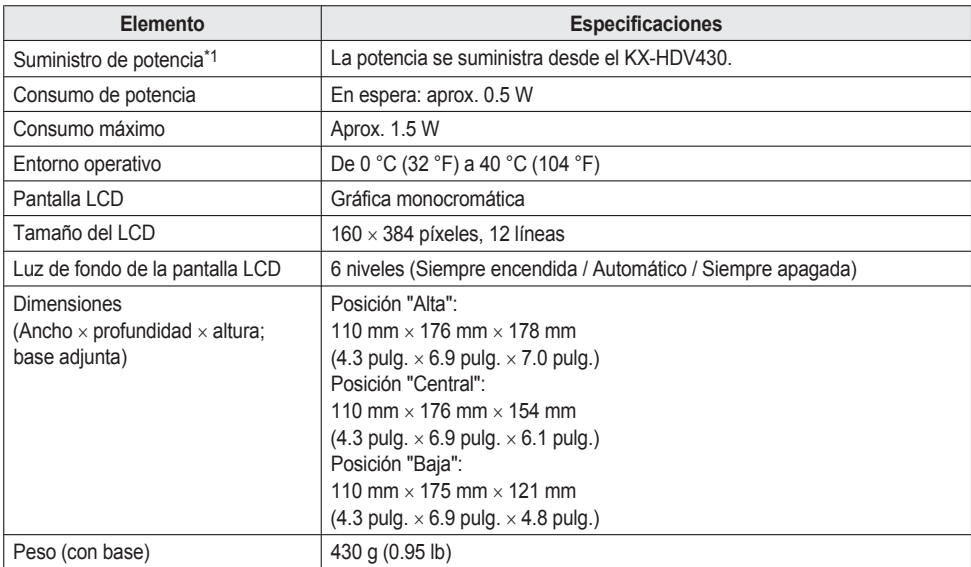

<span id="page-91-0"></span>\*1 El KX-HDV20 solo se puede utilizar cuando el KX-HDV430 recibe potencia del adaptador de CA opcional.

## **Solución de problemas**

## **Problemas comunes y soluciones**

## **Uso general**

i.

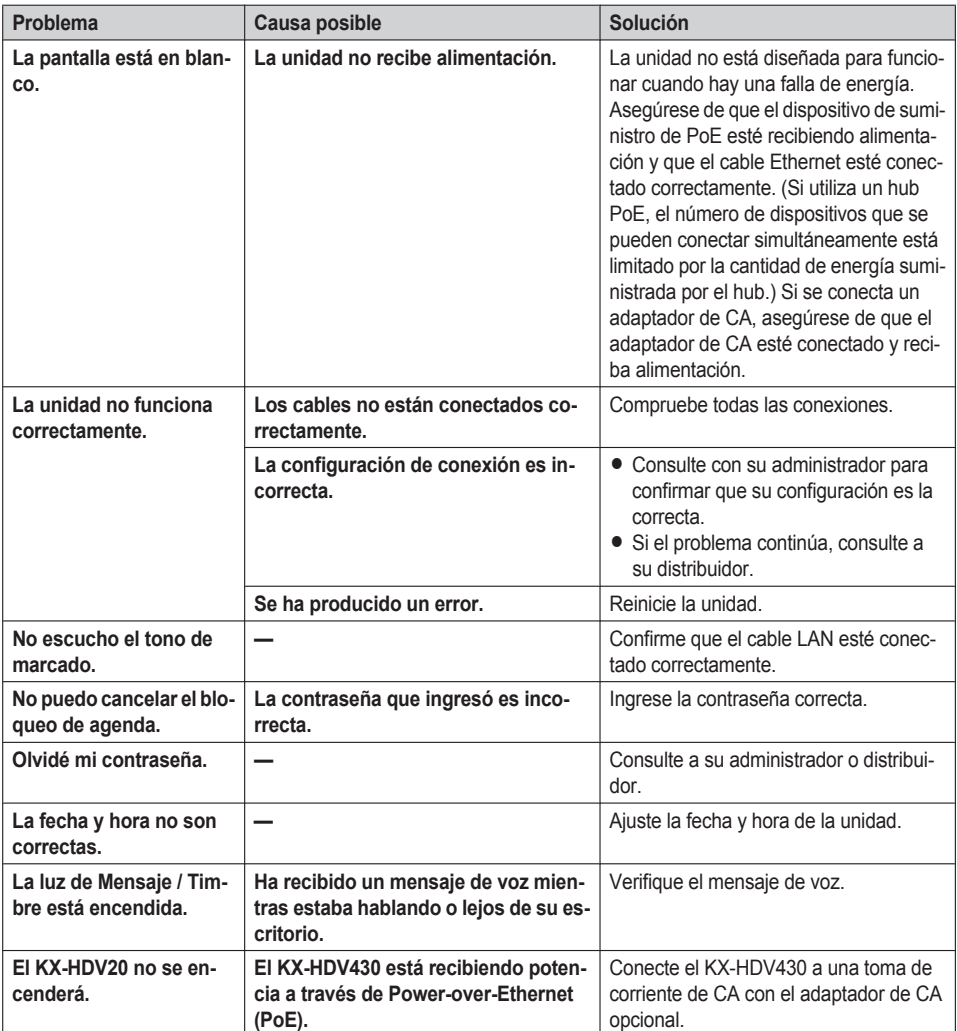

### **Hacer y recibir llamadas**

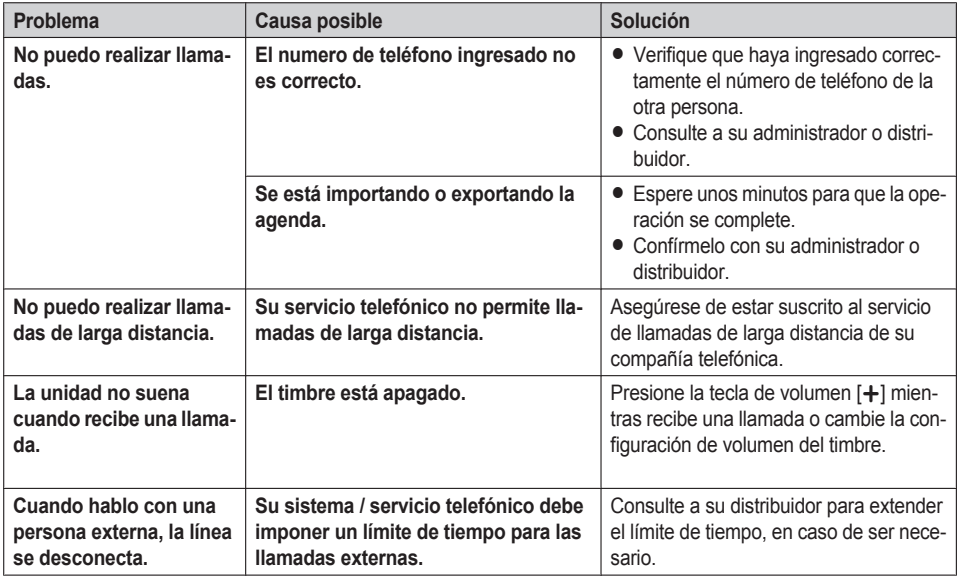

#### **Calidad de sonido**

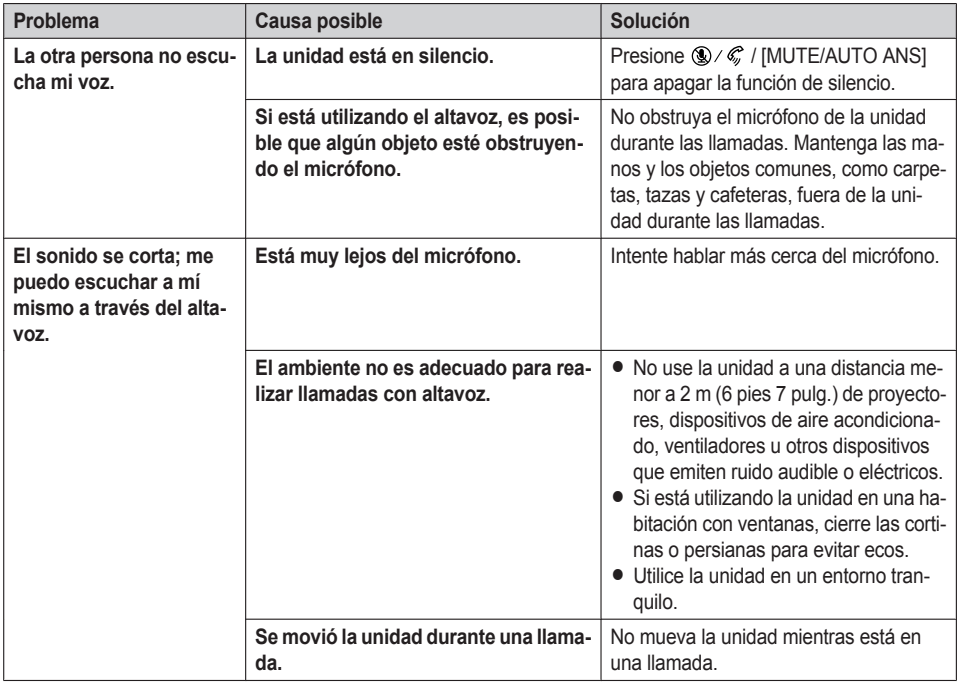

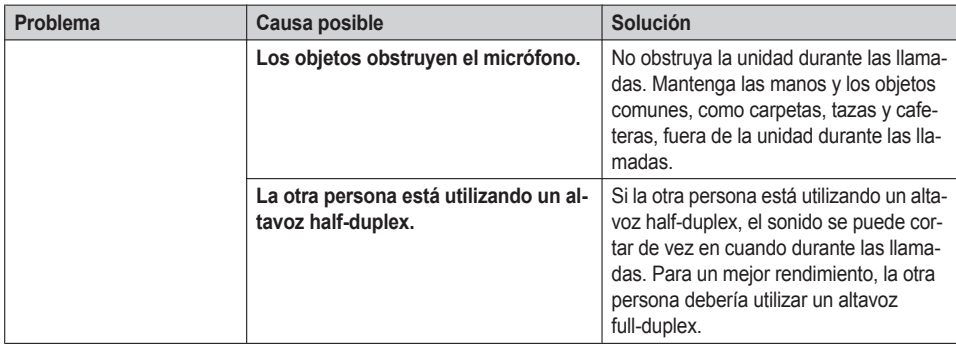

### **Lista de agenda**

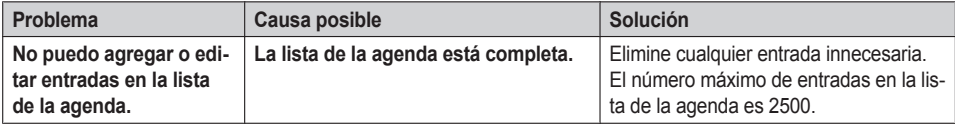

### **Auricular Bluetooth**

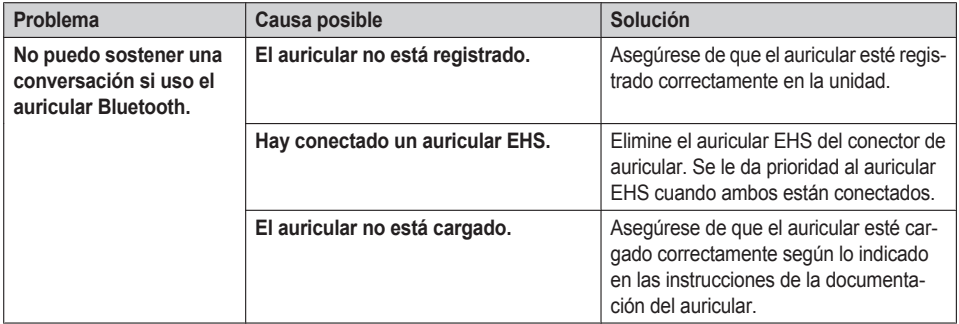

### **Pantalla de visualización de video**

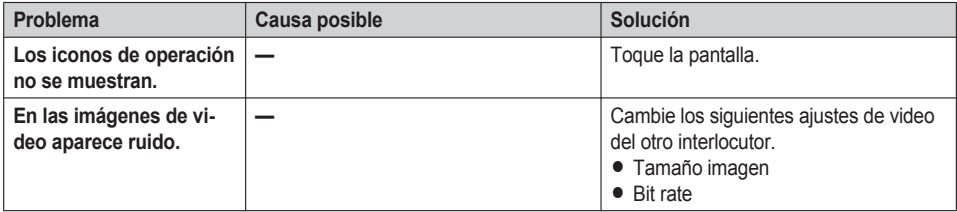

### **Videollamada**

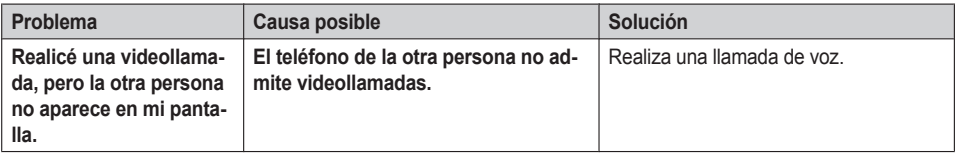

## **Cámara de red**

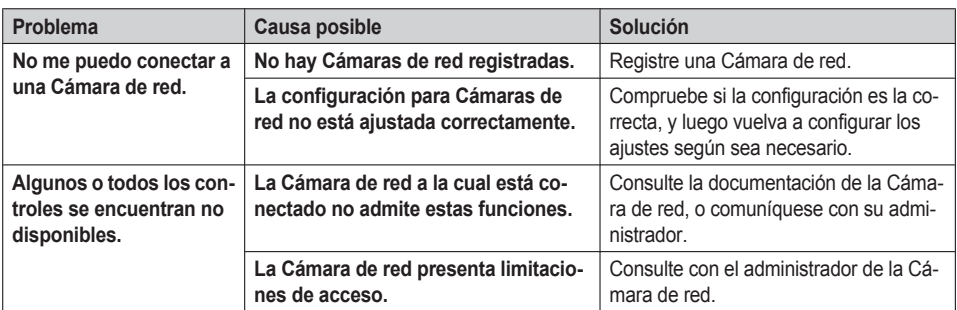

#### **Cámara de comunicación**

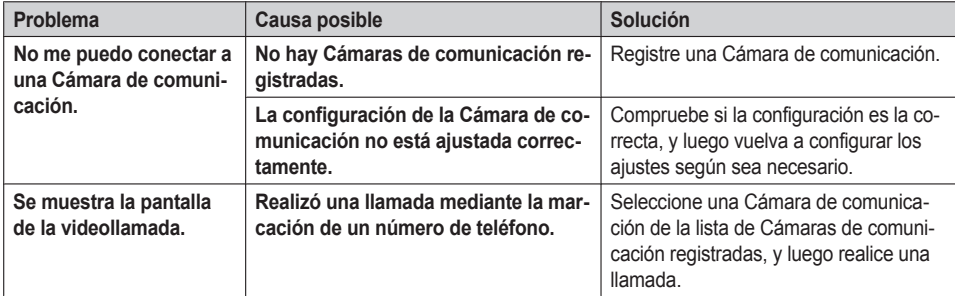

## **Mensajes de error**

Durante la operación, es posible que aparezcan mensajes de error en la unidad. La siguiente tabla enumera estos mensajes y las posibles causas y soluciones.

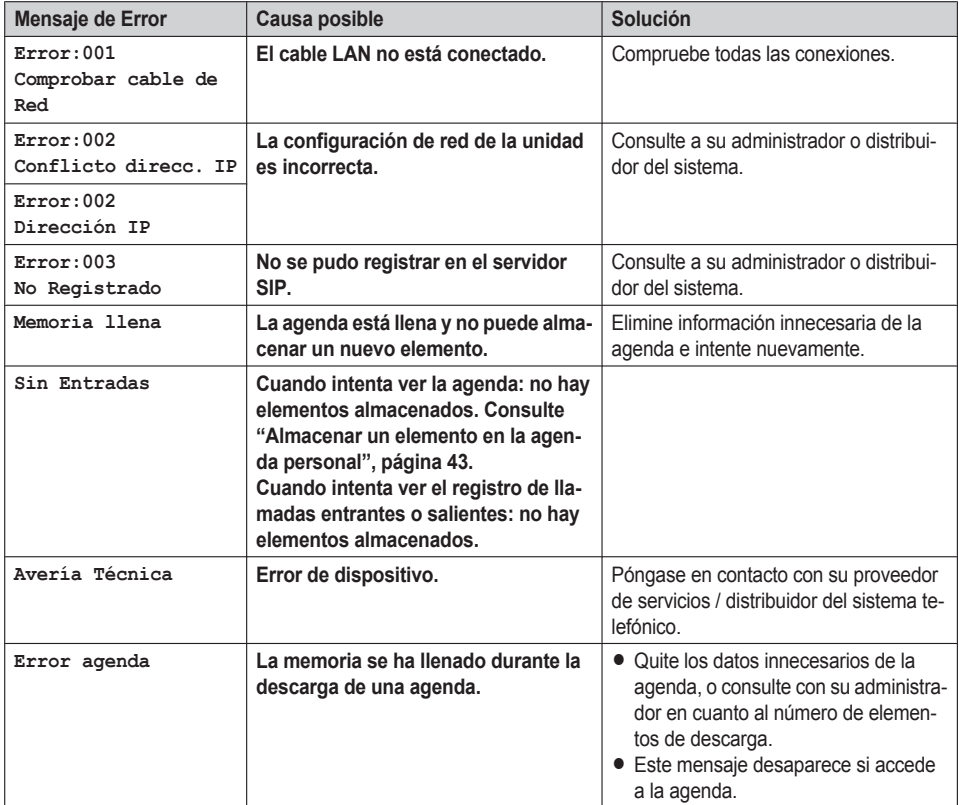

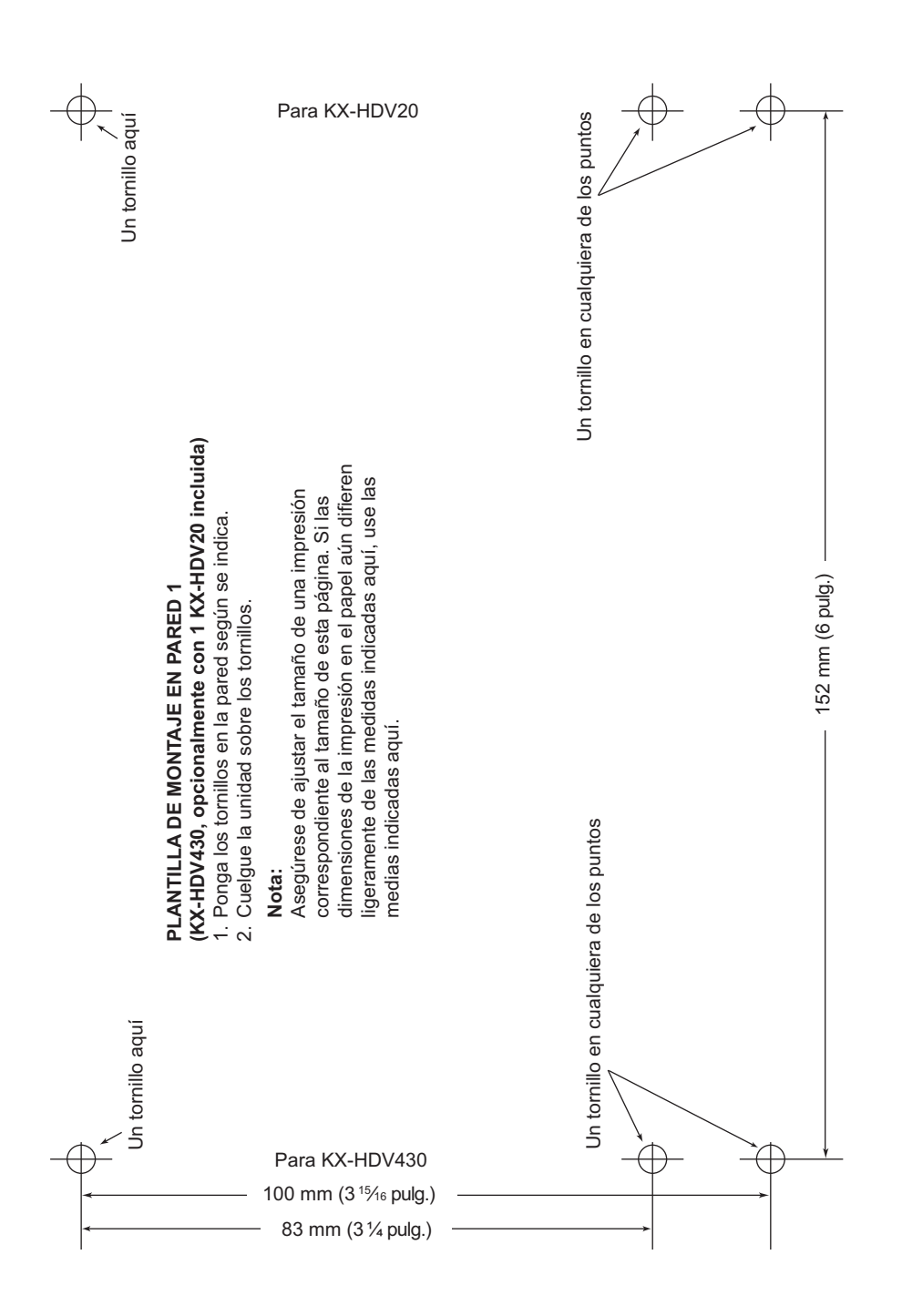

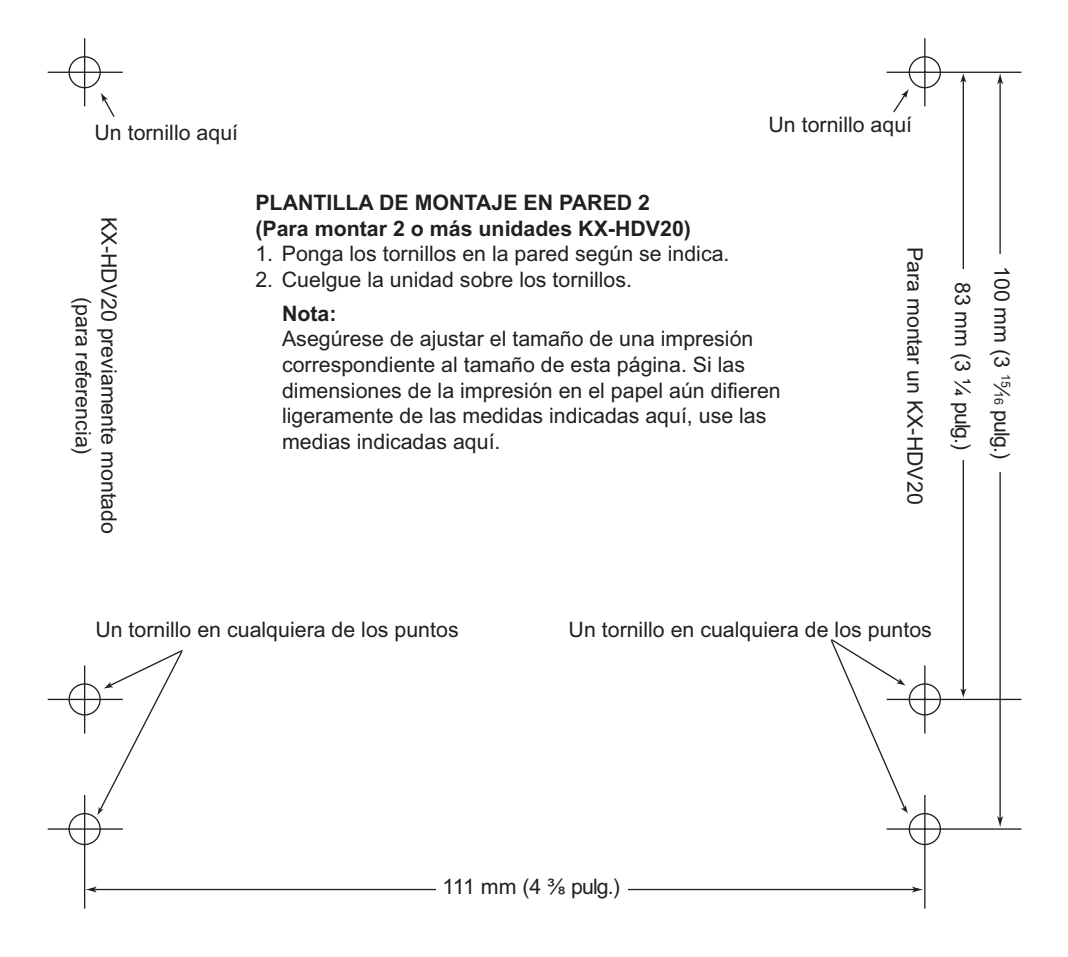

# Panasonic System Networks Co., Ltd.

1-62, 4-chome, Minoshima, Hakata-ku, Fukuoka 812-8531, Japón Sitio web:<http://www.panasonic.net/pcc/support/sipphone/>

Copyright:

Este material está registrado por Panasonic System Networks Co., Ltd. y solo puede ser reproducido para uso interno. Cualquier otra reproducción, total o parcial, está prohibida sin la autorización por escrito de Panasonic System Networks Co., Ltd.

© Panasonic System Networks Co., Ltd. <sup>2016</sup> **PNQX7721ZA** PD0516SM0